# <span id="page-0-0"></span>[InfiniBand Guide](#page-0-0)

[extreme computing](#page-0-0) extreme computing

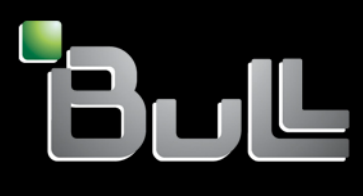

**REFERENCE** [86 A2 42FD 00](#page-0-0)

# <span id="page-2-0"></span>[extreme computing](#page-0-0)

 $\frac{1}{2}$ [InfiniBand Guide](#page-0-0)

# **[Software](#page-2-0)**

[July 2009](#page-2-0) 

BULL CEDOC 357 AVENUE PATTON B.P.20845 49008 ANGERS CEDEX 01 FRANCE

**REFERENCE** [86 A2 42FD 00](#page-0-0) <span id="page-3-0"></span>The following copyright notice protects this book under Copyright laws which prohibit such actions as, but not limited to, copying, distributing, modifying, and making derivative works.

Copyright © Bull SAS [2009](#page-3-0) 

Printed in France

### Trademarks and Acknowledgements

We acknowledge the rights of the proprietors of the trademarks mentioned in this manual.

All brand names and software and hardware product names are subject to trademark and/or patent protection.

Quoting of brand and product names is for information purposes only and does not represent trademark misuse.

*The information in this document is subject to change without notice. Bull will not be liable for errors contained herein, or for incidental or consequential damages in connection with the use of this material.* 

# <span id="page-4-0"></span>Preface

#### Scope and Objectives

This guide describes how to install, manage, and optimize InfiniBand networks.

#### Intended Readers

This guide is for Administrators of Bull extreme computing systems.

#### **Prerequisites**

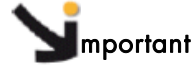

The Software Release Bulletin contains the latest information for your delivery. This should be read first. Contact your support representative for more information.

#### **Structure**

This manual is organised as follows:

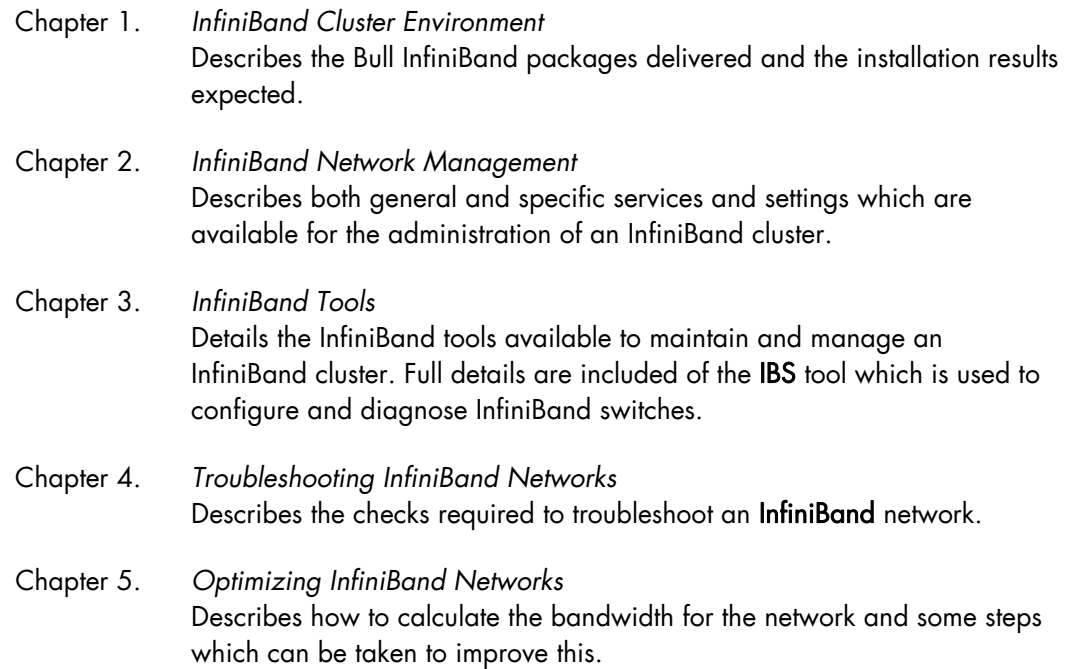

Note The Bull Support Web site may be consulted for product information, documentation, downloads, updates and service offers: [http://support.bull.com](http://support.bull.com/)

### **Highlighting**

• Commands entered by the user are in a frame in 'Courier' font, as shown below:

mkdir /var/lib/newdir

System messages displayed on the screen are in 'Courier New' font between 2 dotted lines, as shown below.

Enter the number for the path :

- Values to be entered in by the user are in 'Courier New', for example: COM1
- Commands, files, directories and other items whose names are predefined by the system are in 'Bold', as shown below:

The /etc/sysconfig/dump file.

- The use of *Italics* identifies publications, chapters, sections, figures, and tables that are referenced.
- $\epsilon$  > identifies parameters to be supplied by the user, for example: <node\_name>

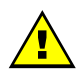

#### **WARNING**

A Warning notice indicates an action that could cause damage to a program, device, system, or data.

# **Table of Contents**

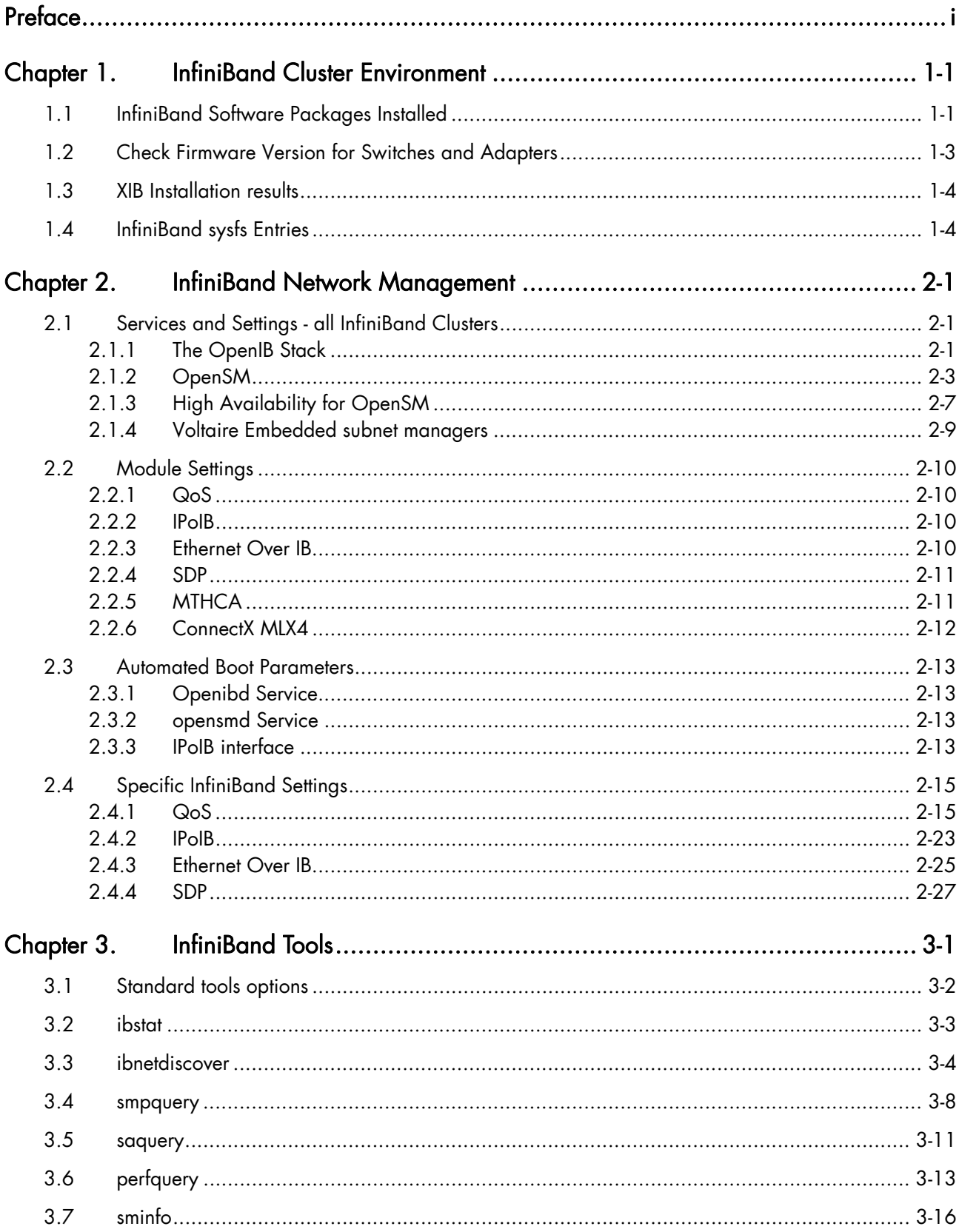

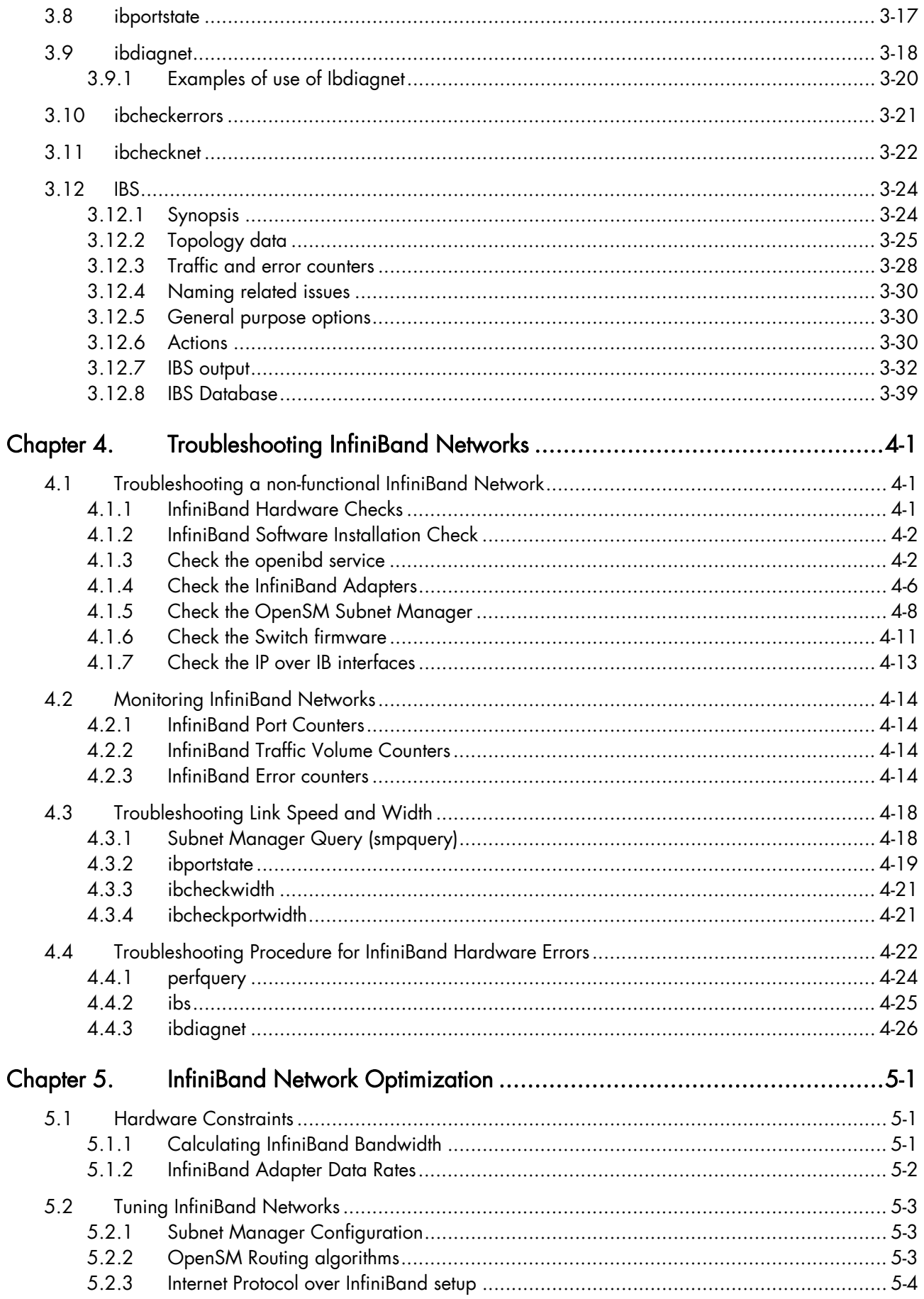

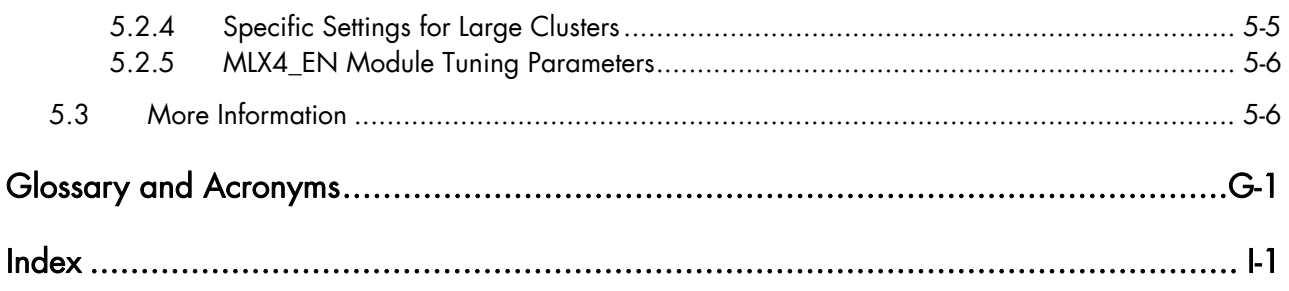

# List of Figures

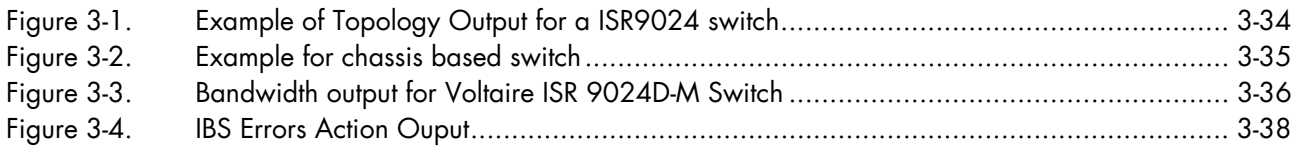

# List of Tables

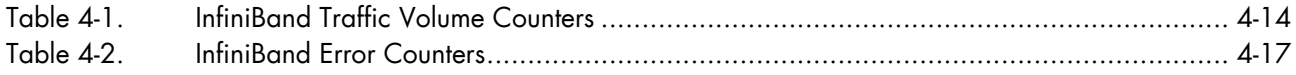

# <span id="page-10-1"></span><span id="page-10-0"></span>Chapter 1. [InfiniBand Cluster Environment](#page-10-1)

The management of InfiniBand networks involves many different hardware and software aspects. There are a large number of commands available in the OFED software stack, and not all of them are described in this chapter. The Administrator is strongly encouraged to read the man pages of the InfiniBand-diags, OpenSM and ibutils packages to identify which command is the most appropriate for the issue at hand.

Ī

See The documentation provided by the switch manufacturer.

# **mportant**

All commands in this manual which start with the hash (#) sign must be carried out as root.

# 1.1 InfiniBand Software Packages Installed

The following mandatory packages are installed when the XIB InfiniBand Software CD is installed on a cluster - see the *Installation and Configuration Guide* for more details.

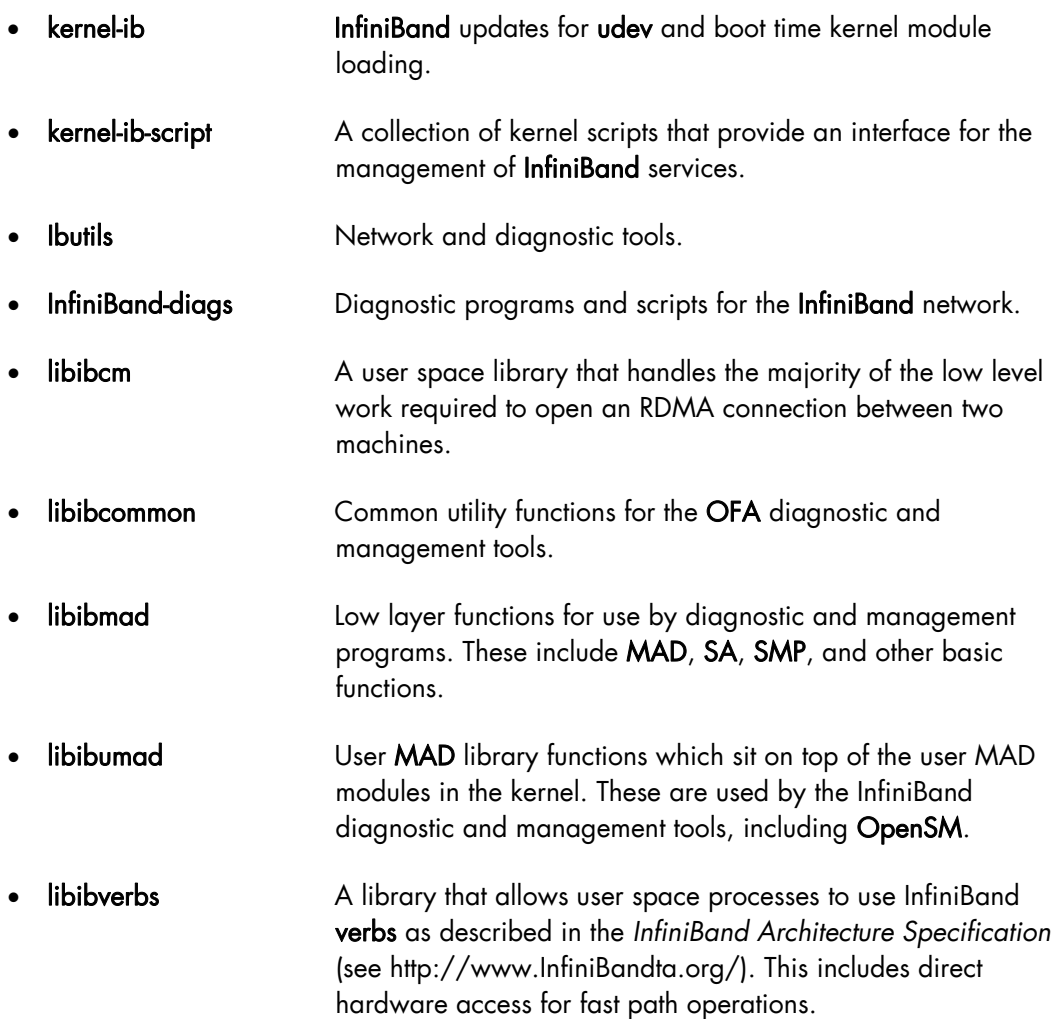

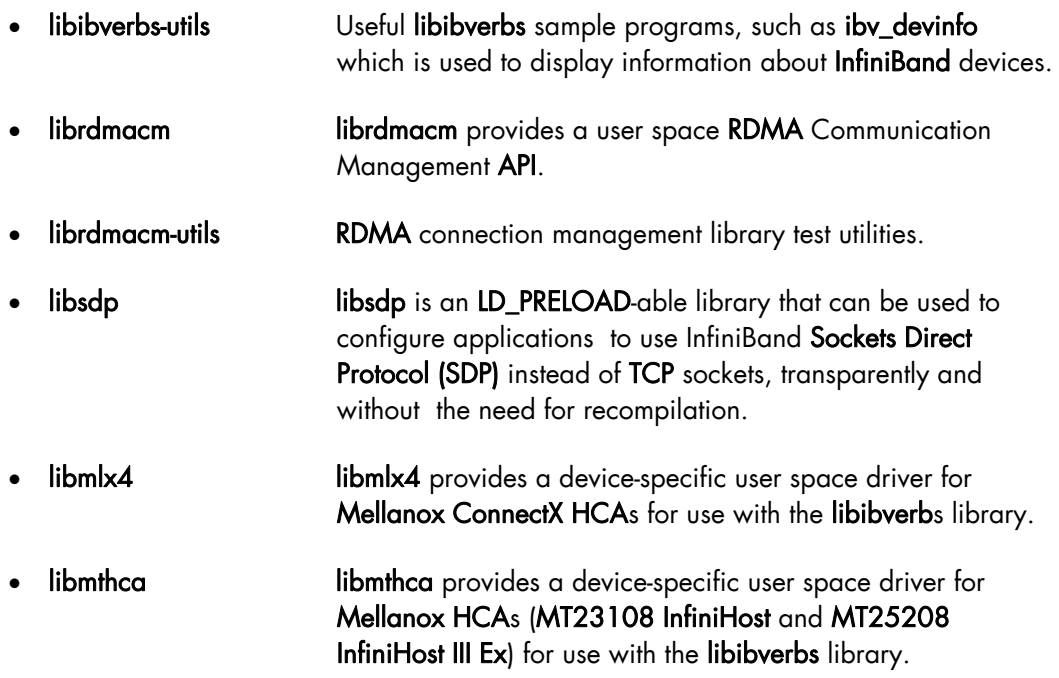

### Optional InfiniBand RPM packages

The following packages can also be installed and provide some useful utilities and tools:

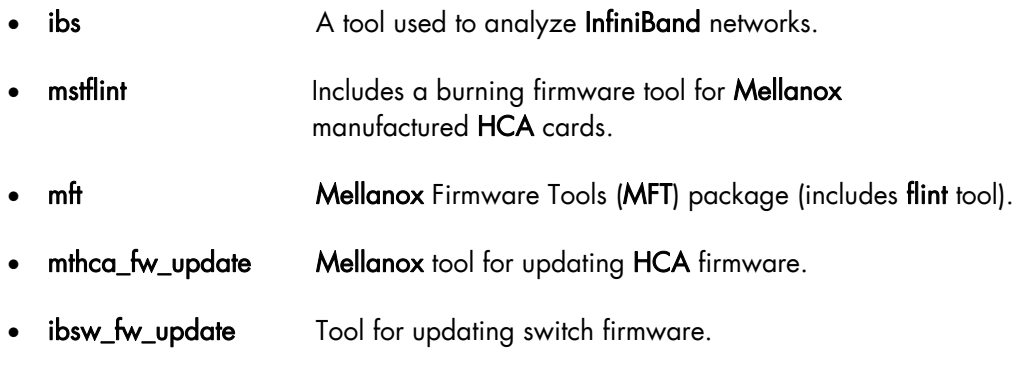

# **M**mportant

The mft and ibsw\_fw\_update packages must be installed manually. Search for the latest version of these RPMs in the sub-directories of the /release directory on the Management Node and then install them on the node by using the command:

**yum localinstall mft\* ibsw\_fw\_update\*** 

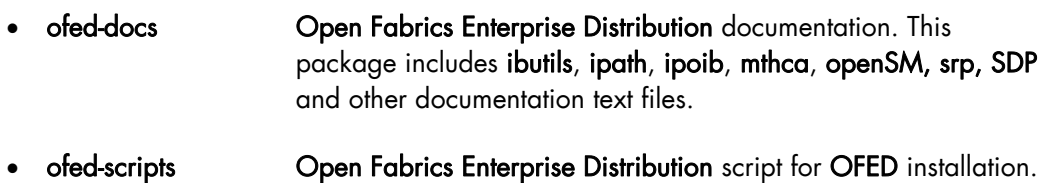

<span id="page-12-0"></span>

• OpenSM OpenIB project's Subnet Manager for InfiniBand networks. The subnet manager is run as a system daemon on one of the machines in the InfiniBand fabric to manage the fabric's routing state. This package also contains various tools for diagnosing and testing InfiniBand networks that can be used from any machine and do not need to be run on a machine running the OpenSM daemon.

# mportant

A subnet manager must be running on one of the fabric nodes so that all machines are included in the fabric. See Chapter 2 for details on how to configure OpenSM.

- opensm-libs Shared OpenSM libraries for InfiniBand user space access.
- opensm-static Static version of OpenSM libraries.
- **perftest** InfiniBand Performance tests (uverbs microbenchmarks).
- qperf **Measure socket and RDMA performance.**
- sdpnetstat netstat for SDP.

If necessary, use the command below to install these packages manually:

# yum install <package\_name>

Use the command below to update a package:

# yum update <package name>

See The *Software Release Bulletin* for details of any RPMs which may need to be installed manually for your system.

# 1.2 Check Firmware Version for Switches and Adapters

It is recommended that the InfiniBand adapter and switch firmware versions are checked and, if necessary, updated to the latest version.

See The chapter on *Troubleshooting InfiniBand Networks* for more details on checking and updating the firmware for InfiniBand adapters and switches.

# <span id="page-13-0"></span>1.3 XIB Installation results

Following the installation and configuration of the InfiniBand RPMs included on the Bull XIB DVD, the cluster should be set up as follows:

1. The InfiniBand kernel subsystem modules are installed in:

/lib/modules/`uname -r`/updates/kernel/drivers/InfiniBand/

2. The InfiniBand kernel mlx4 driver is installed in:

/lib/modules/`uname -r`/updates/kernel/drivers/net/mlx4/

- 3. The openibd script, used to load and unload the InfiniBand software stack, is installed in the /etc/init.d/ directory.
- 4. The /etc/InfiniBand directory is created. This contains an info file with kernel-ib compilation set-up and an openib\_<kernel release>.conf file. The openib\_<kernel release>.conf file contains the list of modules that are loaded when the openibd script is launched.
- 5. The 90-ib.rules file is installed under the /etc/udev/rules.d/ directory. This creates the dynamic /dev/InfiniBand directory which is required for device naming.
- 6. The /etc/modprobe.conf file is updated to include the following lines:
	- a. alias ib<n> ib\_ipoib (for each ib<n> interface see Chapter 2).
	- b. alias net-pf-27 ib\_sdp (for SDP see Chapter 2).
- 7. If the OpenSM RPM packages are installed, the opensmd daemon is installed in the /etc/init.d/ directory and the opensm.conf file is installed in the /etc/ofa/ directory.
- 8. The InfiniBand Man pages will be installed in the /usr/share/man/ directory.
- 9. InfiniBand sysfs entries are created see below.

# 1.4 InfiniBand sysfs Entries

For each InfiniBand device, the InfiniBand driver creates the following files in the /sys/class/InfiniBand/<device name> directory:

#### Example

```
ls /sys/class/InfiniBand/mthca0 
board_id device fw_ver hca_type hw_rev node_desc node_guid 
node_type ports subsystem sys_image_guid uevent 
 node_type Mode type (CA, switch or router)
 node_guid Node GUID 
 sys_image_guid System image GUID
```
board\_id Device PSID

The Mellanox HCA driver also creates the files:

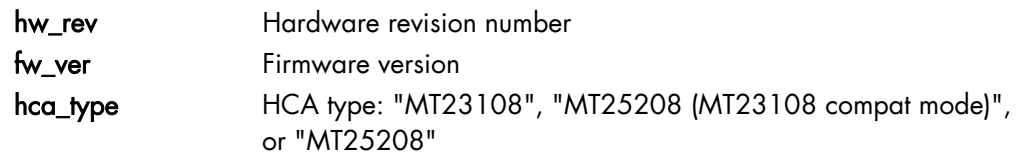

In addition, a ports subdirectory is created with one subdirectory for each port. For example, if mthca0 is a 2-port HCA, there will be two directories:

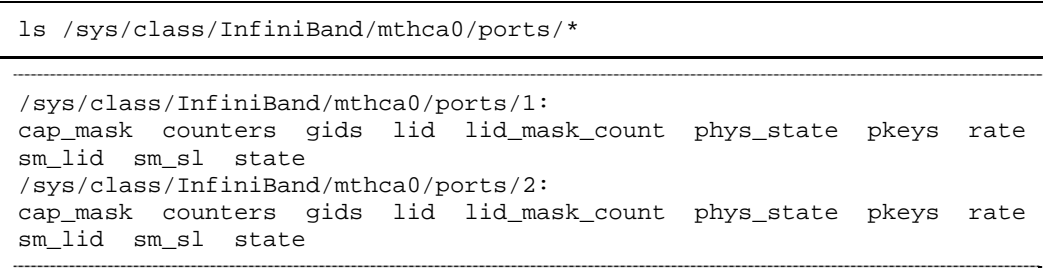

Note A switch will only have a single 0 subdirectory for switch port 0; no subdirectory is created for other switch ports.

In each port subdirectory, the following files are created:

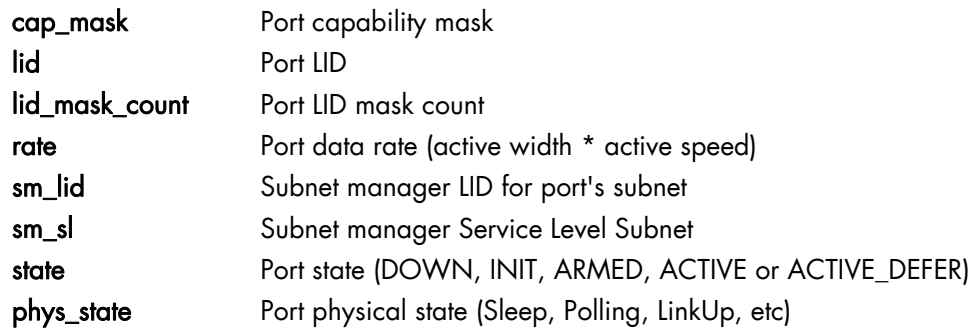

A counters subdirectory is created which includes the following files.

VL15\_dropped excessive\_buffer\_overrun\_errors link\_downed link\_error\_recovery local\_link\_integrity\_errors port\_rcv\_constraint\_errors port\_rcv\_data port\_rcv\_errors port\_rcv\_packets port\_rcv\_remote\_physical\_errors port\_rcv\_switch\_relay\_errors port\_xmit\_constraint\_errors port\_xmit\_data

### port\_xmit\_discards port\_xmit\_packets symbol\_error

Each of these files contains the corresponding value from the port's Performance Management PortCounters attribute.

Note The *Troubleshooting InfiniBand Networks* chapter for details of the InfiniBand port counters.

# <span id="page-16-1"></span><span id="page-16-0"></span>Chapter 2. [InfiniBand Network Management](#page-16-1)

# 2.1 Services and Settings - all InfiniBand Clusters

This section describes the **InfiniBand** services and settings which apply to all InfiniBand clusters.

# 2.1.1 The OpenIB Stack

The **openibd** service is a script that loads all the appropriate InfiniBand drivers listed in the openibd configuration file. This configuration file is located in the /etc/InfiniBand directory, and its generic name is openib\_<kernel release>.conf.

The example below shows the openib settings for a 2.6.18-128.el5.Bull.2 kernel. It sets the ONBOOT option to yes so that the openibd service starts automatically at boot time.

```
cat /etc/InfiniBand/openib_2.6.18-128.el5.Bull.2.conf
```

```
# Start HCA driver upon boot 
ONBOOT=yes 
# Load UCM module 
UCM_LOAD=no 
# Load RDMA_CM module 
RDMA_CM_LOAD=yes 
# Load RDMA_UCM module 
RDMA_UCM_LOAD=yes 
# Increase ib_mad thread priority 
RENICE_IB_MAD=no 
# Load MTHCA 
MTHCA_LOAD=yes 
# Load MLX4 modules 
MLX4_LOAD=yes 
# Load IPoIB 
IPOIB_LOAD=yes 
# Enable IPoIB Connected Mode 
SET_IPOIB_CM=yes 
# Load SDP module 
SDP_LOAD=yes 
# Load SRP module 
SRP_LOAD=no 
# Load SRP Target module 
SRPT_LOAD=no 
# Load ISER module 
ISER_LOAD=no
```
Details of the OpenIB module components are shown below:

#### Core modules

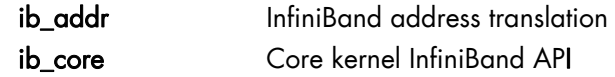

#### Hardware support:

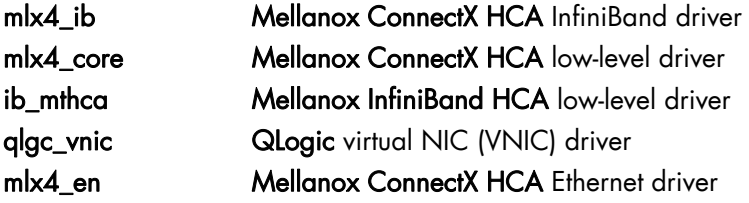

#### IP over IB modules

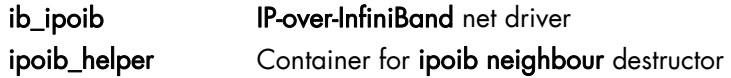

#### Subnet manager related modules:

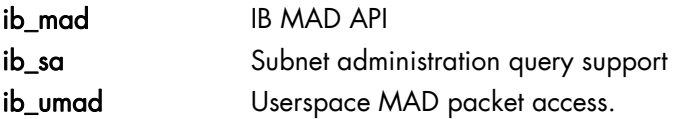

#### MPI related modules:

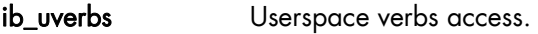

#### **Connection managers**

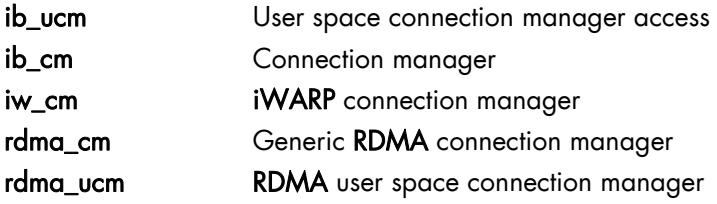

#### Socket direct protocol

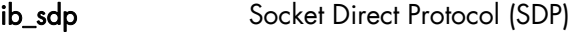

#### Storage

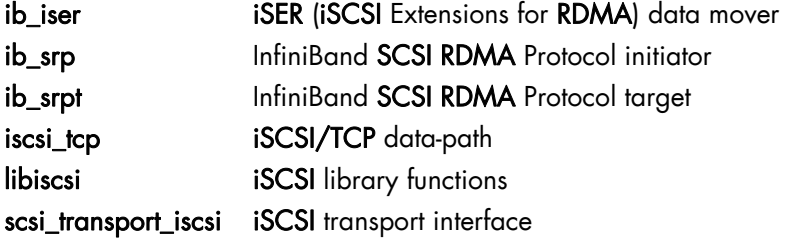

Use the following command to start the openibd service

# service openibd start

```
Loading HCA driver and Access Layer: [ OK ]
 Setting up InfiniBand network interfaces: 
Bringing up interface ib0: [ OK ]
```
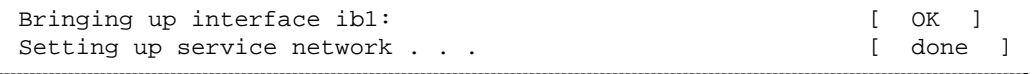

# <span id="page-18-0"></span>2.1.2 OpenSM

OpenSM is an InfiniBand compliant Subnet Manager and a subnet administration (SA) tool that runs on top of the OpenIB stack and initializes the InfiniBand hardware. There must be at least one Subnet Manager for each InfiniBand subnet.

The opensmd service is used to launch OpenSM using the command below.

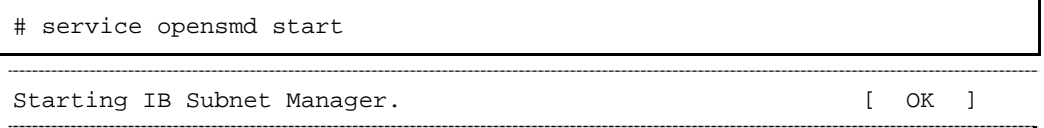

Note The Subnet Manager should not be started on all nodes: the number of Subnet Managers and their location depends on the cluster architecture and the choices made by the Administrator.

### 2.1.2.1 OpenSM Routing Algorithms

It is essential that the best routing algorithm is set for the InfiniBand network, otherwise there will be an impact on performance.

Because InfiniBand is a statically routed network, routing tables must be set for all ASICs within the fabric. OpenSM manages these routing tables using the various routing algorithms that are available.

# **I**mportant

Depending on the topology of the physical network, some of these algorithms may work while others may not. Performance varies considerably according to the algorithm and the algorithm, and its options and settings, should selected carefully.

OpenSM supports the following routing algorithms:

#### Min-hop

Based on the minimum hops to each node when the path length is optimized.

#### Up/Down

Also based on the minimum hops to each node, but it is constrained to ranking rules. This algorithm should be chosen if the subnet is not a pure Fat Tree one, and deadlock may occur due to a loop in the subnet.

#### Fat-tree

This algorithm optimizes routing for congestion-free 'shift' communication pattern. It should be chosen if a subnet is a symmetrical fat tree of various types, not just K-ary-N-Trees: nonconstant K, not fully staffed, any constant bisection bandwidth ratio. Similar to up/down, Fat-tree routing is constrained to ranking rules.

#### Lash

This algorithm uses the InfiniBand virtual layers to provide deadlock-free shortest-path routing while also distributing the paths between layers. Lash is an alternative deadlock-free topology-agnostic routing algorithm to the non-minimal up/down algorithm avoiding the use of a potentially congested root node.

#### **Dor**

This algorithm is based on the min-hop algorithm, but avoids port equalization except for redundant links between the same two switches. This provides deadlock free routes for hypercubes when the fabric is cabled as a hypercube and for meshes when cabled as a mesh.

OpenSM also supports a file method which can load routes from a table. This method implies that the hardware topology is 100% stable with no risk of hardware failure. It is mainly used for routing simulation purposes.

Note For optimal performance Bull recommends the Fat Tree routing algorithm. If the physical network is not Fat Tree then Up/Down should be used.

### 2.1.2.2 Configuring OpenSM

OpenSM can be configured either by using the OpenSM configuration file (/etc/opensm/opensm.conf by default) or by using the Command Line. Command line settings take precedence over the options listed in the OpenSM configuration file. The default opensm.conf file only provides the mandatory options required by OpenSM. The complete configuration file is generated by using the command below:

opensm -c /etc/opensm/opensm.conf

This command dumps the current options and creates a complete opensm.conf configuration file in the /etc/opensm/ directory. This configuration file will be loaded by default from that point on when OpenSM is invoked.

Note If specific OpenSM related environment variables are exported, their values will be assigned to the corresponding options in the configuration file generated.

> From version 3.3.0 onwards, the OpenSM options are dynamic. Therefore, it is not necessary to restart OpenSM for the new options to be taken into account. New options can be added to the OpenSM configuration file while OpenSM is running and are read automatically without the need to restart the OpenSM daemon.

#### OpenSM Configuration file options and Command Line Settings

Both OpenSM configuration file options and command line settings are listed in this section and are separated by the / (slash) character as follows: *config file option / command line setting*

#### daemon / -B

Run in daemon mode - OpenSM will run in the background.

#### guid / -g <GUID in hex>

This option specifies the local port GUID value that OpenSM should bind to. OpenSM may be only bound to a single port at a time. If -g is not specified, OpenSM tries to use the default port (first active port on the first adapter card found).

#### routing engine  $/$  -R  $\leq$  engine name>

This option chooses the routing engine(s) to use instead of the default min-hop algorithm. Multiple routing engines can be specified, separated by commas, in the order that they should be tried. If an algorithm fails the next in line will be used. The supported engines are minhop, updn, file, ftree, lash and dor.

#### $sm\_priority / -p$  <priority>

This option specifies the subnet manager priority. This applies to handover cases, in which the master is chosen by priority and GUID. The priority ranges from 0 (default and lowest priority) to 15 (highest priority).

#### sweep\_interval / -s <interval>

This option specifies the number of seconds between subnet sweeps. Specifying -s 0 disables sweeping. Without the -s flag, OpenSM defaults to a sweep interval of 10 seconds.

#### $log$  file /  $f$  <log file path>

This option defines the file name for the log file produced by OpenSM. Its default file name is /var/log/opensm.log. The -f flag is used to redirect the logs to stdout.

#### log\_flags / -D <flags>

This option sets the verbosity level for the log. A flags field must follow the -D option. Setting or clearing a bit in the flags field enables or disables a specific log level as below:

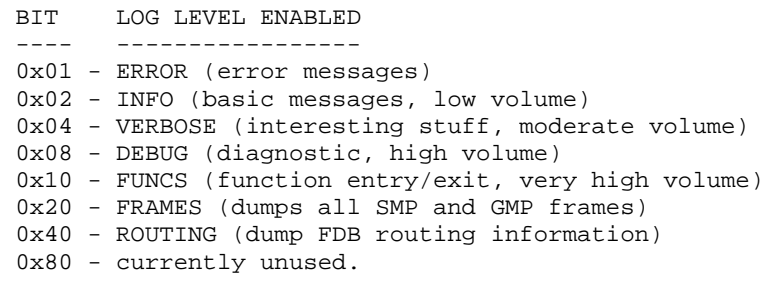

Without the -D option, OpenSM defaults to ERROR + INFO (0x3). Specifying -D 0 disables all messages. Specifying -D 0xFF enables all messages (see -V). High verbosity levels may require that the transaction timeout is increased using the -t option.

#### $log_{max_size}/ -log_{time}$  <size in MB

This option defines the size of the log file in MBs. When specified, the log file will be truncated upon reaching this limit.

#### console / -console <off/local/remote/socket>

This option brings up the OpenSM console (default off).

#### console\_port / -console-port <port>

Specify an alternate telnet port for the socket console (default 10000).

#### *s*minfo\_polling\_timeout / (config file only)

Timeout in [msec] between two polls of the active master subnet manager.

#### polling\_retry\_number / (config file only)

Number of polls attempted until the remote SM is assumed to be dead.

#### sweep\_on\_trap / (config file only)

If TRUE every trap will cause a heavy sweep.

Note Successive identical traps (>10) are suppressed.

#### force\_link\_speed / (config file only)

Force PortInfo:LinkSpeedEnabled on switch ports. If set to 0, do not modify the PortInfo:LinkSpeedEnabled on the switch port. Otherwise, use the specified value for the PortInfo:LinkSpeedEnabled on the switch port.

The values permitted are:

1: 2.5 Gbps 3: 2.5 or 5.0 Gbps 5: 2.5 or 10.0 Gbps 7: 2.5 or 5.0 or 10.0 Gbps 2,4,6,8-14 Reserved Default 15: set to PortInfo:LinkSpeedSupported

#### Fat-Tree Specific Options

#### root\_guid\_file / -a <root guid file>

Set the root nodes for the Up/Down or Fat-Tree routing algorithm to the GUIDs provided in the given file (one to a line). If the root GUID file is provided, the topology does not have to be pure Fat-tree, and it must comply with the following rules:

- a. Tree rank must be between two and eight (inclusively)
- b. All the Compute Nodes have to be at the same tree level (rank).

Note Non-compute Node CAs are allowed to be at different tree level (rank)s

#### cn\_guid\_file / -u <cn guid file>

Set the Compute node for the Fat-Tree routing algorithm to the GUIDs listed in the file (one to a line).

#### <span id="page-22-0"></span>io\_guid\_file  $\overline{\phantom{a}}$  G  $\overline{\phantom{a}}$  cio guid files

Set the I/O nodes for the Fat-Tree routing algorithm to the GUIDs listed in the file (one to a line). I/O nodes are allowed to use max\_reverse\_hops switches to improve connectivity.

#### max\_reverse\_hops / -H <max reverse hops>

Set the maximum number of reverse hops an I/O node is allowed to make. A reverse hop is the use of a switch the wrong way around.

#### Routing between non Compute Nodes

The use of the cn\_guid\_file option allows non Compute Nodes to be at different levels in the fat tree. However, it is not guaranteed that the Fat- Tree algorithm will route between two non Compute Nodes.

In the diagram below, N1, N2 and N3 are non Compute Nodes. Although all the Compute Nodes have routes to and from them, there is not necessarily a route between N1, N2 and N3, as such routes require the use of at least one of the Switch the wrong way around, for example, data routed down instead of up for example.

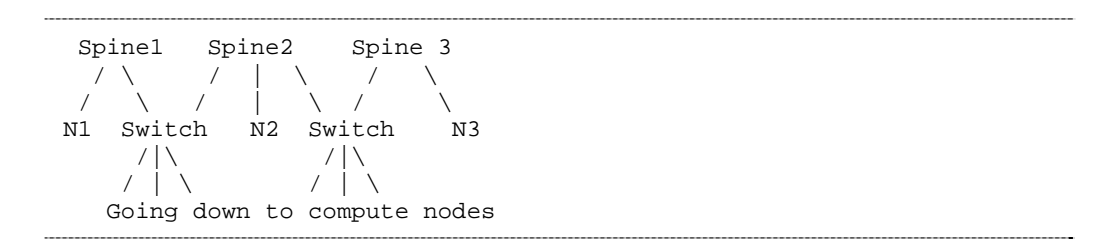

To solve this problem, a list of non Compute Nodes can be specified by using either the -G or -io quid file options. Theses nodes are allowed to use switches the wrong way around a specific number of times, as specified by the -H or -max\_reverse\_hops options.

With the appropriate max\_reverse\_hops and io\_guid\_file values, full connectivity can be assured for Fat Tree networks. In the diagram above, with a max\_reverse\_hop of 1, routes will be instantiated between N1<->N2 and N2<->N3. With a max reverse hops value of 2, N1, N2 and N3 will all have routes between them.

# **I**mportant

Use the max\_reverse\_hops and io\_guid\_file options with extreme care. These options should never be used to connect nodes with high bandwidth traffic between them! They should only be used to allow connectivity for HA purposes or similar.

Also, having routes the other way around can in theory cause credit loops.

# 2.1.3 High Availability for OpenSM

The InfiniBand specification states that a Subnet Manager should be fault tolerant. Consequently, any IBTA compliant subnet manager should provide some kind of High Availability functionality.

# 2.1.3.1 Mode of operation

High Availability is built-in to OpenSM subnet managers, as long as two or more subnet managers are present within the same interconnect network, fault tolerance is achieved without any additional configuration.

When two or more Subnet Managers are started in the same subnet, some kind of negotiation takes place between the Subnet Managers in order to determine which one will be elected as the master, the remaining Subnet Managers will be slaves. In the case of a failure for the master subnet manager, one of the slaves is elected as master. The state of the master Subnet Manager is monitored by the slave Subnet Managers through polling. Two options are included in the OpenSM configuration file to configure polling:

- a. sminfo\_polling\_timeout: Timeout in msec between two polls of active master subnet manager.
- b. polling\_retry\_number: Number of failing polls until the remote SM is assumed to be dead.

These options do not need to be set but can be modified for specific High Availability requirements.

Note This mechanism is fully carried out by InfiniBand, i.e. it does not require a functional Ethernet network.

### 2.1.3.2 Architecture

Great care should be taken when choosing which nodes should be used to host the OpenSM Subnet Managers. The following points should be kept in mind:

- A high number of Subnet Managers improves fault tolerance.
- Subnet Managers should be spread across the network to minimise the impact of hardware failures. For example, if all the Subnet Managers resided within the same leaf, a failure within this leaf would affect all the Subnet Managers.
- For performance reasons, it is not recommended to install OpenSM on Compute Nodes and I/O nodes (Lustre OSS/MDS, NFS servers, etc).
- OpenSM memory requirements are low: At most 300 MBs of RAM are required. However, depending on the debugging level configured, large log files can be generated on the nodes.
- A fast InfiniBand adapter is not required in order to run OpenSM. The related traffic is low.
- To ensure a consistent routing performance, the OpenSM configuration file should be identical on all nodes apart from the GUID field, which refers to the adapter each node.

# <span id="page-24-0"></span>2.1.3.3 Synchronising the OpenSM configuration files

The OpenSM configuration file is determined by the configuration of the cluster, and it is necessary to deploy it onto all the OpenSM hosts within the cluster using one of the standard methords, such as NFS, NIS, rsync, etc.

Apart from the OpenSM configuration file itself, the other files that should be kept synchronised are those that correspond to the following entries in the OpenSM configuration file:

- − partition\_config\_file
- port\_prof\_ignore\_file
- − root\_guid\_file
- cn\_guid\_file
- io\_guid\_file
- ids\_guid\_file
- quid routing order file
- qos\_policy\_file
- − prefix\_routes\_file

In conventional OpenSM setups, all these configuration files should be located in the /etc/opensm directory.

#### OpenSM Configuration File Location

To ensure the best routing options and to benefit from QoS, the opensm.conf file must be reachable by each OpenSM Subnet Manager that is running, regardless of whether it is a master or a slave. If this is not the case, the routing scheme (or QoS) would change when an unconfigured OpenSM Subnet Manager becomes master for the interconnect.

# 2.1.4 Voltaire Embedded subnet managers

 Embedded Subnet Managers reside on the controller modules sold with managed Voltaire switches. In order to ensure High Availability, at least two managed Voltaire switches should be used. Alternatively, a managed switch with two controllers can also provide fault tolerance, although a complete switch failure could affect both embedded controllers, resulting in a Subnet Manager outage. It is therefore recommended to use two managed Subnet Managers instead of a single managed switch with two controllers.

# <span id="page-25-0"></span>2.2 Module Settings

This section summarises the main modules parameters dedicated to applications (QoS, ULP, etc.).

### 2.2.1 QoS

Activate Quality of Service within the mlx4\_core driver (HCA Adapter) by adding the line below to the /etc/modprobe.conf file

# echo options mlx4\_core enable\_qos=1 >> /etc/modprobe.conf

### 2.2.2 IPoIB

For each IB port on the node, there should be one entry in the **/etc/modprobe.conf** file. Each entry describes the IP interface name and the corresponding kernel module to use. Example for 2 interfaces named ib0 and ib1:

cat /etc/modprobe.conf | grep ipoib

```
alias ib0 ib_ipoib 
alias ib1 ib_ipoib
```
To set IP over InfiniBand parameters, add the following line to the /etc/modpobe.conf file:

options ib\_ipoib parameter=<value>

modinfo ib\_ipoib | awk -F 'parm:' '{print \$2}'

```
 max_nonsrq_conn_qp: Max number of connected-mode QPs per interface 
(applied only if shared receive queue is not available) (int) 
 set_nonsrq: set to dictate working in none SRQ mode,
otherwise act according to device capabilities (int) 
  mcast_debug_level: Enable multicast debug tracing if > 0 (int) 
 send queue size: Number of descriptors in send queue (int)
  recv_queue_size: Number of descriptors in receive queue (int) 
  debug_level: Enable debug tracing if > 0 (int)
```
### 2.2.3 Ethernet Over IB

A ConnectX InfiniBand adapter can be used in Ethernet mode. It requires mix4 en modules which handle Ethernet specific functions and plug into the netdev mid-layer. Due to the high bandwidth achieved by this adapter, specific settings must be made to adapt the network default settings.

The following options should be added to the /etc/sysctl.conf file:

```
## MLX4_EN tuning parameters ## 
net.ipv4.tcp_timestamps = 0 
net.ipv4.tcp sack = 0
```

```
net.core.netdev_max_backlog = 250000 
net.core.rmem_max = 16777216 
net.core.wmem_max = 16777216 
net.core.rmem_default = 16777216 
net.core.wmem_default = 16777216 
net.core.optmem_max = 16777216 
net.ipv4.tcp_mem = 16777216 16777216 16777216 
net.ipv4.tcp_rmem = 4096 87380 16777216 
net.ipv4.tcp_wmem = 4096 65536 16777216 
## END MLX4_EN ##
```
After adding these parameters, run the following command

# sysctl -a

### 2.2.4 SDP

SDP means Socket Direct Protocol. This line should be added to the modprobe.conf file to autoload ib\_sdp when SDP is used:

```
cat /etc/modprobe.conf | grep sdp
```
alias net-pf-27 ib\_sdp

To set the ib\_sdp parameters, add the following line to the /etc/modpobe.conf file:

```
options ib_sdp parameter=<value>
```
The parameters available are listed below:

```
rcvbuf initial size: Receive buffer initial size in bytes. (int)
  rcvbuf_scale: Receive buffer size scale factor. (int) 
  top_mem_usage: Top system wide sdp memory usage for recv (in MB). 
(int) 
  max_large_sockets: Max number of large sockets (32k buffers). (int) 
  sdp_keepalive_probes_sent:Total number of keepalive probes sent. (uint) 
  debug_level: Enable debug tracing if > 0. (int) 
 data_debug_level: Enable data path debug tracing if > 0. (int)<br>send_poll_hit: How many times send poll helped. (int)
 send_poll_hit: How many times send poll helped. (int) 
 send_poll_miss: How many times send poll missed. (int) 
  recv_poll_hit: How many times recv poll helped. (int) 
  recv_poll_miss: How many times recv poll missed. (int) 
 send_poll: How many times to poll send. (int)<br>recv_poll: How many times to poll recv. (int)
                           How many times to poll recv. (int)
  send_poll_thresh: Send message size thresh hold over which to start 
polling. (int) 
  sdp_keepalive_time: Default idle time in seconds before keepalive probe 
sent. (uint) 
  sdp_zcopy_thresh: Zero copy send threshold; 0=0ff. (int)
```
# 2.2.5 MTHCA

mthca is the low level driver implementation for some Mellanox HCAs (Infinihost:). To set the mthca parameters, add the following line to the /etc/modpobe.conf file:

options ib\_mthca parameter=<value>

The parameters available are listed below:

```
 catas_reset_disable: disable reset on catastrophic event if nonzero 
(int) 
  fw_cmd_doorbell: post FW commands through doorbell page if nonzero 
(and supported by FW) (int) 
  debug_level: Enable debug tracing if > 0 (int) 
 msi x: attempt to use MSI-X if nonzero (int)
  msi: attempt to use MSI if nonzero (deprecated, use 
MSI-X instead) (int) 
 tune pci: increase PCI burst from the default set by BIOS if
nonzero (int)<br>num_qp:
                         maximum number of QPs per HCA (int)
  rdb_per_qp: number of RDB buffers per QP (int) 
 num_cq: maximum number of CQs per HCA (int)
  num_mcg: maximum number of multicast groups per HCA (int) 
  num_mpt: maximum number of memory protection table entries 
per HCA (int) 
  num_mtt: maximum number of memory translation table 
segments per HCA (int) 
 num_udav: maximum number of UD address vectors per HCA (int)<br>fmr_reserved_mtts: number of memory translation table seqments
                         number of memory translation table segments
reserved for FMR (int)
```
### 2.2.6 ConnectX MLX4

mlx4 modules are dedicated to Mellanox ConnectX InfiniBand HCAs. The mlx4 core module provides lowlevel functions, such as device initialization and firmware command processing. :To set the mlx4 parameters, add the following line to the /etc/modpobe.conf file:

options mlx4\_core parameter=<value>

The parameters available are listed below:

```
set_4k_mtu: attempt to set 4K MTU to all ConnectX ports (int)<br>debug level: Enable debug tracing if > 0 (int)
 debug_level: Enable debug tracing if > 0 (int)<br>block_loopback: Block multicast loopback packets
                            Block multicast loopback packets if > 0 (int)
 msi_x: attempt to use MSI-X if nonzero (int)<br>log_num_qp: log maximum number of QPs per HCA (in
                             log maximum number of QPs per HCA (int)
   log_num_srq: log maximum number of SRQs per HCA (int) 
   log_rdmarc_per_qp: log number of RDMARC buffers per QP (int) 
 log num cq: log maximum number of COs per HCA (int)
   log_num_mcg: log maximum number of multicast groups per HCA (int) 
   log_num_mpt: log maximum number of memory protection table 
entries per HCA (int) 
   log_num_mtt: log maximum number of memory translation table 
segments per HCA (int) 
   log_mtts_per_seg: Log2 number of MTT entries per segment (1-5) (int) 
  log_num_mac: Log 2 Max number of MACs per ETH port (1-7) (int)<br>log_num_vlan: Log 2 Max number of VLANs per ETH port (0-7) (int
                             Log 2 Max number of VLANs per ETH port (0-7) (int)
   use_prio: Enable steering by VLAN priority on ETH ports (0/1, 
default 0) (bool)<br>enable_qos:
                             Enable Quality of Service support in the HCA
(default: off) (bool) 
  internal_err_reset: Reset device on internal errors if non-zero (default 
1) (int)
```
# <span id="page-28-1"></span><span id="page-28-0"></span>2.3 Automated Boot Parameters

For automatic boot parameters you should first check your openib\_<kernel release>.conf file, see section [2.3.1:](#page-28-1)

After that, set the corresponding run-level attributes, as described below:

# 2.3.1 Openibd Service

By default, the service is automatically started when the node boots up (run levels 3 and 5):

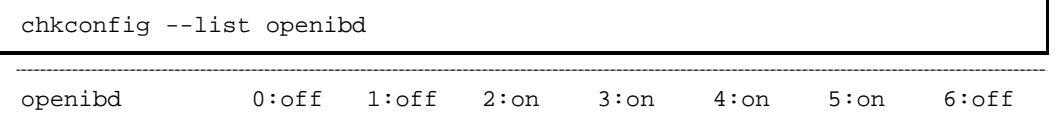

Use the command below to start the openibd service automatically:

```
# chkconfig openibd on
```
## 2.3.2 opensmd Service

By default, the service is automatically started when the node boots up (run levels 3 and 5):

chkconfig --list opensmd

opensmd 0:off 1:off 2:off 3:off 4:off 5:off 6:off

Use the command below to start the opensmd service automatically:

```
# chkconfig opensmd on 
chkconfig --list opensmd
```

```
opensmd 0:off 1:off 2:on 3:on 4:on 5:on 6:off
```
If the subnet manager has started and is set up properly, a master subnet manager will be discovered:

sminfo

```
sminfo: sm lid 1 sm guid 0x2c903000262db, activity count 390772 
priority 0 state 3 SMINFO_MASTER
```
### 2.3.3 IPoIB interface

As for any IP interface the default IP configuration of an IPoIB interface is set through a file in the /etc/sysconfig/network-script/ directory.

To enable the IPoIB interface boot startup, add an entry called ifcfg-<ib\_interface> to this directory. These files can also be generated using the config\_ip command.

Below is an example for the ib0 interface:

```
cat /etc/sysconfig/network-scripts/ifcfg-ib0 
DEVICE=ib0 
BOOTPROTO=static 
IPADDR=10.12.0.1 
NETMASK=255.255.0.0 
ONBOOT=yes
```
# <span id="page-30-0"></span>2.4 Specific InfiniBand Settings

This section lists settings to manage the following InfiniBand configurations.

- Quality of Service
- IP over InfiniBand
- Ethernet over InfiniBand
- Socket Direct Protocol

# 2.4.1 QoS

The objective of QoS is to allow a network to control the performance attributes of the flow it manages, within the bounds specified by the Administrator. QoS could attribute priority flow bandwith, or latency, to specific applications, such as MPI, IPoIB etc.

The main steps to activate QoS are described, followed by more detailed configuration information with examples.

### 2.4.1.1 Activating QoS

The following steps should be carried out.

1. Activate QoS within the mlx4\_core driver by adding the line below to /etc/modprobe.conf file:

# echo options mlx4\_core enable\_qos=1 >> /etc/modprobe.conf

2. Configure the service levels in the **qos-policy** file:

cat /etc/opensm/qos-policy.conf

```
 qos-levels 
  qos-level 
    name: DEFAULT 
     sl: 0 
  end-qos-level 
  qos-level 
     name: MPI 
     sl: 1 #sl 1 for MPI stream 
  end-qos-level 
  qos-level 
     name: Lustre 
    sl: 2 #sl 2 for Lustre stream
  end-qos-level 
 end-qos-levels 
 qos-ulps 
  default: 0 
 ipoib: 3 #sl 3 for ipoib stream
 end-qos-ulps
```
3. Set qos to TRUE in the opensm.conf file:

cat /etc/opensm/opensm.conf

```
 [..] 
 # 
 # QoS OPTIONS 
 # 
 # Enable QoS setup 
 qos TRUE
```
4. Create a correspondence between SL and VL in the opensm.conf file:

```
cat /etc/opensm/opensm.conf 
  [..] 
  # QoS policy file to be used 
 qos_policy_file /etc/opensm/qos-policy.conf 
  # QoS default options 
 qos_max_vls 15 
  qos_high_limit 0 
  qos_vlarb_high 
0:4,1:0,2:0,3:0,4:0,5:0,6:0,7:0,8:0,9:0,10:0,11:0,12:0,13:0,14:0 
 qos_vlarb_low 0:0,1:64,2:128,3:64,1:64 
 qos_sl2vl 0,1,2,3,4,5,6,7,8,9,10,11,12,13,14,7 
  # QoS CA options 
 qos_ca_max_vls 15 
 qos_ca_high_limit 0 
 qos_ca_vlarb_high 0:0,1:0,2:0,3:0 
 qos_ca_vlarb_low 0:1,1:64,2:128,3:64,1:64 
  qos_ca_sl2vl 0,1,2,3,4,6,7,8,9,10,11,12,13,14,7,5 
  # QoS Switch Port 0 options 
  qos_sw0_max_vls 15 
 qos_sw0_high_limit 0 
  qos_sw0_vlarb_high 
0:4,1:0,2:0,3:0,4:0,5:0,6:0,7:0,8:0,9:0,10:0,11:0,12:0,13:0,14:0 
 qos_sw0_vlarb_low 0:0,1:64,2:128,3:64,1:64 
 qos_sw0_sl2vl 0,1,2,3,4,5,6,7,8,9,10,11,12,13,14,7 
  # QoS Switch external ports options 
  qos_swe_max_vls 15 
 qos_swe_high_limit 0 
  qos_swe_vlarb_high 
0\!:\!4\,,1\!:\!0\,,2\!:\!0\,,3\!:\!0\,,4\!:\!0\,,5\!:\!0\,,6\!:\!0\,,7\!:\!0\,,8\!:\!0\,,9\!:\!0\,,10\!:\!0\,,11\!:\!0\,,12\!:\!0\,,13\!:\!0\,,14\!:\!0 qos_swe_vlarb_low 0:0,1:64,2:128,3:64,1:64 
  qos_swe_sl2vl 0,1,2,3,4,5,6,7,8,9,10,11,12,13,14,7 
  # QoS Router ports options 
 qos_rtr_max_vls 15 
 qos_rtr_high_limit 0 
 qos_rtr_vlarb_high 
0:4,1:0,2:0,3:0,4:0,5:0,6:0,7:0,8:0,9:0,10:0,11:0,12:0,13:0,14:0 
 qos_rtr_vlarb_low 0:0,1:64,2:128,3:64,1:64 
  qos_rtr_sl2vl 0,1,2,3,4,5,6,7,8,9,10,11,12,13,14,7
```
5. Restart the opensmd service:

```
# service opensmd restart 
 Stopping IB Subnet Manager..-. [ OK ] 
 Starting IB Subnet Manager. [ OK ]
```
6. View QoS credits changes:

```
smpquery vlarb 1 
  # VLArbitration tables: Lid 1 port 0 LowCap 8 HighCap 8 
  # Low priority VL Arbitration Table: 
  VL : |0x0 |0x1 |0x2 |0x3 |0x1 |0x0 |0x0 |0x0 | 
  WEIGHT: |0x1 |0x40|0x80|0x40|0x40|0x0 |0x0 |0x0 | 
  # High priority VL Arbitration Table: 
  VL : |0x0 |0x1 |0x2 |0x3 |0x0 |0x0 |0x0 |0x0 | 
  WEIGHT: |0x0 |0x0 |0x0 |0x0 |0x0 |0x0 |0x0 |0x0 | 
Additionnal informations are under
```
### 2.4.1.2 QoS policy file

The QoS policy file is used to specify the service level attribution, or differentiate flow management for ULPs settings, GUID origin or destination, etc. The policy file also specifies QoS partition management and many other possibilities, as described below:

The QoS policy file is divided into 3 sub sections:

- 1. Port Group: a set of CAs, Routers or Switches that share the same settings. A Port Group might be a partition defined by the partition manager policy, a list of GUIDs, or a list of port names based on the port NodeDescription.
- 2. QoS-Levels Definition: This section defines the different sets of parameters for QoS that may be mapped to by a client. Each set includes SL and the following options: Max MTU, Max Rate and Packet Lifetime.
- 3. Matching Rules: A list of rules that match an incoming PathRecord/MultiPathRecord (PR/MPR) request to a QoS-Level.

The rules are processed in order until a match is found, this is then applied. Each rule is built out of a set of match expressions which should all match for the rule to be applied. The matching expressions are defined for the following fields:

- a. SRC and DST to lists of port groups
- b. Service-ID to a list of Service-ID values or ranges
- c. QoS-Class to a list of QoS-Class values or ranges

#### QoS policy.conf file example

All sections of the policy file are optional except for the default QoS level, which is mandatory.

The following example shows all the possible options and keywords in the policy file and their syntax:

```
 # See the comments in the following example. 
 # They explain different keywords and their meaning. 
 # 
 port-groups 
     port-group # using port GUIDs 
         name: Storage
```

```
 # "use" is just a description that is used for logging 
            # Other than that, it is just a comment 
            use: SRP Targets 
            port-guid: 0x10000000000001, 0x10000000000005-
0x1000000000FFFA 
            port-guid: 0x1000000000FFFF 
        end-port-group 
        port-group 
            name: Virtual Servers 
            # The syntax of the port name is as follows: 
                 # "node_description/Pnum". 
             # node_description is compared to the NodeDescription of 
             # the node, and "Pnum" is a port number on that node. 
            port-name: vs1 HCA-1/P1, vs2 HCA-1/P1 
        end-port-group 
        # using partitions defined in the partition policy 
        port-group 
            name: Partitions 
            partition: Part1 
            pkey: 0x1234 
        end-port-group 
        # using node types: CA, ROUTER, SWITCH, SELF (for node that 
        # runs SM)or ALL (for all the nodes in the subnet) 
        port-group 
            name: CAs and SM 
            node-type: CA, SELF 
        end-port-group 
    end-port-groups 
    qos-setup 
        # This section of the policy file describes how to set up SL2VL 
        # and VL. Arbitration tables on various nodes in the fabric. 
        # However, this is not supported in OpenSM currently - the 
        # section is parsed and ignored. SL2VL and VLArb tables should 
       # be configured in the OpenSM options file (by default -
        # /usr/local/etc/opensm/opensm.conf) 
    end-qos-setup 
    qos-levels 
        # Having a QoS Level named "DEFAULT" is a must - it is applied 
        # to PR/MPR requests that do not match any of the matching 
        #rules. 
        qos-level 
            name: DEFAULT 
            use: default QoS Level 
            sl: 0 
        end-qos-level 
        # the whole set: SL, MTU-Limit, Rate-Limit, PKey, Packet 
        #Lifetime 
        qos-level 
            name: WholeSet 
            sl: 1 
            mtu-limit: 4 
            rate-limit: 5 
            pkey: 0x1234 
            packet-life: 8 
        end-qos-level 
    end-qos-levels 
    # Match rules are scanned in order of their appereance in the 
    # policy file. First matched rule takes precedence.
```
qos-match-rules

```
 # matching by single criteria: QoS class 
        qos-match-rule 
            use: by QoS class 
            qos-class: 7-9,11 
             # Name of qos-level to apply to the matching PR/MPR 
            qos-level-name: WholeSet 
        end-qos-match-rule 
        # show matching by destination group and service id 
        qos-match-rule 
            use: Storage targets 
            destination: Storage 
            service-id: 0x10000000000001, 0x10000000000008-
0x10000000000FFF 
            qos-level-name: WholeSet 
        end-qos-match-rule 
        qos-match-rule 
            source: Storage 
            use: match by source group only 
            qos-level-name: DEFAULT 
        end-qos-match-rule 
        qos-match-rule 
            use: match by all parameters 
            qos-class: 7-9,11 
            source: Virtual Servers 
            destination: Storage 
            service-id: 0x0000000000010000-0x000000000001FFFF 
            pkey: 0x0F00-0x0FFF 
            qos-level-name: WholeSet 
        end-qos-match-rule 
    end-qos-match-rules
```
Note Some of these match rules may overlap, so in order to use the simplified QoS definition effectively, it is important to understand how each of the ULPs is matched

#### IPoIB rules

The IPoIB query is matched with PKey. Default PKey for IPoIB partition is 0x7fff, so the following three match rules are equivalent:

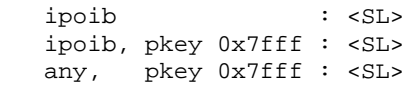

#### SDP rules

SDP PR query is matched by the Service ID. The Service-ID for SDP is 0x000000000001PPPP, where PPPP are 4 hex digits holding the remote TCP/IP Port Number to connect to. The following two match rules are equivalent:

```
sdp : <SL> <sld
  any, service-id 0x0000000000010000-0x000000000001ffff : <SL>
```
#### MPI rules

SL for MPI is manually configured by the MPI Administrator. OpenSM does not force a Service Level (SL) on the MPI traffic, and therfore only ULP does not appear in the gos-ulps section.

See <http://www.openfabrics.org/> for more information on QoS and its service matching rules.

### 2.4.1.3 QoS OpenSM file

OpenSM options file has a set of QoS related configuration parameters that are used to configure SL2VL mapping and VL arbitration for the InfiniBand ports. These parameters include:

- Max VLs The maximum number of VLs that for a subnet.
- High limit The limit for High Priority components in the VL Arbitration table (IBA 7.6.9).
- VLArb low table Low priority VL Arbitration table (IBA 7.6.9) template.
- VLArb high table High priority VL Arbitration table (IBA 7.6.9) template.
- SL2VL SL2VL Mapping table (IBA 7.6.6) template. It is a list of VLs corresponding to SLs 0-15 (Note that VL15 used here means drop this SL).

There are separate QoS configuration parameters sets for various target types, CAs, routers, switch external ports, and port 0 enhanced switches. These parameters are prefixed by the **gos\_<type>**\_ string.

The list of the currently supported sets is as below:

- qos\_ca\_ GoS configuration parameters set for CAs.
- qos\_rtr\_ Parameters set for routers.
- qos\_sw0\_ Parameters set for switches' port 0.
- qos\_swe\_ Parameters set for switches' external ports.

An example including typical default values for CAs and switches' external ports, hardcoded in the OpenSM initialization is shown below:

```
 qos_ca_max_vls 15 
    qos_ca_high_limit 0 
    qos_ca_vlarb_high 
0:4,1:0,2:0,3:0,4:0,5:0,6:0,7:0,8:0,9:0,10:0,11:0,12:0,13:0,14:0 
    qos_ca_vlarb_low 
0:0,1:4,2:4,3:4,4:4,5:4,6:4,7:4,8:4,9:4,10:4,11:4,12:4,13:4,14:4 qos_ca_sl2vl 0,1,2,3,4,5,6,7,8,9,10,11,12,13,14,7 
    qos_swe_max_vls 15
```
```
 qos_swe_high_limit 0 
    qos_swe_vlarb_high 
0:4,1:0,2:0,3:0,4:0,5:0,6:0,7:0,8:0,9:0,10:0,11:0,12:0,13:0,14:0 
    qos_swe_vlarb_low 
0:0,1:4,2:4,3:4,4:4,5:4,6:4,7:4,8:4,9:4,10:4,11:4,12:4,13:4,14:4 
   qos_swe_sl2vl 0,1,2,3,4,5,6,7,8,9,10,11,12,13,14,7
```
VL arbitration tables (both high and low) are lists of VL/Weight pairs. Each list entry contains a VL number (values from 0-14), and a weighting value (values 0-255), indicating the number of 64 byte units (credits) which may be transmitted from that VL when its turn in the arbitration occurs. A weight of 0 indicates that this entry should be skipped. If a list entry is programmed for VL15, or for a VL that is not supported, or is not currently configured by the port, the port may either skip that entry or send from any supported VL for that entry.

Note The same VLs may be listed multiple times in the High or Low priority arbitration tables, and, further, it can be listed in both tables.

> The limit of high-priority VLArb table (qos\_<type>\_high\_limit) indicates the number of highpriority packets that can be transmitted without an opportunity to send a low-priority packet. Specifically, the number of bytes that can be sent is high\_limit times 4K bytes.

A high\_limit value of 255 indicates that the byte limit is unbounded.

Note If the 255 value is used, low priority VLs may be starved.

A value of 0 indicates that only a single packet from the high-priority table may be sent before an opportunity is given to the low-priority table. Keep in mind that ports usually transmit packets of size equal to the MTU. For instance, for a 4KB MTU a single packet will require 64 credits, so in order to achieve effective VL arbitration for packets of 4KB MTU, the weighting values for each VL should be multiples of 64.

Below is an example of SL2VL and VL arbitration configuration on a subnet:

```
 qos_ca_max_vls 15 
 qos_ca_high_limit 6 
 qos_ca_vlarb_high 0:4 
 qos_ca_vlarb_low 0:0,1:64,2:128,3:192,4:0,5:64,6:64,7:64 
 qos_ca_sl2vl 0,1,2,3,4,5,6,7,8,9,10,11,12,13,14,7 
 qos_swe_max_vls 15 
 qos_swe_high_limit 6 
 qos_swe_vlarb_high 0:4 
 qos_swe_vlarb_low 0:0,1:64,2:128,3:192,4:0,5:64,6:64,7:64 
 qos_swe_sl2vl 0,1,2,3,4,5,6,7,8,9,10,11,12,13,14,7
```
In this example, there are 8 VLs (as is the case for **ConnectX** cards) configured on the subnet: VLO to VLZ. VLO is defined as a high priority VL, and it is limited to 6 x 4KB = 24KB in a single transmission burst. This type of configuration suits VLs that needs low latency and uses small MTU when transmitting packets. The rest of the VLs are defined as low priority VLs with different weights, while VL4 is effectively turned off.

### 2.4.1.4 Verifying QoS Functionality

- 1. To verify the QoS settings attribution use the smpquery tool included in the InfiniBanddiags package.
- 2. To verify QoS settings application use aperf included in aperf package.
- 3. In general, HCAs cards have only 8 VLs:

```
smpquery portinfo 1 | grep VL
               VLCap:...........................VL0-7 
 VLHighLimit:.....................0 
VLArbHighCap:....................8
 VLArbLowCap:.....................8 
 VLStallCount:....................0 
 OperVLs:.........................VL0-7
```
4. Look at the corresponding QoS SL to VL mapping:

```
smpquery sl2vl 1
```

```
 # SL2VL table: Lid 1 
 # SL: | 0| 1| 2| 3| 4| 5| 6| 7| 8| 9|10|11|12|13|14|15| 
ports: in 0, out 0: | 0| 1| 2| 3| 4| 6| 7| 0| 1| 2| 3| 4| 5| 6| 7| 5|
```
5. View the new QoS credit:

```
smpquery vlarb 1
```

```
 # VLArbitration tables: Lid 1 port 0 LowCap 8 HighCap 8 
 # Low priority VL Arbitration Table: 
 VL : |0x0 |0x1 |0x2 |0x3 |0x1 |0x0 |0x0 |0x0 | 
 WEIGHT: |0x1 |0x40|0x80|0x40|0x40|0x0 |0x0 |0x0 | 
 # High priority VL Arbitration Table: 
 VL : |0x0 |0x1 |0x2 |0x3 |0x0 |0x0 |0x0 |0x0 | 
 WEIGHT: |0x0 |0x0 |0x0 |0x0 |0x0 |0x0 |0x0 |0x0 |
```
6. Test the QoS configuration with the qperf (qperf package) tool. Launch qperf on a remote server named host1 and check the QoS efficiency on host2, using the command below:

```
qperf host1 -lp 19766 -sl 1 rc_rdma_write_bw & qperf host1 -lp 19764 -
sl 3 rc_rdma_write_bw
```

```
 rc_rdma_write_bw: 
 rc_rdma_write_bw: 
 bw = 2.27 GB/sec
 bw = 1.14 GB/sec
```
## <span id="page-38-0"></span>2.4.2 IPoIB

In order to use the Internet Protocol over InfiniBand, carry out the actions described below.

### 2.4.2.1 Creating the IPoIB interfaces

Firstly, load the ib\_ipoib module, if it is not already loaded:

```
# modprobe -v ib_ipoib
```
For each IB port on the node there should be an entry in the **/etc/modprobe.conf** file.

#### Example for 2 ports

```
 alias ib0 ib_ipoib 
 alias ib1 ib_ipoib
```
These entries should be generated automatically when installing **kernel-ib.** 

### 2.4.2.2 Setting a Default IP address for an IPoIB interface

The default IP configuration of an IPoIB interface is set through a file in /etc/sysconfig/network-script/ directory. These network configuration files can also be generated by using the config\_ip command.

#### ib0 interface example

```
 cat /etc/sysconfig/network-scripts/ifcfg-ib0 
 DEVICE=ib0 
 BOOTPROTO=static 
 IPADDR=192.168.0.215 
 NETMASK=255.255.255.0 
 ONBOOT=yes
```
IP over IB (IPoIB) can be used in two different modes:

- Datagram: In datagram mode, all packets are broadcast over the InfiniBand network. Although it may be useful for multicast operations, performance is low due to a limited MTU (2048). Note that multicast is not used by MPI or Lustre.
- Connected: In connected mode, point-to-point IB connections are created between the hosts for **IPoIB** transfers. This mode does not allow for broadcast operations. However, it allows for a large MTU (65520) and thus achieves a much higher bandwidth.
- Note Within a given InfiniBand network, all IP over IB interfaces must use the same mode. The recommended mode for a Bull cluster is connected.

See The chapter on *InfiniBand Network Optimization* for more information on setting the Datagram and Connected modes for the IPoIB interfaces.

### 2.4.2.3 Using a specific pkey for an IPoIB interface

When the **IPoIB** driver is loaded, it creates one interface for each port using the **P** Key at index 0. To create an interface with a different P\_Key, write the desired P\_Key into the /sys/class/net/<intf name>/create\_child file for the main interface.

For example:

# echo 0x8001 > /sys/class/net/ib0/create\_child

This will create an interface named ib0.8001 with P\_Key 0x8001.

By default this interface is in **Datagram** mode which implies a max **2K MTU** and as a consequence a very poor performance. Run the command below, where ib0.8001 is the name of your new interface, to fix this. This will force the IPoIB interface in connected mode:

# echo "connected" > /sys/class/net/ib0.8001/mode

Update the MTU to ensure better performance:

# ifconfig ib0.8001 mtu 65520

Remove the sub-interface, by using the delete\_child file, command as below:

# echo 0x8001 > /sys/class/net/ib0/delete\_child

A **pkey** specific **ipoib** interface can be configured automatically by adding the associated /etc/sysconfig/network-scripts/ifcfg-ib<num\_interface>.<num\_pkey>. An example of a num\_pkey is ib0.8001.

OpenIB will automatically create and set the interface at boot time.

### 2.4.2.4 Verifying IPoIB Functionality

To check the IPoIB interface configuration, perform a ping command to a distant host (node). Firstly, check that the interface is reachable by using the ifconfig command:

ifconfig

```
ib0 Link encap:InfiniBand HWaddr 
80:00:00:48:FE:80:00:00:00:00:00:00:00:00:00:00:00:00:00:00 
           inet addr:192.168.0.215 Bcast:192.168.0.255 
Mask:255.255.255.0 
           inet6 addr: fe80::202:c903:0:2071/64 Scope:Link 
           UP BROADCAST RUNNING MULTICAST MTU:65520 Metric:1 
           RX packets:200 errors:0 dropped:0 overruns:0 frame:0 
           TX packets:133 errors:0 dropped:47 overruns:0 carrier:0 
           collisions:0 txqueuelen:256 
           RX bytes:13020 (12.7 KiB) TX bytes:8128 (7.9 KiB)
```
Ping your distant node with 192.168.0.214 IP address, for example.

ping 192.168.0.214

PING 192.168.0.214 (192.168.0.214) 56(84) bytes of data. 64 bytes from 192.168.0.214: icmp\_seq=0 ttl=64 time=0.079 ms 64 bytes from 192.168.0.214: icmp\_seq=1 ttl=64 time=0.044 ms 64 bytes from 192.168.0.214: icmp\_seq=2 ttl=64 time=0.055 ms

## 2.4.3 Ethernet Over IB

In order to use Ethernet over InfiniBand, carry out the actions described below.

# mportant

This option is strictly available on Mellanox ConnectX cards and requires an OFED version >= 1.4 with ConnectX Firwmare >= 2.6.0

### 2.4.3.1 Creating Ethernet over IB interfaces

First load the mlx4 en module, if it is not already loaded:

# modprobe -v mlx4\_en

By default both ConnectX ports are initialized as InfiniBand ports. If you wish to change the port type use the connectx\_port\_config script after the driver is loaded. Running the /sbin/connectx\_port\_config -s command will show the current port configuration for all ConnectX devices.

Possible port types are:

- eth Always Ethernet.
- ib Always InfiniBand.
- auto Link sensing mode detect port type based on the attached network type.

If no link is detected, the driver retries link sensing every few seconds. The Port link type can be configured for each device in the system at run time by using the /sbin/connectx\_port\_config script.

# /sbin/connectx\_port\_config

```
 ConnectX PCI devices : 
 |----------------------------| 
 \begin{array}{ccc} 1 & 0000:07:00.0 \end{array} |----------------------------| 
 Before port change: 
 ib 
 ib 
  |----------------------------| 
  Possible port modes:
```

```
| 1: InfiniBand
   2: Ethernet
   3: AutoSense
    |----------------------------| 
  Make your changes 
 Select mode for port 1 (1,2,3): 2
After port change: 
  eth 
  eth
```
Check that the changes have been put in place:

service openibd status

```
 [...] 
 HCA driver loaded 
 Configured MLX4_EN devices: 
 eth2 eth3 
 [..]
```
## 2.4.3.2 Setting a Default IP Address for an Ethernet over IB interface

The default IP configuration of an Ethernet over IB interface is set through a file in /etc/sysconfig/network-script/

Here is an example for an **eth2** interface:

cat /etc/sysconfig/network-scripts/ifcfg-eth2

```
 DEVICE=eth2 
 BOOTPROTO=static 
 IPADDR=192.168.0.215 
 NETMASK=255.255.255.0 
 ONBOOT=yes
```
## 2.4.3.3 Verifying Ethernet over IB Functionality

To verify your Ethernet over IB interface configuration, perform a ping command to a distant host (node). First check that your interface is reachable using the ifconfig command:

```
ifconfig
```

```
.............................
              eth2 Link encap:Ethernet HWaddr 00:02:C9:00:20:72 
         inet addr:192.168.0.215 Bcast:192.168.0.255 
Mask:255.255.255.0 
         UP BROADCAST MULTICAST MTU:1500 Metric:1 
         RX packets:0 errors:0 dropped:0 overruns:0 frame:0 
         TX packets:0 errors:0 dropped:0 overruns:0 carrier:0 
         collisions:0 txqueuelen:1000 
         RX bytes:0 (0.0 b) TX bytes:0 (0.0 b)
```
Ping the distant node using the 192.168.0.214 IP address.

ping 192.168.0.214

PING 192.168.0.214 (192.168.0.214) 56(84) bytes of data. 64 bytes from 192.168.0.214: icmp\_seq=0 ttl=64 time=0.079 ms 64 bytes from 192.168.0.214: icmp\_seq=1 ttl=64 time=0.044 ms 64 bytes from 192.168.0.214: icmp\_seq=2 ttl=64 time=0.055 ms

#### Note The port configuration is saved in the /etc/InfiniBand/connectx.conf file: The configuration saved is only restored when the drivers are are restarted using the /etc/init.d/openibd restart command.

The following configurations are supported:

 $Port1 = eth$  Port $2 = eth$  $Port1 = ib$  Port $2 = ib$  $Port1 = auto Port2 = auto$  $Port1 = ib$  Port $2 = eth$  $Port1 = ib$  Port $2 = auto$  $Port1 = outo Port2 = eth$ 

The following options are not supported:

Port $1 = e$ th Port $2 = ib$ Port $1 = e$ th Port $2 = a$ uto Port $1 =$  auto Port $2 =$ ib

### 2.4.4 SDP

SDP defines a standard protocol over an RDMA fabric to support stream sockets (SOCK\_STREAM) networks. SDP utilizes various RDMA network features for highperformance zero-copy data transfers. SDP is a pure wire-protocol level specification and does not go into any socket API or implementation specifics. The purpose of the Sockets Direct Protocol is to provide an RDMA accelerated alternative to the TCP protocol on IP. The goal is to do this in a manner which is transparent to the application.

### 2.4.4.1 Creating SDP interfaces

First load the ib\_sdp module, if it is not already loaded:

# modprobe -v ib\_sdp

To use the sdp socket, add an entry in the /etc/modprobe.conf file.

cat /etc/modprobe.conf | grep ib\_sdp

```
alias net-pf-27 ib_sdp
```
## 2.4.4.2 Setting a default IP address for an SDP interface

SDP uses the same interface as **IPoIB**.

See Section [2.4.2.2](#page-38-0) for details on how to create a default IP address.

### 2.4.4.3 SDP configuration

Two environment variables are required to use a SDP socket:

LD\_PRELOAD – This environment variable is used to preload libsdp.so and it should point to the libsdp.so library. The variable should be set by the System Administrator to /usr/lib64/libsdp.so.

LIBSDP CONFIG FILE – This environment variable is used to configure the policy for replacing TCP sockets with SDP sockets. By default it points to: /etc/libsdp.conf.

The libsdp.conf configuration (policy) file controls the automatic transparent replacement of TCP sockets with SDP sockets. Socket Stream selection could be done a specific port (destination port or listening port) or a programme name. Socket control statements in the libsdp.conf file allow the user to specify when libsdp should replace AF\_INET/SOCK\_STREAM sockets with AF\_SDP/SOCK\_STREAM sockets.

The use statement controls which type of sockets to open. The format of a use statement is as follows:

use <address-family> <role> <program-name|\*> <address|\*>:<port range|\*>

The **<address-family>** field represents the family socket type:

- sdp To specify when an SDP socket should be used
- tcp To specify when an SDP socket should not be matched
- Both To specify when both SDP and AF\_INET sockets should be used
- Note The semantics is different for server and client roles. For the server, it means that the server will be listening on both **SDP** and **TCP** sockets. For the client, the connect function will first attempt to use SDP and will silently fall back to TCP if the SDP connection fails

<role> can be one of:

- server or listen To define the listening port address family
- client or connect To define the connected port address family

<program-name|\*> defines the program name the rule applies to (not including the path). For example, tcp would match on ttcp. If program-name is not provided (default), the statement matches all programs.

<address |\*> This is ether the local address to which the server binds, or the remote server address to which the client connects. The syntax for address matching is:

<IPv4 address>[/<prefix\_length>]|\*

#### **Example**

#### IPv4 address = [0-9]+\.[0-9]+\.[0-9]+\.[0-9]+ each sub number < 255

<port range> :start-port[-end-port] where port numbers are >0 and <65536

Note Rules are evaluated in the order that they are defined. So the first match wins. If no match is made, libsdp will default and use the both rule (connect through SDP and fallback to TCP).

#### **Examples**

a. SDP used by clients connected to machines that belong to subnet 192.168.0.\*

use sdp connect \* 192.168.0.0/24:\*

use sdp listen ttcp \*:5001

b. SDP used by ttcp when it connects to port 5001 of any machine

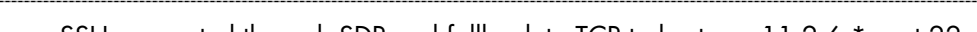

c. SSH connected through SDP and fallback to TCP to hosts on 11.2.6.\* port 22

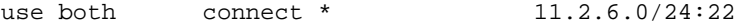

d. TCP used for any program with name starting with ttcp\* serving ports 22 to 26 use tcp server ttcp\* \*:22-26

e. Listen on both TCP and SDP for any server that listens on port 8080 use both server \* \* \*:8080

### 2.4.4.4 Verifying SDP Functionality

The netperf package can be used to test SDP performance. Netperf is available from [http://www.netperf.org/netperf/DownloadNetperf.html.](http://www.netperf.org/netperf/DownloadNetperf.html)

1. Start the **netperf** server and force SDP to be used instead of TCP.

```
LD_PRELOAD=/usr/lib64/libsdp.so LIBSDP_CONFIG_FILE=/etc/libsdp.conf 
netserver 
        Starting netserver at port 12865 
        Starting netserver at hostname 0.0.0.0 port 12865 and family 
AF_UNSPEC 
        host1#
```
2. Run the netperf client so that you force SDP to be used instead of TCP. The default test is the Bandwidth test.

LD\_PRELOAD=/usr/lib64/libsdp.so LIBSDP\_CONFIG\_FILE=/etc/libsdp.conf netperf -H 192.168.0.215 -t TCP\_STREAM -c -C -- -m 65536

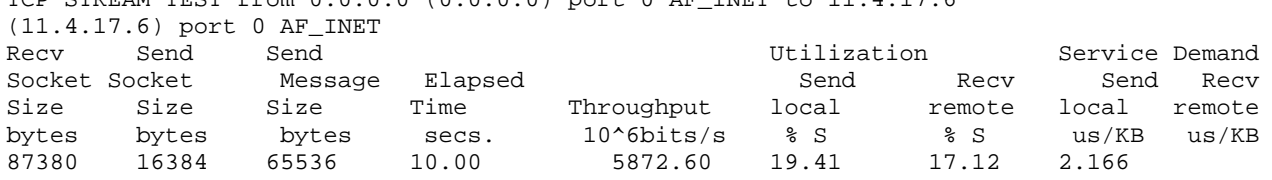

TCP STREAM TEST from  $0.0.0.0.0.0.0.0$  port  $0.2$  F INET to 11.4.17.6

# <span id="page-46-0"></span>Chapter 3. [InfiniBand Tools](#page-46-0)

A series of InfiniBand tools is provided by the InfiniBand-diags and ibs packages. These check the network over the InfiniBand Fabric but also provide HCA/Switch state and configuration information.

6 types of tools are available:

#### Commands used to check the ocal InfiniBand status (HCA cards status)

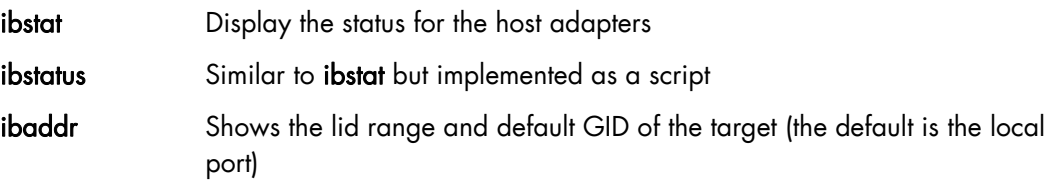

#### Commands used to scan IB network

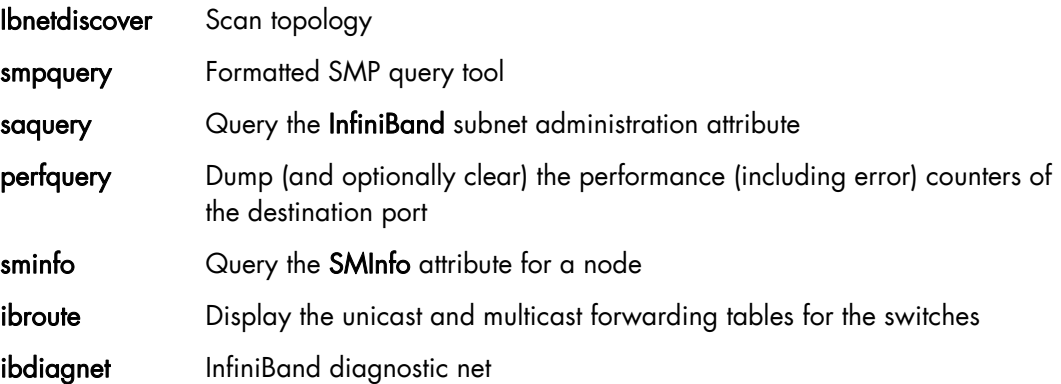

#### Command used to change InfiniBand attributes

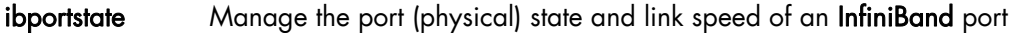

#### Commands used to view InfiniBand network errors

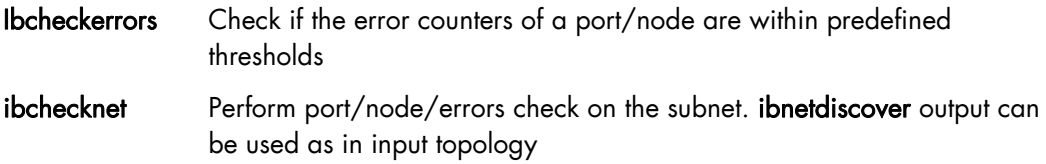

#### Commands used to test IB network configuration

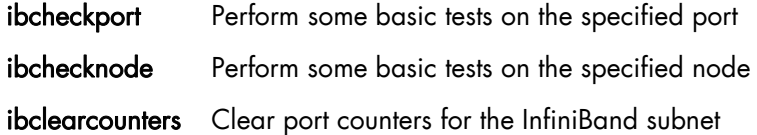

#### **Others**

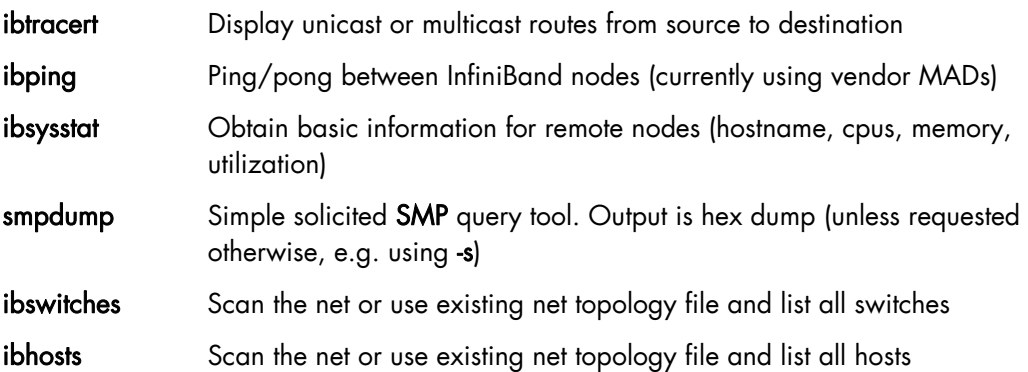

Various Troubleshooting Tasks can be carried out using the OpenIB Diagnostics tools. Some examples are showb below:

- Baseline topology check with ibnetdiscover and compare the current topology to it.
- Run ibchecknet to scan the network for errors
- Use **perfquery** to obtain a more complete set of counters
- Use smpquery to check the speed of the links via the portinfo command and LinkWidthActive output value.
- Use ibroute and ibtracert to troubleshoot unicast and multicast issues

See The man page for each tool to obtain more details about it.

## 3.1 Standard tools options

Most OpenIB diagnostic tools use the following common flags. The exact list of supported flags per utility is found in the usage message and is shown using the util\_name -h syntax.

#### Debugging flags

- -d Raise the InfiniBand debugging level, may be used several times (-ddd or -d -d -d)
- -e Show send and receive errors (timeouts and others)
- -h Show the usage message
- $-v$  Increase the application verbosity level, may be used several times  $(-v)$  or  $-v$   $-v$
- -V Show the version info

#### Addressing flags

-D Use directed path address arguments. The path is a comma separated list of out ports

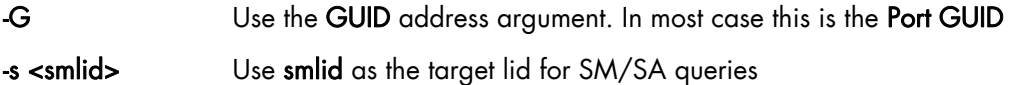

#### Other common flags

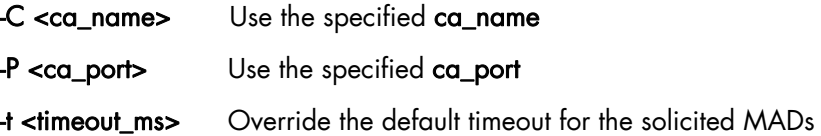

When no InfinBand device or port is specified, the port to be uses is selected by the following criteria:

- a. The first port that is ACTIVE
- b. If not found, the first port that is UP (physical link up)

If a port and/or CA name is specified, the user request is attempts to use this, and will fail if it is not possible.

## 3.2 ibstat

**ibstat** Query basic status of InfiniBand device(s)

ibstat is a binary tool which displays basic information obtained from the local InfiniBand driver. The output includes LID, SMLID, port state, link width active, and port physical state information. It is similar to the ibstatus utility but implemented as a binary rather than a script. It has options to list CAs and/or ports and displays more information than ibstatus.

#### Usage

ibstat [-d(ebug)] [-l(ist\_of\_cas)] [-s(hort)] [-p(ort\_list)] [-V(ersion)] [-h] <ca\_name> [portnum]

#### **Options**

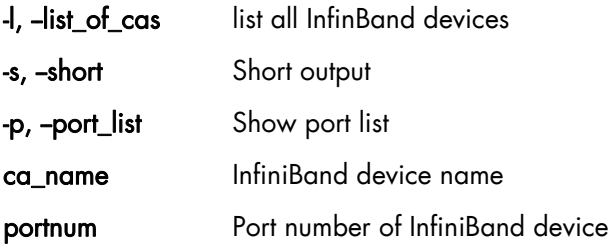

#### **Examples**

ibstat

Display status of all ports on all InfiniBand devices.

#### Example output for ibstat

```
CA 'mlx4_0' (Mellanox ConnectX card) 
           CA type: MT26428 
           Number of ports: 2 
           Firmware version: 2.6.0 
           Hardware version: a0 
           Node GUID: 0x0002c903000262a2 
            System image GUID: 0x0002c903000262a5 
           Port 1: 
                   State: Active (Active Down) 
                   Physical state: LinkUp (Linkup, Polling) 
                   Rate: 40 (10Gb/s SDR, 20Gb/s DDR, 40Gb/s QDR) 
                   Base lid: 14 (attribuate port lid) 
                   LMC: 0 (Lid Mask Control) 
                   SM lid: 1 (which SM lid the port belong to) 
                   Capability mask: 0x00000000 
                   Port GUID: 0x0002c903000262a3 (unique port guid) 
           Port 2: 
                   State: Down 
                   Physical state: Polling 
                   Rate: 10 
                   Base lid: 0 
                   LMC: 0 
                   SM lid: 0 
                   Capability mask: 0x00000000 
                   Port GUID: 0x0002c903000262a4
```
ibstat -l

List all InfiniBand devices.

ibstat -p

Show port guids.

ibstat mthca0 2

Show status of port 2 for the switch mthca0.

## 3.3 ibnetdiscover

ibnetdiscover Discover the InfiniBand topology

ibnetdiscover examines the InfiniBand subnet and outputs a human readable topology file which includes GUID, node type, and port number, port LID and NodeDescription details . All nodes (and links) are displayed (full topology). Optionally, this utility can be used to list the nodes that are connected, by node type. The output is printed in a standard output unless a topology file is specified.

#### Usage

ibnetdiscover [-d(ebug)] [-e(rr\_show)] [-v(erbose)] [-s(how)] [-l(ist)] [-g(rouping)] [-H(ca\_list)] [- S(witch\_list)] [-R(outer\_list)] [-C ca\_name] [-P ca\_port] [-t(imeout) timeout\_ms] [-V(ersion)] [- node-name-map <node-name-map>] [-p(orts)] [-h(elp)] [<topology-file>]

#### **Options**

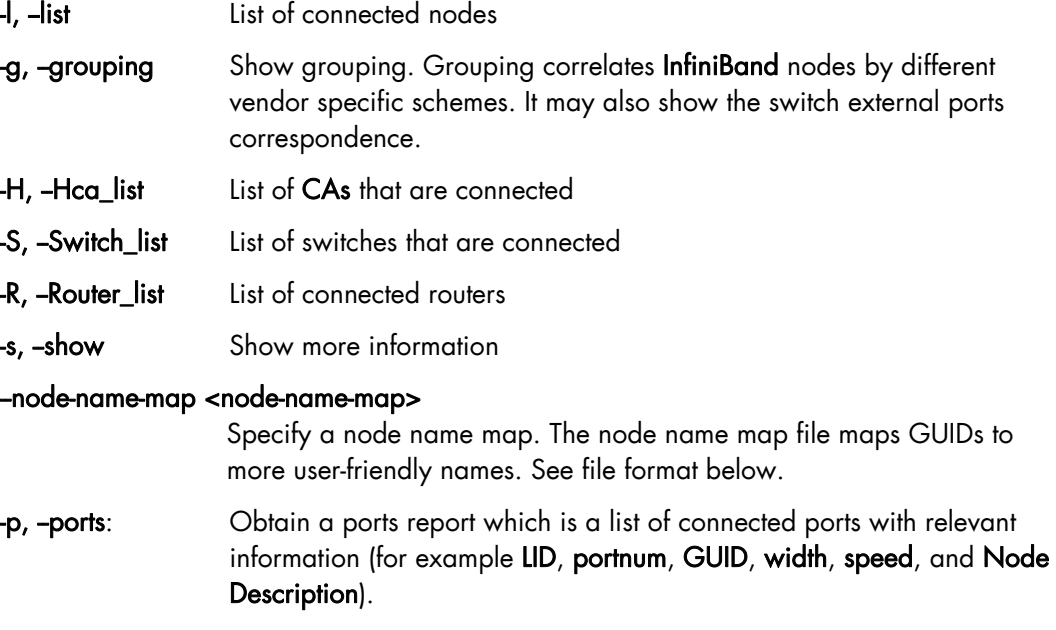

#### Topology file format

The topology file format is human readable and largely intuitive. Most identifiers are given textual names like vendor ID (vendid), device ID (device ID), GUIDs of various types (sysimgguid, caguid, switchguid, etc.). PortGUIDs are shown in parentheses ().

Switch identifiers are shown on the switchauid line. CA and router ports identifiers are shown on the connectivity lines. The InfiniBand node is identified, and the number of ports and the node GUID are shown.

On the right of this line is a comment (#) followed by the Node Description in quotes. If the node is a switch, this line also states if the switch port 0 is base or enhanced, and the LID and LMC of port 0. Subsequent lines pertaining to this node show the connectivity. On the left is the port number of the current node. On the right is the peer node (node at other end of link). It is shown in quotes with the node type followed by the NodeGUID with the port number in square brackets.

Further on the right is a comment (#). The comment depends on the node type. If it it a switch node, it is followed by the Node Description in quotes and the LID of the peer node. If it is a CA or router node, it is followed by the local LID and LMC and then followed by the Node Description in quotes and the LID of the peer node. The active link width and speed are then appended to the end of this output line.

#### Topology file example

```
# Topology file: 
## Max of 3 hops discovered 
# Initiated from node 0008f10403960558 port 0008f10403960559 
       Non-Chassis Nvendid=0x8f1 
       devid=0x5a06 
       sysimgguid=0x5442ba00003000 
       switchguid=0x5442ba00003080(5442ba00003080)
```

```
 Switch 24 "S-005442ba00003080" # "ISR9024 Voltaire" 
base port 0 lid 6 lmc 0 
      [22] "H-0008f10403961354"[1](8f10403961355) # 
"MT23108 InfiniHost Mellanox Technologies" lid 4 4xSDR 
      [10] "S-0008f10400410015"[1] # "SW-6IB4 Voltaire" lid 
3 4xSDR 
      [8] "H-0008f10403960558"[2](8f1040396055a) # 
"MT23108 InfiniHost Mellanox Technologies" lid 14 4xSDR 
      [6] "S-0008f10400410015"[3] # "SW-6IB4 Voltaire" lid 
3 4xSDR 
     [12] "H-0008f10403960558"[1](8f10403960559) # 
"MT23108 InfiniHost Mellanox Technologies" lid 10 4xSDR 
      vendid=0x8f1 
      devid=0x5a05 
      switchguid=0x8f10400410015(8f10400410015) 
     Switch 8 "S-0008f10400410015" # "SW-6IB4 Voltaire"
base port 0 lid 3 lmc 0 
      [6] "H-0008f10403960984"[1](8f10403960985) # 
"MT23108 InfiniHost Mellanox Technologies" lid 16 4xSDR 
      [4] "H-005442b100004900"[1](5442b100004901) # 
"MT23108 InfiniHost Mellanox Technologies" lid 12 4xSDR 
     [1] "S-005442ba00003080"[10]Voltaire" lid 6 1xSDR 
      [3] "S-005442ba00003080"[6] # "ISR9024 Voltaire" lid 
6 4xSDR 
      vendid=0x2c9 
      devid=0x5a44 
      caguid=0x8f10403960984 
      Ca 2 "H-0008f10403960984" # "MT23108 InfiniHost 
Mellanox Technologies" 
     [1](8f10403960985) "S-0008f10400410015"[6] # lid 16 
lmc 1 "SW-6IB4 Voltaire" lid 3 4xSDR 
      vendid=0x2c9 
      devid=0x5a44 
      caguid=0x5442b100004900 
      Ca 2 "H-005442b100004900" # "MT23108 InfiniHost 
Mellanox Technologies" 
      [1](5442b100004901) "S-0008f10400410015"[4] # lid 12 
lmc 1 "SW-6IB4 Voltaire" lid 3 4xSDR 
      vendid=0x2c9 
      devid=0x5a44 
      caguid=0x8f10403961354 
      Ca 2 "H-0008f10403961354" # "MT23108 InfiniHost 
Mellanox Technologies"<br>[1](8f10403961355)
                           [1](8f10403961355) "S-005442ba00003080"[22] # 
lid 4 lmc 1 "ISR9024 Voltaire" lid 6 4xSDR 
      vendid=0x2c9 
      devid=0x5a44 
      caguid=0x8f10403960558 
      Ca 2 "H-0008f10403960558" # "MT23108 InfiniHost 
Mellanox Technologies"<br>[2](8f1040396055a)
                            [2](8f1040396055a) "S-005442ba00003080"[8] # lid 14 
lmc 1 "ISR9024 Voltaire" lid 6 4xSDR 
      [1](8f10403960559) "S-005442ba00003080"[12] # 
lid 10 lmc 1 "ISR9024 Voltaire" lid 6 1xSDR
```
When grouping is used, InfiniBand nodes are organized into chasses which are numbered. Nodes for which no chassis is detected are displayed *Non Chassis Nodes*. External ports are also shown on the connectivity lines.

#### Node map file format

The node name map is used to specify user friendly names for the nodes in the output. GUIDs are used to perform the lookup, for example:

```
#comment 
 <guid> "<name>"
```
#### Example

```
# IB1 
# Line cards 
0x0008f104003f125c "IB1 (Rack 11 slot 1 ) ISR9288/ISR9096 Voltaire sLB-24D" 
0x0008f104003f125d "IB1 (Rack 11 slot 1 ) ISR9288/ISR9096 Voltaire sLB-24D" 
                                                    ) ISR9288/ISR9096 Voltaire sLB-24D"
0x0008f104003f10d3 "IB1 (Rack 11 slot 2 ) ISR9288/ISR9096 Voltaire sLB-24D" 
0x0008f104003f10bf "IB1 (Rack 11 slot 12 ) ISR9288/ISR9096 Voltaire sLB-24D" 
# Spines 
0x0008f10400400e2d "IB1 (Rack 11 spine 1 ) ISR9288 Voltaire sFB-12D"<br>0x0008f10400400e2e "IB1 (Rack 11 spine 1 ) ISR9288 Voltaire sFB-12D"
0x0008f10400400e2e "IB1 (Rack 11 spine 1 ) ISR9288 Voltaire sFB-12D"<br>0x0008f10400400e2f "IB1 (Rack 11 spine 1 ) ISR9288 Voltaire sFB-12D"
0x0008f10400400e2f "IB1 (Rack 11 spine 1 ) ISR9288 Voltaire sFB-12D"<br>0x0008f10400400e31 "IB1 (Rack 11 spine 2 ) ISR9288 Voltaire sFB-12D"
0x0008f10400400e31 "IB1 (Rack 11 spine 2 ) ISR9288 Voltaire sFB-12D"<br>0x0008f10400400e32 "IB1 (Rack 11 spine 2 ) ISR9288 Voltaire sFB-12D"
0x0008f10400400e32 "IB1 (Rack 11 spine 2
# GUID Node Name 
0x0008f10400411a08 "SW1 (Rack 3) ISR9024 Voltaire 9024D" 
0x0008f10400411a28 "SW2 (Rack 3) ISR9024 Voltaire 9024D" 
0x0008f10400411a34 "SW3 (Rack 3) ISR9024 Voltaire 9024D" 
0x0008f104004119d0 "SW4 (Rack 3) ISR9024 Voltaire 9024D"
```
#### ibnetdiscover examples

Obtain distant lid switch and port linked to HCA card information.

```
ibnetdiscover | grep inti17 (In this example HCA name in relation to 
machine name) 
[4] "H-0002c90300025e9e"[1](2c90300025e9f) # "inti17 HCA-1" lid 12 
4xQDR (lid 12 correspond to switch port lid)
Ca 2 "H-0002c90300025e9e" # "inti17 HCA-1" 
ibnetdiscover | grep "lid 12" 
  [4] "H-0002c90300025e9e"[1](2c90300025e9f) # "inti17 HCA-1" lid 12 
4 \timesODR
  [1](2c90300025e9f) "S-0002c902004047c0"[4] # lid 12 lmc 0 
"Infiniscale-IV Mellanox Technologies" lid 21 4xQDR 
You could now execute query with <lid_switch> (21) and
<real_port_switch> (4)
-------------------------------------
```
View additional network information.

ibnetdiscover -s | more

```
DR path slid 0; dlid 0; 0,1 -> new remote switch {0002c90200404798} 
portnum 0 lid 11-11"Infiniscale-IV Mellanox Technologies" 
DR path slid 0; dlid 0; 0,1 -> processing switch {0002c90200404798} 
portnum 0 lid 1-1"Infiniscale-IV Mellanox Technologies" 
DR path slid 0; dlid 0; 0,1,2 -> new remote ca {0002c90300025e26} 
portnum 1 lid 23-23"inti1 HCA-1" 
DR path slid 0; dlid 0; 0,1,3 -> new remote switch {0002c902004044e0} 
portnum 0 lid 17-17"Infiniscale-IV Mellanox Technologies"
```

```
DR path slid 0; dlid 0; 0,1,4 -> known remote switch
{0002c902004044e0} portnum 0 lid 17-17"Infiniscale-IV Mellanox 
Technologies" 
DR path slid 0; dlid 0; 0,1,5 -> new remote switch {0002c902004047c0} 
portnum 0 lid 21-21"Infiniscale-IV Mellanox Technologies" 
DR path slid 0; dlid 0; 0,1,5 -> processing switch {0002c902004047c0} 
portnum 0 lid 0-0"Infiniscale-IV Mellanox Technologies" 
DR path slid 0; dlid 0; 0,1,5,2 -> new remote ca {0002c90300025e82} 
portnum 1 lid 6-6"inti15 HCA-1" 
DR path slid 0; dlid 0; 0,1,5,3 -> new remote ca {0002c90300025f7a} 
portnum 1 lid 5-5"inti14 HCA-1" 
DR path slid 0; dlid 0; 0,1,5,4 -> new remote ca {0002c90300025e9e} 
portnum 1 lid 12-12"inti17 HCA-1" 
DR path slid 0; dlid 0; 0,1,5,6 -> new remote ca {0002c90300025f82} 
portnum 1 lid 7-7"inti19 HCA-1" 
DR path slid 0; dlid 0; 0,1,5,7 -> new remote ca {0002c90300025f72}portnum 1 lid 4-4"inti18 HCA-1" 
DR path slid 0; dlid 0; 0,1,3 -> processing switch {0002c902004044e0} 
portnum 0 lid 0-0"Infiniscale-IV Mellanox Technologies" 
DR path slid 0; dlid 0; 0, 1, 3, 1 -> new remote ca \{0002c90300025ea6\}portnum 1 lid 15-15"inti5 HCA-1" 
DR path slid 0; dlid 0; 0,1,3,2 -> new remote ca {0002c90300025ea2} 
portnum 1 lid 13-13"inti4 HCA-1" 
DR path slid 0; dlid 0; 0,1,3,3 -> new remote ca {0002c90300026316} 
portnum 1 lid 3-3"inti7 HCA-1" 
DR path slid 0; dlid 0; 0,1,3,4 -> new remote ca {0002c903000262a2} 
portnum 1 lid 14-14"MT25408 ConnectX Mellanox Technologies" 
DR path slid 0; dlid 0; 0,1,3,7 -> new remote ca {0002c90300025eb2} 
portnum 1 lid 16-16"inti11 HCA-1" 
DR path slid 0; dlid 0; 0, 1, 3, 8 \rightarrow new remote ca \{0002c903000262ba\}portnum 1 lid 10-10"inti10 HCA-1
DR path slid 0; dlid 0; 0,1,3,9 -> new remote ca {0002c90300025e9a} 
portnum 1 lid 3963-3963"inti13 HCA-1"
```
## 3.4 smpquery

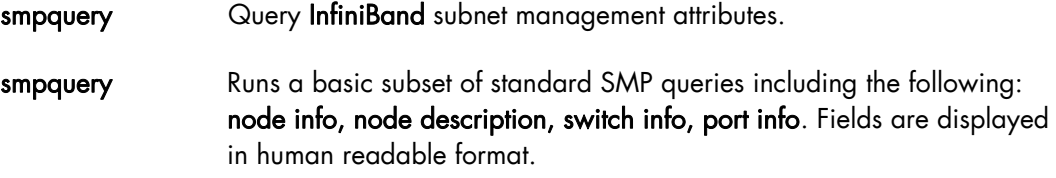

#### Usage

smpquery [-d(ebug)] [-e(rr\_show)] [-v(erbose)] [-D(irect)] [-G(uid)] [-C ca\_name] [-P ca\_port] [-t(imeout) timeout\_ms] [--node-name-map node-name-map] [-V(ersion)] [-h(elp)] <op> <dest dr\_path|lid|guid> [op params]

#### **Options**

nodeinfo <addr> nodedesc <addr> portinfo <addr> [<portnum>] # default port is zero switchinfo <addr> pkeys <addr> [<portnum>]

sl2vl <addr> [<portnum>] vlarb <addr> [<portnum>] guids <addr>

-node-name-map <node-name-map> Specify a node name map. The node name map file maps GUIDs to more user friendly names.

#### **Examples**

smpquery portinfo 3 1

portinfo by lid, with port modifier.

smpquery -G switchinfo 0x2C9000100D051 1

#### switchinfo by guid.

smpquery -D nodeinfo 0

nodeinfo by direct route.

smpquery -c nodeinfo 6 0,12

nodeinfo by combined route.

#### Smpquery Examples

Link properties between 2 ports.

```
smpquery portinfo <lid_switch> <real_port_switch>
       smpquery portinfo 21 2 
       # Port info: Lid 21 port 2 
       Mkey:............................0x0000000000000000 
       GidPrefix:.......................0x0000000000000000 
      Lid:.............................0
       SMLid:...........................0 
      CapMask:..........................0x0
       DiagCode:........................0x0000 
      MkeyLeasePeriod:.................0
       LocalPort:.......................11 
       LinkWidthEnabled:................1X or 4X 
       LinkWidthSupported:..............1X or 4X 
       LinkWidthActive:.................4X 
       LinkSpeedSupported:..............2.5 Gbps or 5.0 Gbps or 10.0 
Gbps 
       LinkState:.......................Active 
      PhysLinkState:.................LinkUp
       LinkDownDefState:................Polling 
      ProtectBits:.....................0
       LMC:.............................0 
       LinkSpeedActive:.................10.0 Gbps 
       LinkSpeedEnabled:................2.5 Gbps or 5.0 Gbps or 10.0 
Gbps 
       NeighborMTU:.....................2048 
       SMSL:............................0 
       VLCap:...........................VL0-7
```
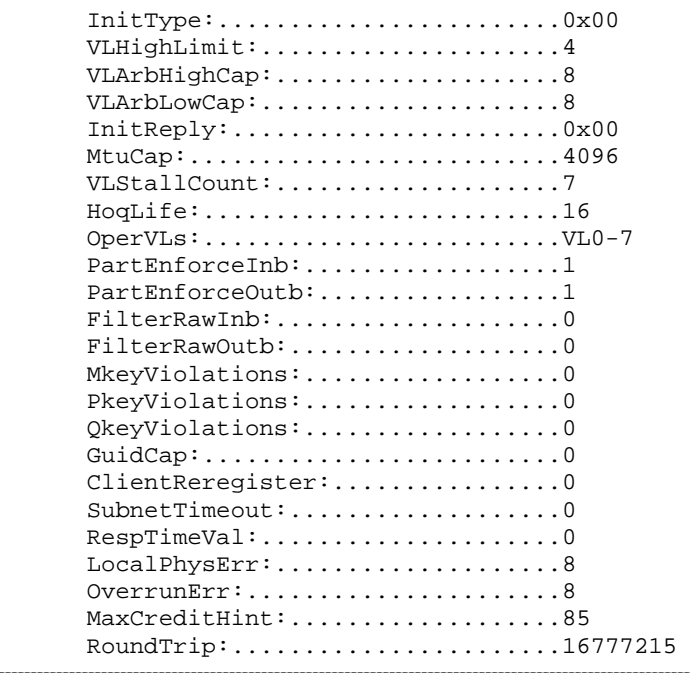

Check reference equipment corresponding to lid <lid>.

smpquery NodeDesc 14

Node Description:.MT25408 ConnectX Mellanox Technologies

View QoS applied for lid <lid>.

smpquery VLArbitration 14

```
 # VLArbitration tables: Lid 14 port 0 LowCap 8 HighCap 8 
      # Low priority VL Arbitration Table: 
      VL : |0x0 |0x1 |0x2 |0x3 |0x4 |0x5 |0x6 |0x7 | 
      WEIGHT: |0x20|0x20|0x20|0x20|0x20|0x20|0x20|0x20| 
      # High priority VL Arbitration Table: 
 VL : |0x0 |0x1 |0x2 |0x3 |0x4 |0x5 |0x6 |0x7 | 
 WEIGHT: |0x0 |0x0 |0x0 |0x0 |0x0 |0x0 |0x0 |0x0
```
View virtual lanes distribution for lid <lid>.

smpquery SL2VLTable <lid> smpquery SL2VLTable 14

```
# SL2VL table: Lid 14 
#SL: | 0| 1| 2| 3| 4| 5| 6| 7| 8| 9|10|11|12|13|14|15| 
ports: in 0, out 0: | 0| 1| 2| 3| 0| 1| 2| 3| 0| 1| 2| 3| 0| 1| 2| 3|
```
## 3.5 saquery

saquery Guery InfiniBand subnet administration attributes.

saquery issues the SA query specified. Node records are queried by default.

#### Usage

saquery [-h] [-d] [-p] [-N] [--list | -D] [-S] [-I] [-L] [-l] [-G] [-O] [-U] [-c] [-s] [-g] [-m] [-x] [-C ca\_name] [-P ca\_port] [--smkey val] [-t(imeout <msec>] [--src-to-dst <src:dst>] [--sgid-to-dgid <sgid-dgid>] [--node-name-map <node-name-map>] [<name> | <lid> | <guid>]

#### **Options**

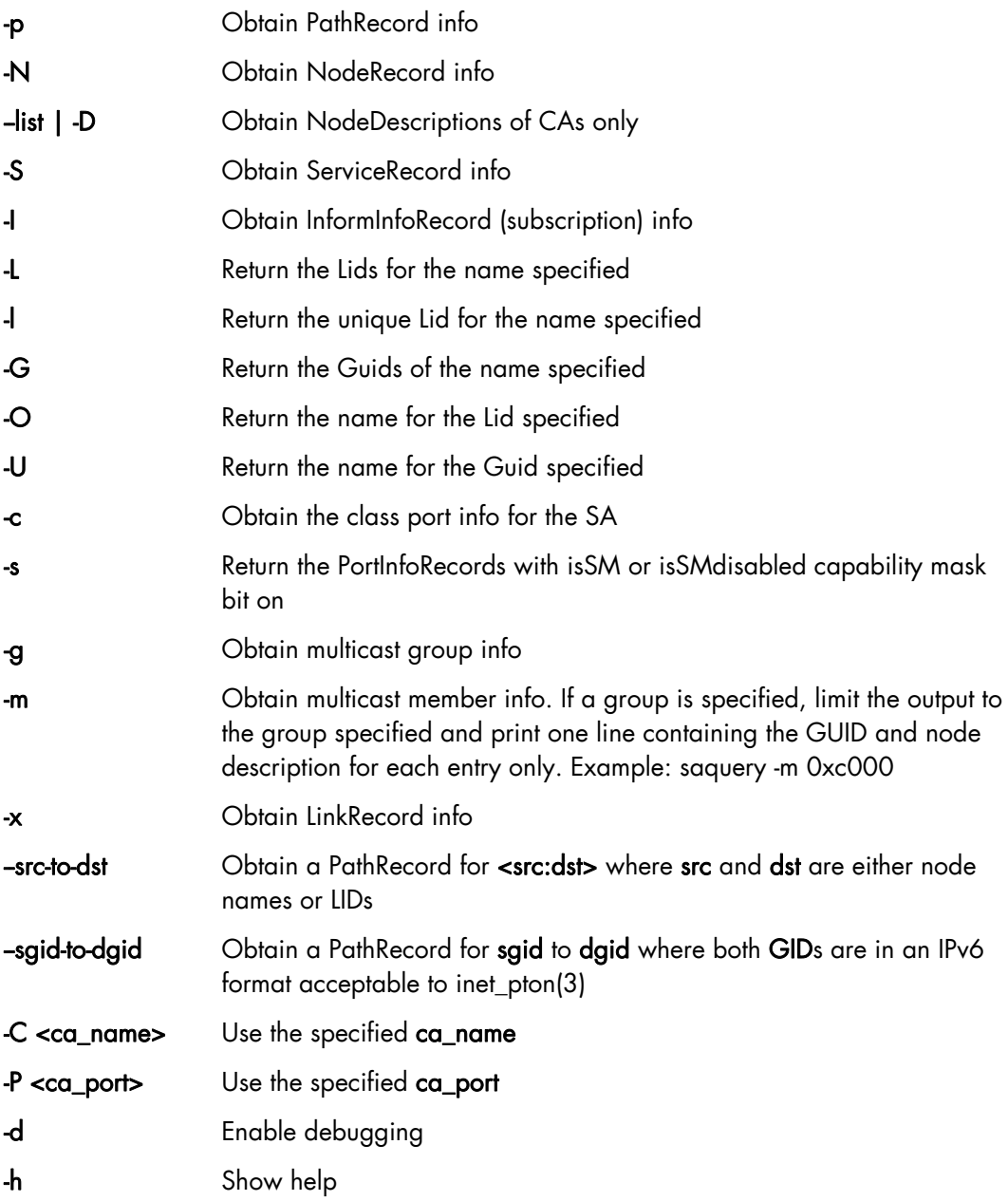

- -smkey <val> Use SM\_Key value for the query. Will be used with '*trusted'* queries only. If non-numeric value (e.g *x*) is specified then saquery will prompt for a value.
- -t, -timeout <msec> Specify SA query response timeout in milliseconds. Default is 100 milliseconds. You may want to use this option if IB\_TIMEOUT is indicated.

--node-name-map <node-name-map> Specify a node name map. The node name map file maps GUIDs to more user friendly names.

#### Supported query names (and aliases)

ClassPortInfo (CPI) NodeRecord (NR) [lid] PortInfoRecord (PIR) [[lid]/[port]] SL2VLTableRecord (SL2VL) [[lid]/[in\_port]/[out\_port]] PKeyTableRecord (PKTR) [[lid]/[port]/[block]] VLArbitrationTableRecord (VLAR) [[lid]/[port]/[block]] InformInfoRecord (IIR) LinkRecord (LR) [[from\_lid]/[from\_port]] [[to\_lid]/[to\_port]] ServiceRecord (SR) PathRecord (PR) MCMemberRecord (MCMR) LFTRecord (LFTR) [[lid]/[block]] MFTRecord (MFTR) [[mlid]/[position]/[block]]

#### saquery example

Obtain lid by HCA name on port 1

saquery -P1 -l 'zeus19 HCA-1'

176

# 3.6 perfquery

perfquery **Query InfiniBand** port counters

perfquery uses PerfMgt GMPs to obtain the PortCounters (basic performance and error counters), PortExtendedCounters, PortXmitDataSL, or PortRcvDataSL from the PMA at the node/port specified. Optionally, shows aggregated counters for all ports of a node. Also, optionally, reset after read, or reset counters only.

- Notes In PortCounters, PortCountersExtended, PortXmitDataSL, and PortRcvDataSL, components that represent Data (e.g. PortXmitData and PortRcvData) indicate octets divided by 4 rather than just octets.
	- Inputting a port of 255 indicates an operation that is to be performed on all ports.

#### Usage

perfquery [-d(ebug)] [-G(uid)] [-x|-extended] [-X|-xmtsl] [-S|-rcvsl] [-a(ll\_ports)] [l(oop\_ports)] [-r(eset\_after\_read)] [-R(eset\_only)] [-C ca\_name][-P ca\_port] [-t(imeout) timeout\_ms] [-V(ersion)] [-h(elp)] [<lid|guid> [[port] [reset\_mask]]]

#### **Options**

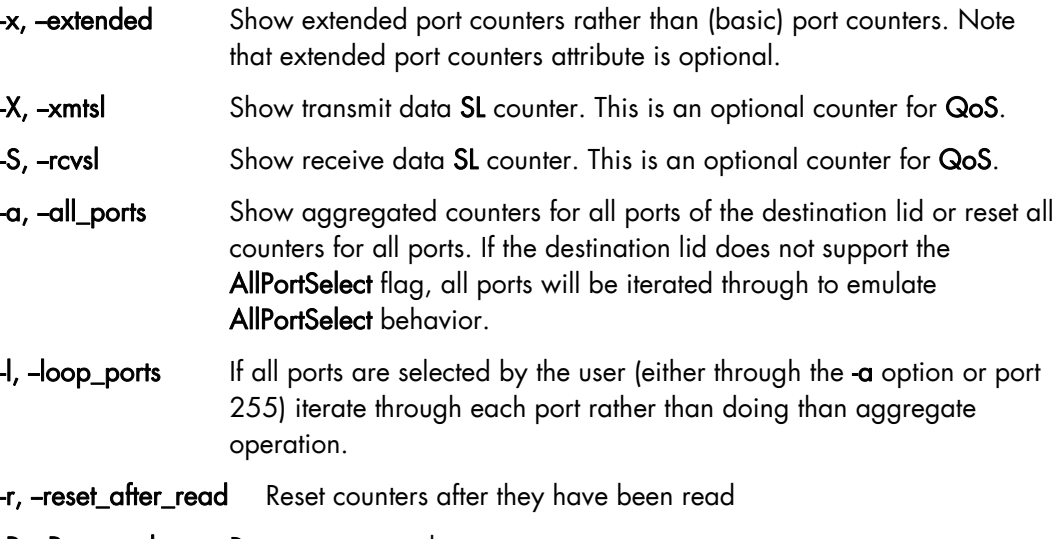

-R, -Reset\_only Reset counters only

#### Perfquery examples

perfquery

Read local port performance counters.

perfquery 32 1

Read performance counters from lid 32, port 1.

perfquery -x 32 1

Read extended performance counters from lid 32, port 1.

perfquery -a 32

Read perf counters from lid 32, all ports.

perfquery -r 32 1

Read performance counters and reset.

perfquery -x -r 32 1

Read extended performance counters and reset.

perfquery -R 0x20 1

Reset performance counters of port 1 only.

perfquery -x -R 0x20 1

Reset extended performance counters of port 1 only.

perfquery -R -a 32

Reset performance counters of all ports.

perfquery -R 32 2 0x0fff

Reset only error counters of port 2.

perfquery -R 32 2 0xf000

Reset only non-error counters of port 2.

#### Perfquery examples with output

Enumerate performances counter for a specific link.

```
perquery <lid_switch> <real_port_switch>
perfquery 21 7
```

```
 # Port counters: Lid 21 port 7 
PortSelect:.......................7
 CounterSelect:...................0x1b01 
 SymbolErrors:....................0 
LinkRecovers:....................0
LinkDowned:......................0
RcvErrors:.......................0
 RcvRemotePhysErrors:.............0 
 RcvSwRelayErrors:................0 
 XmtDiscards:.....................1 
 XmtConstraintErrors:.............0
```
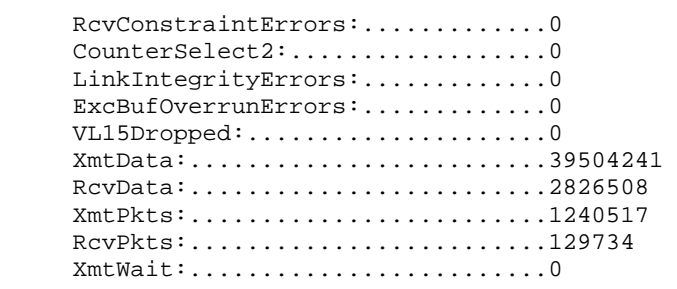

Print local card counter.

```
perquery -C <ca_name> 
perfquery -C mlx4_0
```
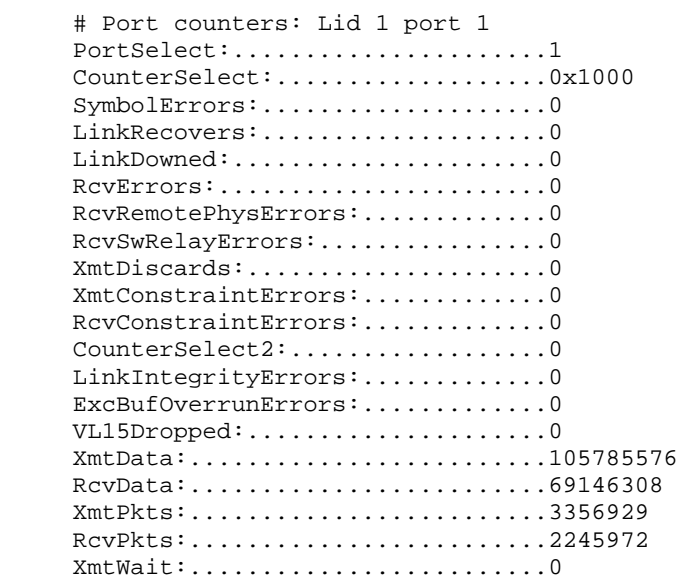

Reset port performance statistics.

perfquery -R <lid\_switch> <real\_port\_switch> perfquery -R 21 7 perfquery -x 21 7

```
 # Port counters: Lid 21 port 7 
PortSelect:........................7
 CounterSelect:...................0x1b01 
 PortXmitData:....................0 
 PortRcvData:.....................0 
 PortXmitPkts:....................0 
PortRcvPkts:....................0
 PortUnicastXmitPkts:.............129862 
 PortUnicastRcvPkts:..............129857 
 PortMulticastXmitPkts:...........1112454 
 PortMulticastRcvPkts:............35
```
See The chapter on *Troubleshooting InfiniBand Networks* for more details on the port counters.

# 3.7 sminfo

#### sminfo Query InfiniBand SMInfo attribute

Optionally set and display the output of a sminfo query in human readable format. The target Subnet Manager is the one listed by the local port info, or the SM specified by the optional SM lid or by the SM direct routed path.

# **n**portant

Using sminfo for any purposes other then simple queries may be very dangerous, and may result in a malfunction of the target Subnet Manager

#### Usage

sminfo [-d(ebug)] [-e(rr\_show)] -s state -p prio -a activity [-D(irect)] [-G(uid)] [-C ca\_name] [-P ca\_port] [-t(imeout) timeout\_ms] [-V(ersion)] [-h(elp)] sm\_lid | sm\_dr\_path [modifier]

#### **Options**

-s Set SM state

 $\rightarrow$  0 - not active

- ->1 discovering
- $-2$  standby
- $-3 -$  master
- -p Set priority (0-15)
- -a Set activity count

#### Example

sminfo

sminfo for the local port.

#### Example Output

```
sminfo: sm lid 1 sm guid 0x2c9020024b8a5, activity count 129690 
priority 0 state 3 SMINFO_MASTER
```
sminfo 32

Show sminfo for lid 32.

sminfo -G 0x8f1040023

Show sminfo using guid address.

## 3.8 ibportstate

ibportstate Handle port (physical) state and link speed of an InfiniBand port.

ibportstate allows the port state and port physical state of an InfiniBand port to be checked (in addition to link width and speed being validated relative to the peer port when the port queried is a switch port), or a switch port to be disabled, enabled, or reset. It also allows the link speed enabled on any InfiniBand port to be adjusted.

#### Usage

ibportstate [-d(ebug)] [-e(rr\_show)] [-v(erbose)] [-D(irect)] [-G(uid)] [-s smlid] [-V(ersion)] [-C ca\_name] [-P ca\_port] [-t(imeout) timeout\_ms] [-h(elp)] <dest dr\_path|lid|guid> <portnum>  $[<sub>op</sub>]$ 

#### **Options**

The following port operations are supported: enable, disable, reset, speed, query. The default is query, enable, disable, and reset are only allowed on switch ports, an error is indicated if attempted on CA or router ports. The speed operation is allowed on any port.

The speed values are legal values for PortInfo:LinkSpeedEnabled (An error is indicated if PortInfo:LinkSpeedSupported does not support this setting)

Note Speed changes are not effected until the port goes through link renegotiation.

query also validates the port characteristics (link width and speed) based on the peer port. This checking is done when the port queried is a switch port, as it relies on combined routing (an initial LID route with directed routing to the peer) which can only be done on a switch. This peer port validation feature of the query operation requires LID routing to be functioning in the subnet.

#### **Examples**

Disable link between 2 ports:

ibportstate <lid\_switch> <real\_port\_switch> disable ibportstate 21 1 disable # by lid

Enable link by GUID:

ibportstate -G 0x2C9000100D051 1 enable # By GUID

Enable a link between 2 ports.

```
ibportstate <lid_switch> <real_port_switch> reset
ibportstate 21 1 reset # by lid
```
Get information for a specific route (lid or 0 if directed route):

```
ibportstate -D <lid_switch> <real_port_switch><br>ibportstate -D 0 1 # (query) by direct 1
                                        # (query) by direct route
```
Force speed for a specific link:

ibportstate <lid\_switch> <real\_port\_switch> speed <rate> ibportstate 21 1 speed 1 # by lid

speed  $1 \le y \le 2.5$  Gbps) speed  $2 \leq x \leq 5.0$  Gbps) speed  $2 \leq x \leq (2.5 \text{ ou } 5.0 \text{ Gbps})$ speed  $4 \leq x \leq (10.0 \text{ Gbps})$ 

## 3.9 ibdiagnet

ibdiagnet InfiniBand diagnostic net.

ibdiagnet scans the fabric using the directed route packets and extracts all the available information regarding its connectivity and devices. It then produces the following files in the output directory (which is defined by the -o option (see below)).

#### Usage

#### ibdiagnet [-c <count>] [-v] [-r] [-o <out-dir>] [-t <topo-file>] [-s <sys-name>] [-i <dev-index>] [-p <port-num>] [-wt] [-pm] [-pc] [-P <<PM>=<Value>>] [-lw <1x**│**4x**│**12x>] [-ls <2.5**│**5**│**10>] [-skip <ibdiag\_check/s>] [-load\_db <db\_file>]

#### Files

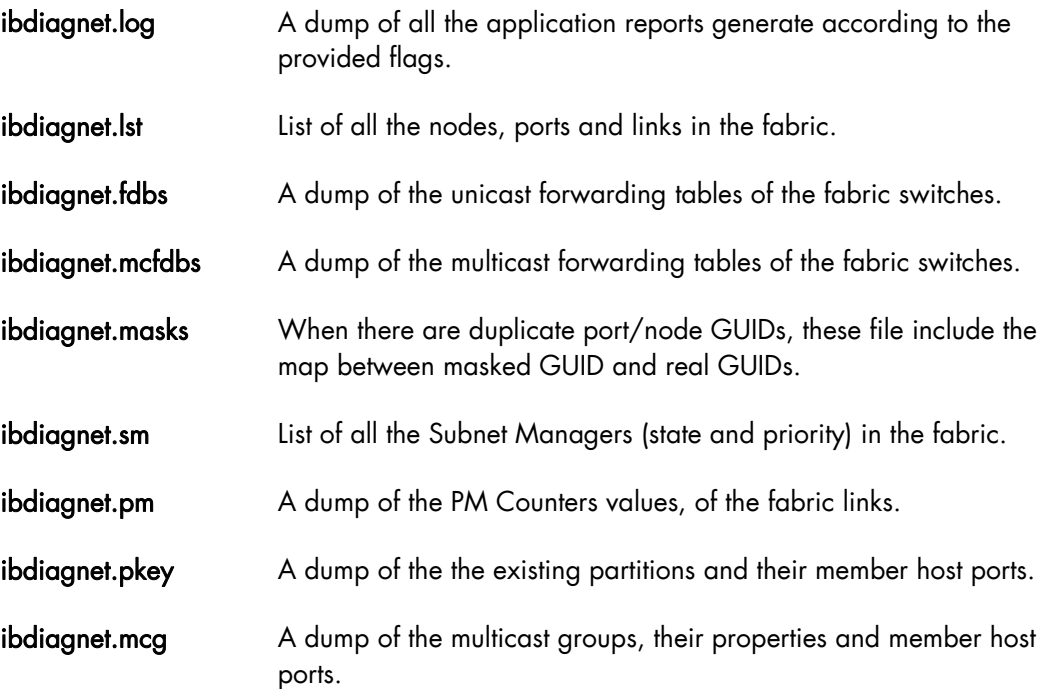

#### ibdiagnet.db A dump of the internal subnet database. This file can be loaded in later runs using the -load\_db option.

In addition to generating the files above, the discovery phase also checks for duplicate node/port GUIDs in the InfiniBand fabric. If such an error is detected, it is displayed in the standard output. After the discovery phase is completed, directed route packets are sent multiple times (defined by the  $\epsilon$  option) to detect possible problematic paths on which packets may be lost. Such paths are explored, and a report of the suspected bad links is displayed in the standard output.

After scanning the fabric, if the -r option is used, a full report of the fabric qualities is displayed. This report includes:

- Subnet Manage report
- Number of nodes and systems
- Hop-count information: maximal hop-count, an example path, and a hop-count histogram
- All CA-to-CA paths traced
- Credit loop report
- mgid-mlid-HCAs multicast group and report
- Partitions report
- **IPoIB** report

Note When the InfiniBand fabric includes only one Channel Adapter, then CA-to-CA paths are not reported. Furthermore, if a topology file is provided, ibdiagnet uses the names defined in it for the output reports

#### **Options**

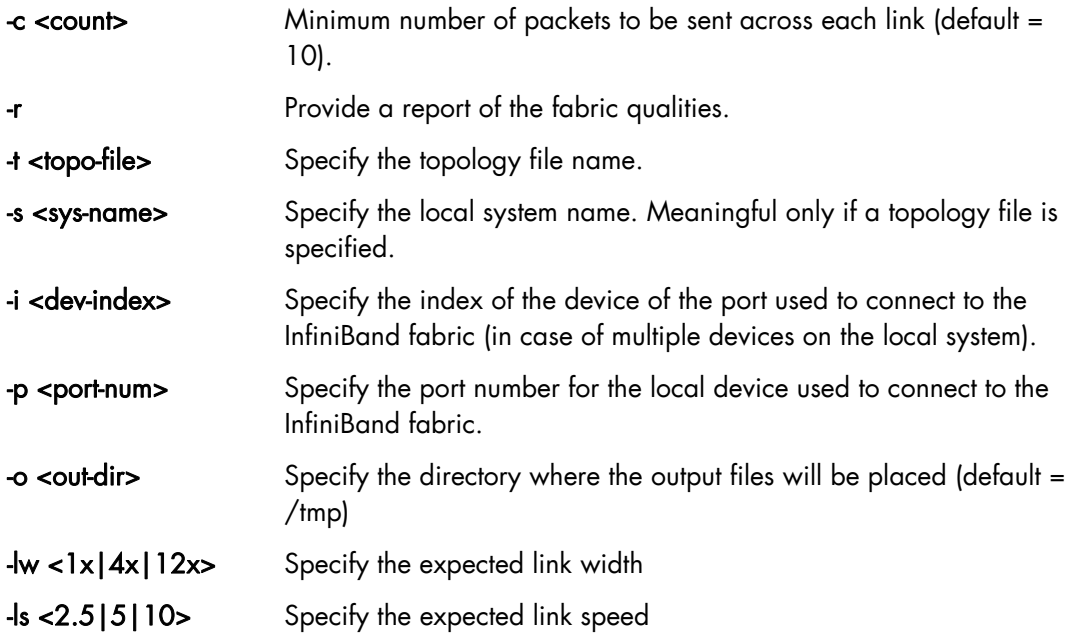

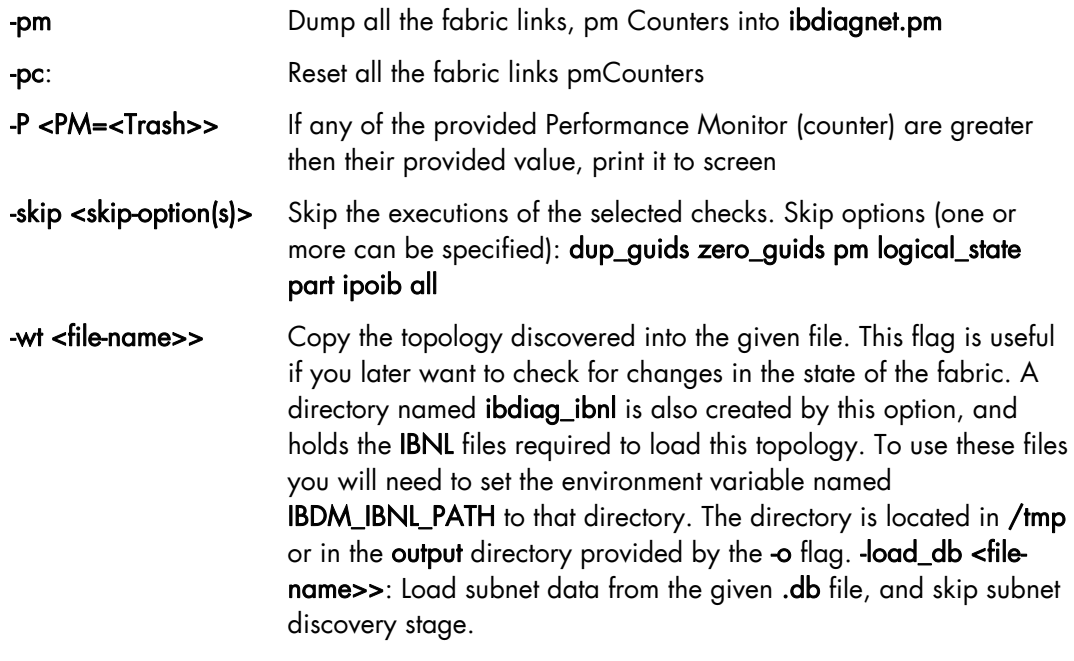

#### Note Some of the checks require actual subnet discovery, and therefore would not run when load\_db is specified. These checks are: Duplicated/zero guids, link state, SMs status.

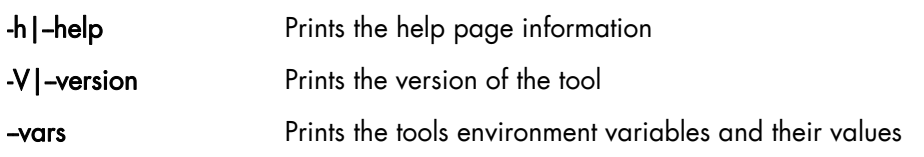

#### Errors Codes

- 1 Failed to fully discover the fabric
- 2 Failed to parse command line options
- 3 Failed to intract with IB fabric
- 4 Failed to use local device or local port
- 5 Failed to use Topology File
- 6 Failed to load required Package

## 3.9.1 Examples of use of Ibdiagnet

Execute standard scanning:

ibdiagnet

```
Loading IBDIAGNET from: /usr/lib64/ibdiagnet1.2 
-W- Topology file is not specified. 
Reports regarding cluster links will use direct routes. 
Loading IBDM from: /usr/lib64/ibdm1.2 
-I- Using port 1 as the local port. 
-I- Discovering ... 17 nodes (3 Switches & 14 CA-s) discovered.
-I--------------------------------------------------- 
-I- Bad Guids/LIDs Info
```

```
-I--------------------------------------------------- 
-I- No bad Guids were found 
-I--------------------------------------------------- 
-I- Links With Logical State = INIT 
-I--------------------------------------------------- 
-I- No bad Links (with logical state = INIT) were found 
-I--------------------------------------------------- 
-I- PM Counters Info 
-I--------------------------------------------------- 
-I- No illegal PM counters values were found 
-I--------------------------------------------------- 
-I- Fabric Partitions Report (see ibdiagnet.pkey for a full hosts list) 
-I--------------------------------------------------- 
-I- PKey:0x0001 Hosts:14 full:14 partial:0 
-I- PKey:0x7fff Hosts:14 full:14 partial:0 
-I--------------------------------------------------- 
-I- IPoIB Subnets Check 
-I--------------------------------------------------- 
-I- Subnet: IPv4 PKey:0x7fff QKey:0x00000b1b MTU:2048Byte rate:10Gbps SL:0x00 
-W- Suboptimal rate for group. Lowest member rate:40Gbps > group-rate:10Gbps 
-I- Subnet: IPv4 PKey:0x0001 QKey:0x00000b1b MTU:2048Byte rate:10Gbps SL:0x00 
-W- Suboptimal rate for group. Lowest member rate:40Gbps > group-rate:10Gbps 
-I--------------------------------------------------- 
-I- Bad Links Info<br>-T----------------
                      -I--------------------------------------------------- 
-I- No bad link were found 
---------------------------------------------------------------- 
-I- Stages Status Report: 
     STAGE Errors Warnings 
     Bad GUIDs/LIDs Check 0 0 
    Link State Active Check 0 0 0<br>
Performance Counters Report 0 0 0
    Performance Counters Report 0 0 0
    Partitions Check 0 0 0
     IPoIB Subnets Check 0 2 
Please see /tmp/ibdiagnet.log for complete log 
----------------------------------------------------------------
```
## 3.10 ibcheckerrors

ibcheckerrors Validate IB subnet and report errors

ibcheckerrors is a script which uses a full topology file created by ibnetdiscover to scan the network to validate the connectivity and errors reported (from port counters).

#### Usage

ibcheckerrors [-h] [-b] [-v] [-N | -nocolor] [<topology-file> | -C ca\_name -P ca\_port t(imeout) timeout\_ms]

#### **Options**

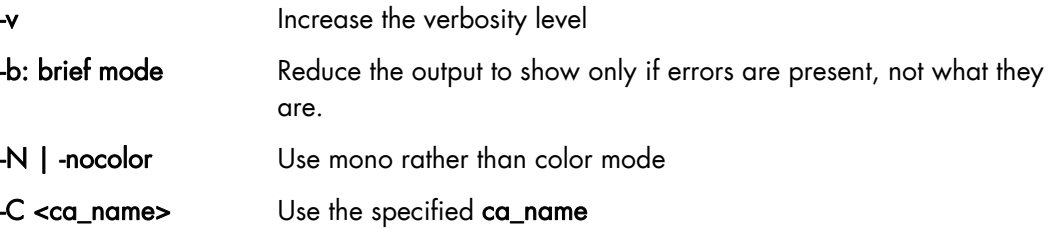

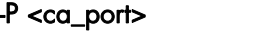

Use the specified ca\_port

-t <timeout\_ms> Override the default timeout for the solicited MADs

**Example** 

Check network topology current status:

```
ibcheckerrors -b 
Error check on lid 11 (Infiniscale-IV Mellanox Technologies) port all: FAILED 
Error check on lid 11 (Infiniscale-IV Mellanox Technologies) port 1: FAILED 
Error check on lid 21 (Infiniscale-IV Mellanox Technologies) port all: FAILED 
Error check on lid 21 (Infiniscale-IV Mellanox Technologies) port 4: FAILED 
## Summary: 17 nodes checked, 0 bad nodes found 
## 34 ports checked, 2 ports have errors beyond threshold
```
# 3.11 ibchecknet

ibchecknet Validate InfiniBand subnet and report errors

ibchecknet is a script which uses a full topology file that was created by ibnetdiscover, and scans the network to validate the connectivity and reports errors (from port counters).

#### Usage

ibchecknet [-h] [-N | -nocolor] [<topology-file> | -C ca\_name -P ca\_port -t(imeout) timeout\_ms]

#### **Options**

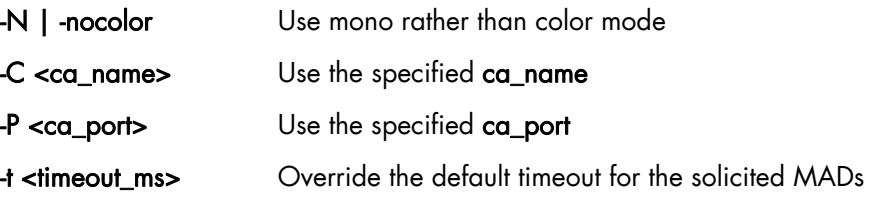

#### Example

Check network topology current status:

ibchecknet

```
#warn: counter SymbolErrors = 65535 (threshold 10) lid 11 port 255 
#warn: counter RcvSwRelayErrors = 110 (threshold 100) lid 11 port 255 
Error check on lid 11 (Infiniscale-IV Mellanox Technologies) port all: FAILED 
#warn: Lid is not configured lid 11 port 5 
#warn: SM Lid is not configured 
Port check lid 11 port 5: FAILED
```
# Checked Switch: nodeguid 0x0002c90200404798 with failure #warn: Lid is not configured lid 11 port 4 #warn: SM Lid is not configured Port check lid 11 port 4: FAILED #warn: Lid is not configured lid 11 port 3 #warn: SM Lid is not configured Port check lid 11 port 3: FAILED #warn: Lid is not configured lid 11 port 2 #warn: SM Lid is not configured Port check lid 11 port 2: FAILED #warn: counter RcvSwRelayErrors = 110 (threshold 100) lid 11 port 1 Error check on lid 11 (Infiniscale-IV Mellanox Technologies) port 1: FAILED #warn: Lid is not configured lid 11 port 1 #warn: SM Lid is not configured Port check lid 11 port 1: FAILED #warn: counter SymbolErrors = 65535 (threshold 10) lid 21 port 255 #warn: counter LinkDowned = 255 (threshold 10) lid 21 port 255 #warn: counter RcvSwRelayErrors = 974 (threshold 100) lid 21 port 255 Error check on lid 21 (Infiniscale-IV Mellanox Technologies) port all: FAILED #warn: Lid is not configured lid 21 port 7 #warn: SM Lid is not configured Port check lid 21 port 7: FAILED # Checked Switch: nodeguid 0x0002c902004047c0 with failure #warn: Lid is not configured lid 21 port 6 #warn: SM Lid is not configured Port check lid 21 port 6: FAILED #warn: counter RcvSwRelayErrors = 974 (threshold 100) lid 21 port 4 Error check on lid 21 (Infiniscale-IV Mellanox Technologies) port 4: FAILED #warn: Lid is not configured lid 21 port 4 #warn: SM Lid is not configured Port check lid 21 port 4: FAILED #warn: Lid is not configured lid 21 port 3 #warn: SM Lid is not configured Port check lid 21 port 3: FAILED #warn: Lid is not configured lid 21 port 2 #warn: SM Lid is not configured Port check lid 21 port 2: FAILED #warn: Lid is not configured lid 21 port 11 #warn: SM Lid is not configured Port check lid 21 port 11: FAILED #warn: Lid is not configured lid 17 port 9 #warn: SM Lid is not configured Port check lid 17 port 9: FAILED # Checked Switch: nodeguid 0x0002c902004044e0 with failure #warn: Lid is not configured lid 17 port 8 #warn: SM Lid is not configured Port check lid 17 port 8: FAILED #warn: Lid is not configured lid 17 port 7 #warn: SM Lid is not configured Port check lid 17 port 7: FAILED #warn: Lid is not configured lid 17 port 4 #warn: SM Lid is not configured Port check lid 17 port 4: FAILED #warn: Lid is not configured lid 17 port 3 #warn: SM Lid is not configured Port check lid 17 port 3: FAILED #warn: Lid is not configured lid 17 port 2 #warn: SM Lid is not configured Port check lid 17 port 2: FAILED #warn: Lid is not configured lid 17 port 1 #warn: SM Lid is not configured Port check lid 17 port 1: FAILED #warn: Lid is not configured lid 17 port 12 #warn: SM Lid is not configured Port check lid 17 port 12: FAILED #warn: Lid is not configured lid 17 port 11 #warn: SM Lid is not configured

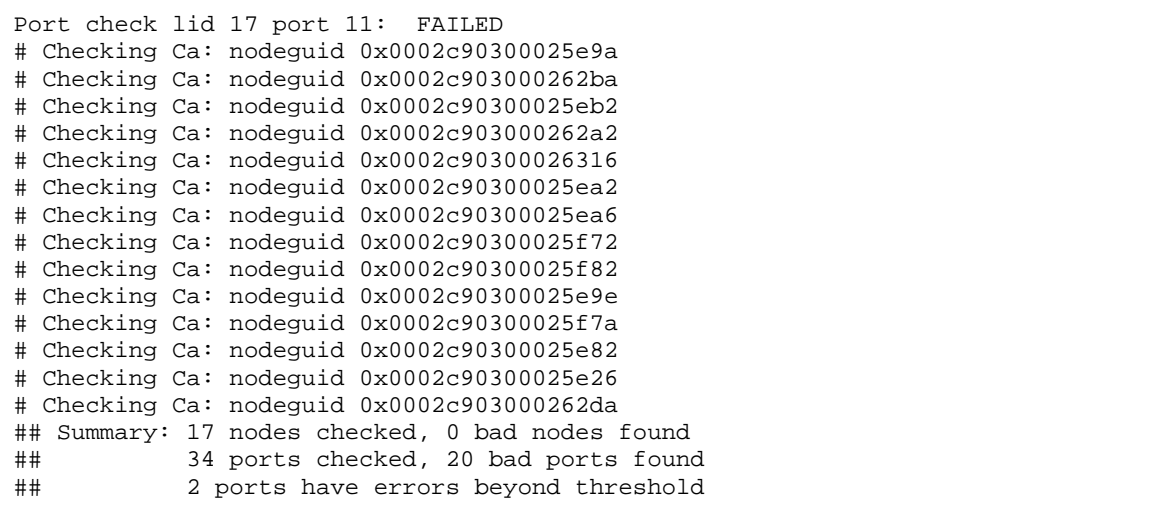

# 3.12 IBS

IBS is an InfiniBand diagnostic tool aimed at troubleshooting InfiniBand (IB) fabrics. It can also be used to configure InfiniBand switches and retrieve topology related information.

IBS can use up to five different data sources when checking a fabric:

- A network map that is supplied online by a managed Voltaire InfiniBand switch.
- A network map that has been retrieved from a managed Voltaire InfiniBand switch and saved to a file.
- A topology file produced by the ibnetdiscover program on a live system.
- A topology file produced by the ibnetdiscover program and saved to a file.
- The IBS database.

## 3.12.1 Synopsis

IBS supports the following options:

```
ibs -a <action> -S <datasource>
           [-s <switch>] [-n <networkmap>] [-c <counters>] [-i <topofile>]
           \lceil -\circ \cdot \circ \cdot \circ \cdot \rceil |- \lceil -\circ \cdot \cdot \rceil[x <math>port [-hvCNERX]
```
IBS obtains its data from a variety of sources within the cluster. Basically, there are two disctinct types of data: the topology information that describes how the equipment is interconnected, and the Traffic & Error Counters.

## 3.12.2 Topology data

In order to perform an action, IBS needs data (network map). Data can be provided by tools like smpquery, ibnetdiscover, an output switch xml file, etc. The following data source combinations, either offline (using the results of a command saved in a file) or online (running the command directly on a live system), of data sources are possible for IBS.

Note These data source combinations deal with the topology issues only and exclude the traffic and error counters

#### 3.12.2.1 Switch Network Map

IBS queries the switch specified by the -s option and retrieves (downloads) the topology information from the switch in XML format. This topology file is referred to as a *'network map'* using Voltaire terminology. This data source is typically used on a live system fitted with one of more **Voltaire** managed switch(es).

#### **Advantage**

This data source does not require the node on which IBS is invoked to be connected to the InfiniBand fabric.

#### **Drawbacks**

- The topology in the network map is often inaccurate regarding hostnames, and this prevents the retrieval of the localisation for these nodes from the cluster database. Many nodes are named after the type of HCA(s) they are fitted with, e.g. MT25218. It is advised to use the -N option to get proper hostnames in this case (this option requires the node on which IBS is invoked to be connected to the InfinBand fabric).
- The OpenSM Subnet Manager does not provide a network map, since the network map is generated by a proprietary Voltaire program. Consequently, this data source cannot be used in conjunction with OpenSM.
- The queried switch must be the subnet manager master. Querying any switch that is not running as subnet manager master will produce an empty network map. To determine which switch is running as the master Subnet Manager, the sminfo command should be used as follows:

```
sminfo
```
sminfo: sm lid 1 sm guid 0x8f1040041254a, activity count 544113 priority 3 state 3 SMINFO\_MASTER

However, sminfo only indicates the GUID of the ASIC hosting the Subnet Manager and not its associated hostname. This is why the **ibnetdiscover** data source was introduced in **IBS**  $>= 0.3.X.$ 

In the example below, the NetworkMap.xml and PortCounters.csv files are downloaded from the switchname switch and saved locally with the same names in the working directory:

ibs -S switch -s switchname -a topo

Note The -n flag allows the file name of the network map that is saved to disk to be specified, once downloaded from the specified switch. IBS will then read the topology information from this file. IBS only supports network maps generated by managed Voltaire switches, whose firmware versions is earlier than 5.0

> In the example below, IBS downloads the NetworkMap.xml file from the managed switchname switch and saves it as /path/to/mynetworkmap.xml. No portcounters data was requested and so the traffic and error counters are not available:

ibs -S switch -s switchname -n /path/to/mynetworkmap.xml -a topo

Note The managed Voltaire switches provide an XML based description of the InfiniBand fabric.

This NetworkMap.xml file can be viewed in a browser using the address: http://<switchname>/NetworkMap.xml

Alternatively, it can be downloaded by using the command:

wget http://<switchname>/NetworkMap.xml

### 3.12.2.2 xmlfile

This data source is also based upon a network map file, the difference being that instead of downloading the network map file from the Voltaire managed switch as is the case for the switch data source, it uses a network map that has already been downloaded from the switch. This mode is typically used for off-site analysis.

Note The network map file must be a valid one, i.e. downloaded from a switch running as the subnet manager master.

#### **Advantages**

This data source does not require the node on which IBS is invoked to be connected to the InfiniBand fabric.

#### **Drawbacks**

- The topology in the network map is often inaccurate regarding hostnames, and this prevents the retrieval of the localisation for these nodes from the cluster database. Many nodes are named after the type of HCA(s) they are fitted with, e.g. MT25218. It is advised to use the -N option to get proper hostnames in this case (this option requires the node on which IBS is invoked to be connected to the InfinBand fabric, which may not apply for off-site analysis).
- The OpenSM Subnet Manager does not provide a network map, since the network map is generated by a proprietary Voltaire program. Consequently, this data source cannot be used in conjunction with OpenSM.
In the example below, no specific network map file, and therefore IBS defaults to NetworkMap.xml in the current working directory. No portcounters data was requested and so the traffic and error counters are not available:

```
ibs -S xmlfile -a topo
```
Note The -n flag specifies the file name of the network map that IBS should read its data from.

In the example below, IBS uses the /path/to/mynetworkmap.xml network map file. No portcounters data was requested and so the traffic and error counters are not available:

ibs -S xmlfile -n /path/to/mynetworkmap.xml -a topo

### 3.12.2.3 ibnetdiscover topology file

IBS invokes the ibnetdiscover program to retrieve the network topology. This program is part of the InfiniBand-diags (GPL) bundle.

#### **Advantages**

- ibnetdiscover discovers the network topology automatically and does not need the end user to provide IBS with a switch hostname. This makes it easy to add to a crontab, as it does not require any hardcoded option for the switch hostname.
- ibnetdiscover being GPL, one does not need the network to be fitted with a Voltaire managed switch.

#### Drawbacks:

- **ibnetdiscover** requires the node on which **IBS** is invoked to be connected to the InfiniBand fabric.
- **IBS** uses the grouping feature of **ibnetdiscover**, specified by the -g flag (this feature groups ASICs into boards, and boards into chassis). Older versions of ibnetdiscover did not have such as feature, or in some cases, it was not fully functional for OFED releases prior to 1.2.

In the example below, IBS invokes the ibnetdiscover program and saves its output to the default topology file name ibnetdiscover.out:

ibs -S ibnetdiscover -a errors

Note The -i flag allows specifies the file name of the topology file that is saved to disk, once it has been generated by the ibnetdiscover program. IBS will then read the topology information from this file.

> In the example below, IBS generates the /path/to/mytopofile.out topology file. No portcounters data was requested and so the traffic and error counters are not available:

ibs -S ibnetdiscover -i path/to/mytopofile.out -a topo

## 3.12.2.4 topofile

This data source is also based upon an **ibnetdiscover** topology file, the difference being that instead of invoking ibnetdiscover on a live system, it uses the output that was generated by ibnetdiscover earlier on. This mode is typically used for off site analysis.

#### **Advantages**

ibnetdiscover being GPL, one does not need the network to be fitted with a Voltaire managed switch.

#### **Drawbacks**

- Requires the node on which ibnetdiscover was invoked to generate the topology file to be connected to the InfiniBand fabric.
- IBS uses the grouping feature of ibnetdiscover, specified by the -g flag (this feature groups ASICs into boards, and boards into chassis). Older versions of ibnetdiscover did not include this feature, or in some cases, it was not fully functional for OFED releases prior to 1.2. Make sure that the topology file supplied to IBS was generated with this option enabled in the appropriate OFED environment.

In the example below, no specific topology file is specified, and IBS defaults to ibnetdiscover.out in the current working directory. No portcounters data was requested and so the traffic and error counters are not available:

```
ibs -S topofile -a topo
```
Note The -i flag allows specifies the file name of the topology file that is saved to disk, once it has been generated by the ibnetdiscover program. IBS will then read the topology information from this file.

In the example below, IBS generates the /path/to/mytopofile.out topology file. No portcounters data was requested and so the traffic and error counters are not available:

ibs -S ibnetdiscover -i path/to/mytopofile.out -a topo

## 3.12.3 Traffic and error counters

IBS can either get its traffic and error counters from the PortCounters.csv file or the perfquery program (both being mutually exclusive).

# **I**mportant

The InifiniBand specification defines the traffic port counters as 32 bit objects. However, as InfiniBand is a high bandwidth network, these 32 bit objects overflow almost immediately. Prior to any analysis, it is highly advisable to reset the port counters as described in the Monitoring InfiniBand Networks section in Chapter 4.

## 3.12.3.1 Using the PortCounters.csv file

The managed Voltaire switches provide the port counters as a comma separated value file which is easy to open as a spreadsheet for further analysis. This file is named PortCounters.csv and can be viewed by pointing a browser to: http://<switchname>/PortCounters.csv

Alternatively, it can be downloaded using the command below:

wget http://<switchname>/PortCounters.csv

Note The PortCounters.csv information is often out of date. Unless there is a good reason to use it (e.g. off site analysis), the perfquery mode is preferred for all running InfiniBand clusters.

IBS usage with the -c option specifies a specific port counters file:

ibs -S xmlfile -c /path/to/myportcounters.csv -a topo

## 3.12.3.2 Using perfquery

The perfquery tool uses the InfiniBand network and issues queries to the Subnet Manager to retrieve traffic and error counters.

perfquery 0x8 1

```
# Port counters: Lid 8 port 1 
PortSelect:.....................1
CounterSelect:...................0x0100 
SymbolErrors:...................0
LinkRecovers:...................0
LinkDowned:......................0 
RcvErrors:......................0
RcvRemotePhysErrors:.............0 
RcvSwRelayErrors:................0 
XmtDiscards:.....................0 
XmtConstraintErrors:.............0 
RcvConstraintErrors:.............0 
LinkIntegrityErrors:.............0 
ExcBufOverrunErrors:............0
VL15Dropped:.....................0 
XmtBytes:........................6548782 
RcvBytes:........................2809731637 
XmtPkts:.........................98152 
RcvPkts:.........................8435697
```
See Section [3.6](#page-58-0) for more information on perfquery.

Use ibs with the -E option to query the Performance Manager directly to retrieve the traffic and error counters as follows:

```
ibs -S ibnetdiscover -E -a topo
```
- Notes The performance manager must be enabled on the managed switch. Please read the switch manual for additional information.
	- The PortCounters.csv and perfquery sections are not applicable for the db data source, as IBS reads its data directly from the database in this situation. However, they are valid for all versions of IBS and all other data sources.
- See The chapter on *Troubleshooting InfiniBand Networks* for more details on the traffic and error port counters.

## 3.12.4 Naming related issues

The NetworkMap.xml topology file is often inaccurate with reference to hostnames. It is strongly advised to use the smpquery based analysis whenever possible, i.e. when the node on which IBS is invoked is connected to a functioning InfiniBand network. To do so, proceed as follows:

ibs -S switch -s switchname -N -a topo

The -N option conflicts with the ibnetdiscover or topofile data sources. It does not make sense to use this option with these data sources because ibnetdiscover uses the same mechanism to retrieve the hostnames.

## 3.12.5 General purpose options

IBS supports the following general purpose options:

- -h Display usage information.
- -v Verbose mode.
- -C Disable coloured output to avoid clogging the screen with control characters on some terminals.

### 3.12.6 Actions

IBS performs the following actions, when they are specified by the -a flag. 0 is returned to indicate success for the action; any other value indicates a failure.

### 3.12.6.1 Discovery / Troubleshooting Related Actions

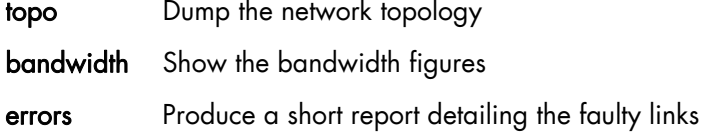

### 3.12.6.2 Switch Configuration Related Actions

- config Generate the instruction sequence needed to configure the hostname mapping in a managed switch (Voltaire switches with version 4.0 or later firmware only).
- group Generate the group.csv file needed to to configure the hostname mapping in a managed switch (Voltaire switches with version 4.0 or later firmware only).

#### 3.12.6.3 Database Related Actions

- dbcreate Create an empty IBS database (ibsdb). Note that only the postgres user is allowed to create an empty database dbdelete Delete the IBS database. Note that only the postgres user is allowed to delete a database
- dbpopulate Populate the IBS database
- dbupdate Update the IBS database
- dbupdatepc Update the IBS database (portcounters only)

#### 3.12.6.4 Utilities

- availability Show the interconnect availability. Note that this mode assumes that the IBS database has been created and populated.
- showspines Show the spines that are currently configured for the Subnet Manager.

### 3.12.6.5 Database Command Examples

Create a new IBS database (default name is ibsdb):

postgres@admin\$ ibs -S db -a dbcreate

Populate this new database using the data supplied by the ibnetdiscover program:

ibs -S ibnetdiscover -a dbpopulate -E

Update the current database using the data supplied by the *ibnetdiscover* program:

```
ibs -S ibnetdiscover -a dbupdate -E
```
Once the IBS database has been created, the interconnect availability is displayed from the database hardware, as follows:

ibs -S db -a availability

Dump the fabric topology directly from the switch iswu0c0-0. The hostnames and traffic counters are retrieved using OFED tools:

ibs -S switch -a topo -s iswu0c0-0 -NE

Dump the fabric topology using the data stored in the IBS database.

```
ibs -S db -a topo
```
Dump the fabric topology using the local map file test/NetworkMap.xml and port counters test/portcounters.csv:

```
ibs -S xmlfile -n test/NetworkMap.xml -c test/portcounters.csv -a topo
```
Dump the fabric traffic and error counters using the data stored in the IBS database:

```
ibs -S db -a bandwidth
```
Show faulty links using the data stored in the IBS database:

```
ibs -S db -a errors
```
## 3.12.7 IBS output

As the IBS tool displays a wealth of information, it is advisable to use a 19 inches screen monitor with a small font. The performance of Windows terminals is too limited to display the IBS output properly.

### 3.12.7.1 Topology

A typical ibs topology output consists of:

- A switch header which details the description of the switch, its hostname, node GUID, lid and location.
- A local/remote banner that separates the information seen on both ends of the cable. The local side corresponds to the end of the cable that is connected to the switch described in the switch header, while the remote side corresponds to the other end of the cable (may be a HCA or another switch). The separator is a double pipe (||) sign.
- A connection header that lists all the information that is required to troubleshoot the InfiniBand network on both ends of the cable (GUIDs, LIDS, link width, link speed), as well as some localisation information to point the end user to the appropriate node or switch.

The cable that connects the switch to another piece of equipment should be considered as a black box with an input and an output: The data fed on one end of the cable is not necessarily the same as the data that comes out of it if the cable is faulty. This is why there are two types of errors, local errors and remote errors. Also, both piece of connected equipment do not necessarily see the same events on both ends of the cable: A switch that remains powered up while a node is rebooted sees the rebooted node generating errors, while the node being rebooted loses its connection to the **InfiniBand** fabric and does not see anything.

Typical output for a Voltaire ISR 9024 switch:

```
ibs -S ibnetdiscover -a topo -E
```
Chassis based switches are printed out in a fairly similar manner:

- A chassis header with the same fields that describe the switch chassis
- A Spine or Leaf ASIC header which describes the characteristics of each ASIC for each board fitted into the chassis. Note that the internal switch (midplane) connections are not displayed if they are not faulty.
- The local/remote header is preserved.
- Note The port field describes the socket port number that is printed on the board, while the pin field relates to the actual ASIC pin. When troubleshooting a system, the end user is interested in which port is faulty. However, the OFED tools cannot know how the ports were laid out by the manufacturer and use the actual pin number.

| DE SCRIFT ION                                                                                                    | HOSTN AME | MODEGUID     |                        | WODELID   LOCATION |                                              |                                                                                |                                                                                                    |                                                     |                                                                                                    |  |
|----------------------------------------------------------------------------------------------------|-----------|--------------|------------------------|--------------------|----------------------------------------------|--------------------------------------------------------------------------------|----------------------------------------------------------------------------------------------------|-----------------------------------------------------|----------------------------------------------------------------------------------------------------|--|
| ISR902田-M Voltaire   iswa0c0                                                                                                    |           |              |                        |                    | 0x0008£1040041257e   0x0001   [8,1] R&CK1/ & |                                                                                |                                                                                                    |                                                     |                                                                                                    |  |
|                                                                                                    |           | <b>TOCAL</b> |                        |                    |                                              |                                                                                |                                                                                                    | REMOTE                                              |                                                                                                    |  |
| /PINTPORTGUID/PORTMODEG   ERRORS<br>R0K                                                                                                |           |              | UTH SPEED     PT   PIN |                    | PORT GUT ID                                  | PORTNODE GUID ITYP                                                             |                                                                                                    | DE SCRIPTION   HOSTNAME   NODEL ID                  | LOCATION   ERRORS                                                                                                    |  |
| 1   0x0008£1040041257e 1inkdowned=27,xmtdiscards=1   4X   5.0                                                                          |           |              |                        |                    |                                              |                                                                                | e-H1 + 1   0x000202020201   650020202002002002002000   10020020020020020020020020020                  |                                                     | xenal2 0x000& [[&, 1] R&CK1/V v13dropped=2, xmtdiscards=1                                                                |  |
| $10 \times 0.008$ f 1040041257e11inkdowned=6, link recovers=1, 14X 15.0<br>a o                                                         |           |              | G111                   |                    |                                              |                                                                                | xena0 HCA-1                                                                                           |                                                     | xena0 0x0008 [[A, I] RACKL/U  xmtdiscards=2, vl 15 dropped=2                                                             |  |
| 0x0008£1040041257e 1irkdowned=36,rcverr=9,xmedi 4X  5.0<br>$0 \times 0$ 00 8£ 1040 0412 57 e l inkdowned=25, l inkrecovers=3   4X<br>4 |           |              | $\frac{1}{2}$<br>6111  |                    |                                              | 1 0x0002c9020025ec94 0x0002c9023ec9c CA<br>110x0002c502204210x0002c50022040102 | xenal3 HCA-1<br>xenal HCA-1                                                                           | xeral   0x0009                                      | [8,1] RACKL/S  xmtdiscards=25,vll5dropped=10,<br>xena13 0x0017   [B, 1] RACK2/M  xmtdiscards=1                           |  |
| 0x0008£1040041257e 1inkdowned=11,xmtdiscards=4,  4X<br>is.                                                                             |           |              | 6111                   |                    |                                              | 1 0x30003£3£30003£3£ 0x0002c3002002493b0 CA                                    | xena3 HCA-1                                                                                           | xema3   0x0 010                                     | [A, 1] RACKL/Q  xmtdiscards=2, vl 15dropped=2                                                                            |  |
| $10 \times 0008$ £1040041257e11inkdowned=17,xmtdiscards=4,14X<br>$\mathbf{v}$                                                          |           |              | 6111                   |                    |                                              |                                                                                | 1 0x0002c9020024b875 0x0002c9020024b874 CA  MT25218 Infinitios                                        |                                                     | xena4 0x0010  [8,1] R&CKI/Q  xmtdiscards=2, vl 15dropped=2                                                               |  |
| 0x0008f1040041257e 1inkdowned=8,xmtdiscards=3  4X                                                                                      |           |              | $\frac{1}{2}$          |                    |                                              |                                                                                |                                                                                                    |                                                     | 1 0x0000224015 0x00002290200224 CA  MT23213 1ndiniNo  xenal4 0x0016  F3 1]RACK2/M  v115droped=2/xmtdiscard=1             |  |
| 8   0x0008f1040041257e 1inkdowned=8,xmtdiscards=3   14x  <br>9   0x0008f1040041257e xmtdiscards=4,1inkrecovers=1 4X                    |           |              | $G$   1                |                    |                                              | 1   0x0002 02002 02 02 04 04 04 04 05 06 07 08 02 02 02 03 04 05 06 07 08   08 | I globus-cs HCA-1 llobus-cs   0x000F                                                                  |                                                     | xmtdiscards=11/vll5dropped=2/s                                                                                           |  |
| 11   0x0 00 8£10 40 0412 57 e   1 ink downed=5                                                                                         |           | 14X          | $G$   1<br>15.0        |                    |                                              |                                                                                | 1 0x0002c90022 062 91 0x0002c90022 053 042 141 252 152 323 174 in iRes   Mel 1 anox   0x0006          |                                                     | Vilsdropped=2, amtdiscards=1                                                                                             |  |
| 13   0x0 00 8£1040 0412 57 e   reverr=10, 1 inkdowned=9, 1 inkr   4X   5.0                                                             |           |              | 6111                   |                    |                                              |                                                                                |                                                                                                    |                                                     |                                                                                                    |  |
| 14   0 x 0 0 0 8 £ 10 40 0 0 412 57 e   1 in M downed = 34, x nt discards = 6,   4X   5.0                                              |           |              | $\frac{1}{2}$          |                    |                                              | 1   0x0002 c302 002 10 87 9   0x 000 2c 90 20 02 10 87 8   02   1              |                                                                                                    |                                                     | $ MT252 \text{ 15}$ Infinition $ $ x en al0 $ 0x00007 \text{ } $ [ $\lambda$ , 1] RACKLVK  v15 droppe d=2, xmtdiscards=1 |  |
| 16   0x0 00 8£10 40 0412 57 e   1 ink downe d=32                                                                                       |           | iar<br>T     | $G$   1                |                    |                                              | 1 0x0002c9020025ed95 0x0002c9020025ed94 08                                     |                                                                                                    | x en a22 HCA-1   x en a22   0x001D   [B, 1] RACK2/L |                                                                                                    |  |
| 17   0x0008f10400412 57e   xmtdiscards국, linkrecovers=1   4X                                                                           |           |              | 6111                   |                    |                                              |                                                                                | $110x000z00200245B_510x0002c90020B_54c_51C_511c_510c_51Rc_5-11c_5-11c_51Rc_5+10c_50005$               |                                                     | $ v115 d$ ropped=3, $z$ mediscards=1, 1i                                                                                 |  |
| 20   0x0 00 8£1040 0412 57 e   1 inkdowned=6, 1 inkrecovers=1   4X                                                                     |           |              | 6111<br>15.0           |                    |                                              |                                                                                |                                                                                                    |                                                     | 1 0x00307413480001 0x00304874134800000 0& [1x4 in iHos  0x00000   15.11 BACK2/N  v115dropped=2,zmtd1scarel=1             |  |
| 21   0x0 00 8£1040 0412 57 e  rcverr=53 8, linkrecovers=5, li   4X   5.0                                                               |           |              | $\frac{1}{2}$          |                    |                                              |                                                                                |                                                                                                    |                                                     | whediscards=12 vil5dropped=4.1                                                                                           |  |
| 22   0x0 00 8£ 10400 0412 57 e   1 ink downed=1                                                                                        |           | 14X          | 6111                   |                    |                                              |                                                                                | 1   0x 0002 02 02 02 4   0x 0002 02 002 02 002 04   04 1 NH 252 18 17 17 17 05 17 18 05               | 10x0013                                             | Vilsdropped=3, amtdiscards=1                                                                                             |  |
| 23   0x0 00 8£ 1040 0412 57 e   1 ink downe d=15                                                                                       |           | 14X          | G111                   |                    |                                              |                                                                                | 1   0x00 0 2 0 0 2 2 3 2 3 2 3   0x 0 0 0 2 0 0 2 0 0 2 3 0 2 3   0x 0 1   10 1 10 1 10 1 10 1 10 1 1 |                                                     | xenall 0x0002  [8,1] RACKL/T  vl15dropped=2,zmtdiscards=1                                                                |  |
| 24  0x0008£1040041257e 1inkdowned=12,xmediscards=4,  4X                                                                                |           |              | G111<br>15.0           |                    |                                              |                                                                                | 1 0x0030487£13e40001 0x0030487£13e40000 CA  MT25204 InfiniNos                                         |                                                     | $x$ ena6   $x0019$   B, 1] R&CK2/M  v115 dropped=2, xmediscards=1                                                        |  |
|                                                                                                    |           |              |                        |                    |                                              |                                                                                |                                                                                                    |                                                     |                                                                                                    |  |

Figure 3-1. Example of Topology Output for a ISR9024 switch

| DE SCRIFTION                                                                                                    |              | I HOSTNAME                               | I NODEGUID                                                                                                    | IP ADDRESS                                                                                                    | ILOCATION                                                |               |                       |                                                                                                    |
|----------------------------------------------------------------------------------------------------|--------------|------------------------------------------|----------------------------------------------------------------------------------------------------|----------------------------------------------------------------------------------------------------|----------------------------------------------------------|---------------|-----------------------|----------------------------------------------------------------------------------------------------|
| ISR 2012                                                                                                    |              | 1 iswa0c0                                |                                                                                                    |                                                                                                    | $10x0008410400401a7c$ $1000200$ $1070$ $1010$ $RACK80/8$ |               |                       |                                                                                                    |
| PART                                                                                                    | ASIC         | INCDESTERENTID                           |                                                                                                    | I NODEGUID                                                                                                    | I NODELID   CHASSIS                                      |               |                       |                                                                                                    |
| Spine 1<br> <br> <br> <br>                                                                                                    | $\mathbf{1}$ |                                          |                                                                                                    | 0x000861040140147cl 0x0008f1040147d1 0x0052 l iswa0c0                                                                        |                                                          |               |                       |                                                                                                    |
| $\begin{array}{c} \n \cdot & \cdot & \cdot \\ \n \cdot & \cdot & \cdot \\ \n \cdot$<br>PART | <b>BSIC</b>  | INCORSIZE MGUIO                          |                                                                                                    | $\frac{1}{2}$<br>I NODEGUID<br>$\frac{1}{2}$ , $\frac{1}{2}$ , $\frac{1}{2}$ , $\frac{1}{2}$ , $\frac{1}{2}$ , $\frac{1}{2}$ | NODELID   CHASSIS                                        |               |                       |                                                                                                    |
| $\frac{1}{2}$<br>$\frac{1}{2}$<br>Spine                                                                                                    | $\sim$       |                                          |                                                                                                    | 0x0008£1040140147c   0x0008£1040040147e   0x0068   iswa0c0                                                                   |                                                          |               |                       |                                                                                                    |
| <br> <br> <br> <br>PART                                                                                                    | ASIC         | INODESYSTEMSULD                          |                                                                                                    | <br>I MODEGUID                                                                                                    | MODELID   CHASSIS                                        |               |                       |                                                                                                    |
| Spine 1                                                                                                    | ø            |                                          |                                                                                                    | 0x00008£10401240147< 1 0x0008£1040140147£ 1 0x0070 1 1swa0c0                                                                 |                                                          |               |                       |                                                                                                    |
| $\frac{1}{2}$<br>PART                                                                                                    | ASIC.        | <br>I NODESYSTEMSULD                     |                                                                                                    | I NODEGUID                                                                                                    | NODELID   CHASSIS                                        |               |                       | $\vdots$                                                                                                    |
| Leaf 1<br>$\frac{1}{1}$                                                                                                    |              |                                          |                                                                                                    | 0x00008£1040140147c   0x0008£104003£238e   0x001A   iswa0c0                                                                  |                                                          |               |                       |                                                                                                    |
| LO CAL                                                                                                    |              |                                          |                                                                                                    |                                                                                                    | <b>REMOTE</b>                                            |               |                       |                                                                                                    |
|                                                                                                    |              | PORT IP DY IP ORTGUID/PORTMODEG   ERRORS |                                                                                                    | INTERNATIONAL PORT PINT   PORTGUIT                                                                                           |                                                          | PORTNODE GUID | NOI LAISCEIL I LAZZ I | KOST NAME  NODELID   LOCATION   ERRORS                                                                                                    |
|                                                                                                    |              |                                          | 13   13   0x0008£104003£238e  v115dropped=1  4X   5.<br>$\frac{1}{2}$ $\frac{1}{2}$ |                                                                                                    |                                                          |               |                       | 0 6 H 120 1080008£10490114a210x0008£1049014a213w it ch 1I 3R9024D Voltaia e liswa14c11 0x00901 [18] RACK71/B 0                                                                             |
| 14   14   0x00082104003f238e                                                                                                    |              |                                          |                                                                                                    |                                                                                                    |                                                          |               |                       | 15/T6201691 [14 ] 14 ] [14 ] [14 ] [14 ] [14 ] [14 ] [14 ] [14 ] [15 ] [15 ] [15 ] [16 ] [16 ] [16 ] [16 ] [16 ] [16 ] [16 ] [16 ] [16 ] [16 ] [17 ] [16 ] [17 ] [17 ] [17 ] [17 ] [17 ] [ |
| 15   15   0x0008f104003f238e                                                                                                    |              |                                          |                                                                                                    |                                                                                                    |                                                          |               |                       |                                                                                                    |

Figure 3-2. Example for chassis based switch

<span id="page-81-0"></span>

|                    |                                             |                                     |                                   | xmtdiscards=11, vl15dropped=2, s<br>vl15dropped=3,xmtdiscards=1,1i<br> [A,1] RACKI/S xmtdiscards=25, vl15dropped=10,<br>$x$ mtdisc ards =12, vl 15 dropped=4, 1                                                                                                    |
|--------------------|---------------------------------------------|-------------------------------------|-----------------------------------|----------------------------------------------------------------------------------------------------|
|                    |                                             |                                     |                                   | [B,1] R&CK2/W vl15dropped=2,xmtdiscards=1<br>1=sbx=3000110x600010x000987f130x14=0001 [cale90000103130s] xena6   x0019   B,11 RACK2/N v113dropped=2,xmtdiscard<br> [A,1] RACKI/U xmtdiscards=2,vl15dropped=2<br>$(8,1)$ RACKL/Q  xmtdiscards $\approx$ , vl15dropped=2<br>$x$ ena4   0x 00 10   [A, 1] RACK1/ Q   xmtdiscards < /> x115dropped=2<br>$ B $ , 1] RACK2/M  v115dropped=2, xmtdiscards=1<br>lvl15dropped=2, xmtdiscards=1<br>lvl15dropped=3, xmtdiscards=1                                                                                                    |
|                    |                                             |                                     |                                   | $  [B,1]$ RACK2/M  xmtdiscards=1                                                                                                    |
|                    |                                             |                                     | LOCATION   ERRORS                 |                                                                                                    |
|                    |                                             |                                     |                                   | [[B,1] RACK2/L]                                                                                                    |
|                    |                                             | REMOTE<br> <br> <br> <br> <br> <br> |                                   | xen.a0   0x 00 08  <br>xenal 10x0009<br>xena3   0x 00 10<br>xena13   0x0017<br>10x0013                                                                                                    |
|                    |                                             |                                     | DESCRIPTION HOSTMANE  NODELID     | 1   0x 00 02c9 020 020 40 15   0x 0 020 020 020 020 020 020 020 14   02 030 020 020 020 030 030 030 0<br>100000487£13£8000110x00030487£13£800001 C& IMT25204 InfiniHos  xena5 10x000E<br>1   0x0002c902024b9b9   0x0002c902024b9b8   CA   NT225218 InfiniNes   Mellanex   0x0006<br>1 0x 0002c902024b9b5  0x0002c9020024b9b4  CA   1ocalhost HCA-1  1ocalhost 0x0005<br>10x0002<90024162419   14x000240824082408   14x0002408240824   14x000024   14x00002<br>1   0x 00 02 c9 02 02 02 02 03 0 02 03 02 02 02 03 03 04 05 06 07 08 08 09 08 09 02 09 02 09 08 00 0 09 00 00 1                                                                                                    |
|                    |                                             | :<br>:<br>:<br>:<br>:<br>:<br><br>: |                                   |                                                                                                    |
|                    |                                             |                                     |                                   | xenal3 HCA-1<br>xera0 HCA-1<br>xera3 HCA-1<br>xemal HCA-1                                                                                                    |
|                    |                                             |                                     |                                   |                                                                                                    |
|                    |                                             |                                     |                                   |                                                                                                    |
|                    |                                             |                                     | LIEX. UIASIGALISO                 |                                                                                                    |
|                    |                                             |                                     |                                   |                                                                                                    |
|                    | 0x0008f1040041257e   0x0001   [A,1] RACK1/A |                                     | PORTGUID <sub>1</sub>             | 1 0x 0002c2020202335  0x0002c2002020204   CA   MT2 5218 Infinitios<br>  ao 11 Anii 11 Anii 12 Anii 13 Anii 14 Anii 14 Anii 10 Anii 10 Anii 10 Anii 10 Anii 10 Anii 11 Anii 11 Anii 1<br>1   0x 0002c90025ec9d   0x0002c9020025ec9c   C&                                                                                                    |
| NODELID   LOCATION |                                             |                                     |                                   |                                                                                                    |
|                    |                                             |                                     |                                   |                                                                                                    |
|                    |                                             |                                     | MIH   SPEED       PT   PIN        | $\frac{1}{6}$<br>$\frac{1}{5}$<br>$\frac{1}{5}$<br>$\frac{1}{5}$<br>6111<br>$\frac{1}{5}$<br>$\frac{1}{5}$<br>$\frac{1}{5}$<br>$\frac{1}{5}$<br>$\frac{1}{5}$<br>$\frac{1}{5}$<br>$\frac{1}{5}$<br>$rac{1}{6}$<br>$\frac{1}{5}$<br>$\frac{1}{5}$<br>$\frac{1}{5}$<br>$\frac{1}{5}$<br>$\frac{15.0}{15.0}$<br>15.0<br>15.0<br>15.0<br>15.0<br>$15 - 0$<br>15.0<br>15.0<br>$\frac{1}{2}$<br>15.0<br>15.0<br>15.0<br>$\frac{15.0}{15.0}$                                                                                                    |
|                    |                                             |                                     |                                   | 4X<br>$\frac{4x}{2}$<br>l ax<br>  4X                                                                                                    |
| I NODEGUID         |                                             |                                     |                                   |                                                                                                    |
|                    |                                             | TOCAT                               |                                   |                                                                                                    |
| HOSTN AME          |                                             |                                     | /PDN IPORTGUID/PORTNODEG   ERRORS | 0x0008f1040041257e 1inkdowned=17,xmtdiscards=4,  4X<br>$ 0 \times 0.006$ £1040041257e   xmtdiscards =4, linkrecovers=1   4X<br>14   0x0 00 8£10400412 57 e   1 ink downed=34, xmtdiscards=6,   4X<br>24   0x0 00 8f1040 0412 57 e   1 inkdowned=12, xmtdiscards=4,   4X<br> 0x0008£1040041257e 1inkdowned=25,1inkrecovers=3 4X<br> 0x0008£1040041257e 1inkdowned=36, rcverr=9, xmtdi   4X<br> 0x0008f1040041257e 1inkdowned=11,xntediscards=4,  4X<br>13   0x0 00 8£1040 0412 57 e   rcverr=10,1 inkdowned=9,1 inkr   4X<br>$17$   0 x 0 0 0 8 f 10 40 0 412 57 e   xmt disc ar ds $\approx$ , 1 in k r ecovers = 1   4X<br> 0x0008f1040041257e 1inkdowned=8,xmtdiscards=3  4X<br>16   0x0 00 8£1040 0412 57 e   1 inkdowned=32<br>11   0x0 00 8£10 400 0412 57 e   1 ink downed=5 |
|                    | ISE902田 Woltaire   iswa0c0                  |                                     |                                   |                                                                                                    |
|                    |                                             |                                     |                                   |                                                                                                    |
| DE SCRIFTION       |                                             |                                     |                                   | $1 \cdot 10 \times 0.00864009412257e[1 \text{inkdownd=27}/x \text{mediscast=1} \cdot  4X  \cdot  5.0 \cdot 6 1]1 \cdot 1$<br>2   0x0008f1040041257e 1inkdowned=6,1inkrecovers=1,   4X<br>20   0x0 00 8£1040 041257 e   1 inkdowned=6, 1 inkrecovers=1   4X<br>21   0x0 00 8£1040 0412 57 e   rcverr=53 8, link recover=5, li   4X<br>23   0x0 00 8£1040 0412 57 e   1 ink downe d=15<br>22   0x0 00 8£1040 0412 57 e   1 ink downed=1<br>$\ddot{\phantom{0}}$<br>io.<br>4.5                                                                                                    |

Figure 3-3. Bandwidth output for Voltaire ISR 9024D-M Switch

## 3.12.7.2 Bandwidth

The Bandwidth output is based upon the same layout as the topology output and is fairly self explanatory, see *[Figure 3-3](#page-81-0)*:

## 3.12.7.3 Errors

When troubleshooting the InfiniBand network, the *errors* action is the most useful. It produces a list of all the ports that have encountered an error in the fabric.

Note The most interesting column is probably EPM. EPM stands for Errors per Million and describes the error rate for the link (the higher the error rate, the worst the link is). In the example below, port 21 of the switch *iswu0c0* definately needs to be fixed

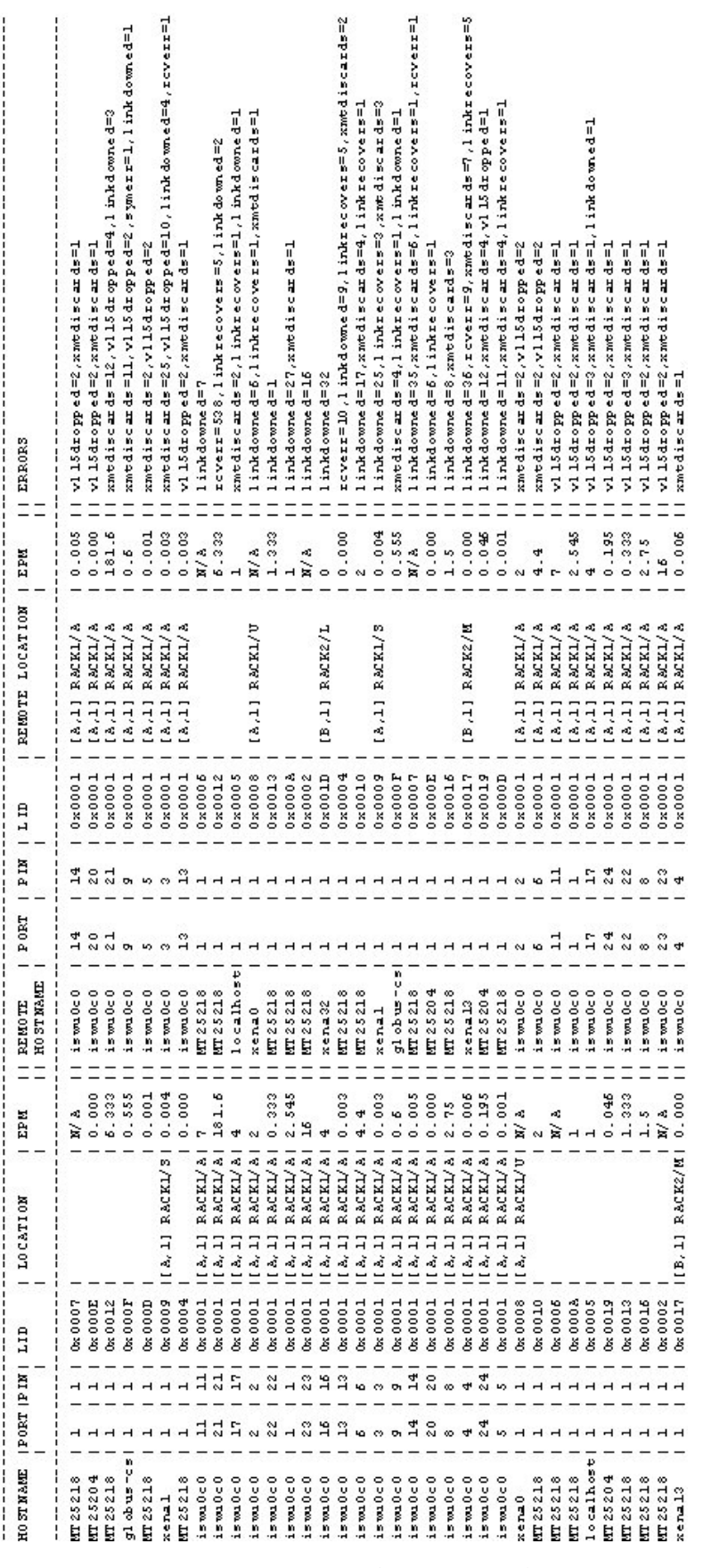

Figure 3-4. IBS Errors Action Ouput

#### Typica Error signatures

An error is rarely triggered on its own and errors usually come in bunches. When a node boots up, or when the OpenIBD service is restarted, we usually see patterns like these on the host (HCA) side of the cable:

```
 xmtdiscards=2,vl15dropped=2 
 xmtdiscards=1,vl15dropped=2 
 xmtdiscards=2,vl15dropped=1
```
These errors can be ignored.

This appears as follows, as seen from the switch:

linkdowned=1

## 3.12.8 IBS Database

IBS can use the following data sources to populate or update its own database: switch, xmlfile, ibnetdiscover and topofile.

### 3.12.8.1 Browse data

Once data are stored in the ibs database, the fabric topology is easy to browse using a program such as phpPgAdmin. IBS can also use the data stored in its database to perform an action.

#### **Advantages**

- Easy to browse using phpPgAdmin: http://<admin node hostname>/phpPgAdmin
- Easy to retrieve data for scripting using psql.

#### **Drawbacks**

• Always need to make sure that the database is up to date

In the example below, both the topology and the port counters are read from the database:

```
ibs -S db -a topo
```
### 3.12.8.2 Keeping the IBS database up to date

In order to ensure that the data is always up to date, it is advisable to add the following line to the cron table (using the **crontab -e** command).

With the following setup, the traffic and error counters as well as the InfiniBand equipment stored in the IBS database will be refreshed every 10 minutes using the data supplied by the switch iswu0c0-0:

 $*/10$  \* \* \*  $*/$ usr/bin/ibs -s iswu0c0-0 -a dbupdate -vNE >> /var/log/ibs.log 2>&1

Note The above example suffers from the Subnet Manager caveats. If for some reason, the switch iswu0c0-0 failed and another switch, say iswu0c0-1 was to become the new Subnet Manager master, the data fed into the database would be incorrect. When running on an InfiniBand network with multiple managed switches, the user needs to know which switch is running the subnet manager as master. This switch should always be provided as an argument of the -s flag. Assuming the data is refreshed by the cron daemon, if another switch was to become the subnet manager master, the data fed into the database would be incorrect when read from the slave switch hardcoded in the cron script.

A better solution would be to use the ibnetdiscover data source:

\*/10 \* \* \* \* /usr/bin/ibs -S ibnetdiscover -a dbupdate -vNE >> /var/log/ibs.log 2>&1

# <span id="page-86-0"></span>Chapter 4. [Troubleshooting InfiniBand Networks](#page-86-0)

The following topics are described:

- [4.1](#page-86-0) *[Troubleshooting a non-functional InfiniBand Network](#page-86-0)*
- [4.2](#page-99-0) *[Monitoring InfiniBand Networks](#page-99-0)*
- [4.3](#page-103-0) *[Troubleshooting Link Speed and Width](#page-103-0)*
- [4.4](#page-107-0) *[Troubleshooting Procedure for InfiniBand Hardware Errors](#page-107-0)*

**Important** 

All commands in this chapter which start with the hash (#) sign must be carried out as root.

# 4.1 Troubleshooting a non-functional InfiniBand Network

## 4.1.1 InfiniBand Hardware Checks

Carry out the following hardware checks if the InfiniBand network is not functioning:

- Make sure that the **InfiniBand** switches are powered up. Refer to the switch documentation for more details.
- Make sure that the each machine is powered up. Refer to the machine documentation for more details.
- Make sure that each machine is fitted with a functional InfiniBand adapter. If the adapter is not functional insert a new one following the instructions in the server documentation.
- Check that the InfiniBand adapter is supported for the architecture of the cluster.
- Once the card is fitted into the server, run the command below to check that it is visible:

lspci | grep InfiniBand

```
03:00.0 InfiniBand: Mellanox Technologies MT26428 [ConnectX IB QDR, 
PCIe 2.0 5GT/s] (rev a0)
```
If the card is not recognised, replace the faulty card by a card that is known to work properly, and run the above command again.

• Once the card is fitted into the server, make sure that it is connected properly by checking that the cable connectors are fully inserted into the ports.

Green LEDs, when lit, indicate that the physical link is up. Yellow LEDs, when lit, indicate that the logical link is up, and their blinking rate indicates link activity.

If a green LED is not lit, swap the cable with a cable that is known to work properly and test again. If it still fails, try the cable on another switch port. If it works, then the former switch port may be out of order or disabled by the system administrator.

For more information contact Bull Technical Support.

## 4.1.2 InfiniBand Software Installation Check

Make sure that following packages are installed:

- kernel-ib
- kernel-ib-scripts
- infiniband-diags
- libibmad
- libibumad
- opensm-libs

Use the command below to check that a given package is installed:

rpm -q <package name>

Depending on the interconnect architecture, the node may also be used as an OpenSM subnet manager. In this case, the **opensm** package should also be installed.

See *Chapter 1* in this manual and the Software Release Bulletin for more details regarding the installation of the InfiniBand RPMs.

## 4.1.3 Check the openibd service

The openibd service is a script that loads all the InfiniBand drivers listed in the openibd configuration file. This configuration file is located in the /etc/infiniband directory, and its generic name is openib\_<kernel release>.conf.

The example below details the openib settings for a 2.6.18-128.el5.Bull.2 kernel configuration file.

```
cat /etc/infiniband/openib_2.6.18-128.el5.Bull.2.conf
```

```
# Start HCA driver upon boot 
ONBOOT=yes 
# Load UCM module 
UCM_LOAD=no 
# Load RDMA_CM module 
RDMA_CM_LOAD=yes 
# Load RDMA_UCM module 
RDMA_UCM_LOAD=yes 
# Increase ib mad thread priority
```
RENICE\_IB\_MAD=no # Load MTHCA MTHCA\_LOAD=yes # Load MLX4 modules MLX4\_LOAD=yes # Load IPoIB IPOIB\_LOAD=yes # Enable IPoIB Connected Mode SET\_IPOIB\_CM=yes # Load SDP module SDP\_LOAD=yes # Load SRP module SRP\_LOAD=no # Load SRP Target module SRPT\_LOAD=no # Load ISER module ISER\_LOAD=no

## 4.1.3.1 Modules and Drivers for InfiniBand networks

A range of modules and drivers are possible for InfiniBand networks, and include the following:

### Core modules

- ib\_addr : InfiniBand address translation
- ib core : Core kernel InfiniBand API

#### Hardware support

- mlx4 ib **Mellanox** ConnectX HCA Infiniband driver
- mlx4\_core Mellanox ConnectX HCA low-level driver
- ib\_mthca Mellanox Infiniband HCA low-level driver
- qlgc\_vnic QLogic virtual NIC (VNIC) driver
- mlx4\_en Mellanox ConnectX HCA Ethernet driver

#### IP over IB modules

- ib\_ipoib IP-over-InfiniBand net driver
- ipoib\_helper Container for ipoib neighbour destructor

#### Subnet manager related modules

- ib\_mad IB MAD API
- ib\_sa Subnet administration query support
- ib\_umad Userspace MAD packet access

#### MPI related modules

ib\_uverbs Userspace verbs access

#### Connection managers

- ib\_ucm Userspace connection manager access
- ib cm Connection manager
- iw\_cm iWARP connection manager
- rdma cm Generic RDMA connection manager
- rdma\_ucm RDMA userspace connection manager

#### Socket direct protocol

ib sdp Socket direct protocol (SDP).

#### Storage

- ib iser iSER (iSCSI Extensions for RDMA) datamover
- ib\_srp InfiniBand SCSI RDMA Protocol initiator
- ib\_srpt InfiniBand SCSI RDMA Protocol target
- iscsi tcp iSCSI/TCP data-path
- Libiscsi iSCSI library functions
- scsi\_transport\_iscsi\_\_\_ iSCSI transport interface

### 4.1.3.2 Starting the openibd service

1. Start the **openibd** service using the command below:

# service openibd start

This will give output similar to that below:

```
Loading HCA driver and Access Layer: [ OK ]
 Setting up InfiniBand network interfaces: 
Bringing up interface ib0: [ OK ]
Bringing up interface ib1: [ OK ]
Setting up service network . . . [ done ]
```
If openibd service fails to start, check that the configuration file is correct. If the configuration file is OK, then contact Bull Technical support for further instructions.

2. Also, please make sure that the service is automatically started when the node boots up (run levels 3 and 5 for full multi-user mode):

chkconfig --list openibd

This will give output similar to that below:

openibd 0:off 1:off 2:on 3:on 4:on 5:on 6:off

3. Run the command below to ensure that the openibd service starts automatically:

```
# chkconfig openibd on
```
a. If the openibd service fails to start, make sure that its version matches the version of the kernel that is running:

```
rpm -q kernel-ib
```
kernel-ib-1.3.2-2.6.18\_128.el5.Bull.2.Bull.1

uname -r

```
2.6.18-128.el5.Bull.2
```
In the above example:

- The kernel-ib package version is 1.3.2
- The kernel for which the kernel-ib package was built is 2.6.18\_128.el5.Bull.2
- The **kernel-ib** sub-version is Bull.1

The kernel for which the kernel-ib package was built matches the running kernel version (2.6.18-128.el5.Bull.2).

b. Check that the kernel-ib-scripts version matches the kernel-ib version:

rpm -q kernel-ib-scripts

kernel-ib-scripts-1.3.2-Bull.1

In the above example:

- The kernel-ib-scripts package version is 1.3.2
- The kernel-ib-scripts sub-version is Bull.1
- The kernel-ib-scripts version matches the version of the installed kernel-ib package.
- c. After checking the kernel, kernel-ib and kernel-ib-scripts versions, make sure that the openib configuration file matches the version of the kernel that is running:

ls -l /etc/infiniband/openib\_`uname -r`.conf

```
-rw-r--r-- 1 root root 481 Feb 5 18:13 /etc/infiniband/openib_2.6.18-
128.el5.Bull.2.conf
```
## 4.1.4 Check the InfiniBand Adapters

### 4.1.4.1 Mellanox Firmware Issues

Check that the InfiniBand adapters' firmware is up-to-date. The following packages are used to check the firmware version of the InfiniBand adapters.

- mthca\_fw\_update
- mstflint

Check the InfiniBand firmware version, by using the command below:

mthca\_fw\_upd -t

```
mlx4_0: Firmware 2.6.0 is up to date
```
Alternatively, the current firmware version can be seen by running the command below:

```
cat /sys/class/infiniband/*/fw_ver
```
2.6.0

However, this command does not warn if the firmware version is not up to date.

If the firmware is not up to date, it should be upgraded as follows:

mthca\_fw\_upd -t

mlx4\_0: Firmware 2.5.900 must be updated to 2.6.000

# mthca\_fw\_upd -u

```
Burn firmware 2.6.000 on mlx4_0 
     Current FW version on flash: 2.5.900 
     New FW version: 2.6.0 
Burning first FW image without signatures - OK<br>Restoring first signature - OK
Restoring first signature
Device(s) mlx4_0 udpated, new firmware available after openibd 
restart or next reboot
```
After upgrading the firmware, reboot the server to load the new firmware.

### 4.1.4.2 Voltaire Firmware issues

See See the Mellanox and Voltaire websites for more information on the InfiniBand adapter firmware versions.

### 4.1.4.3 Checking the Physical Status of the Ports

Once the drivers listed in the openib\_<kernel-release>.conf file have been loaded by the openibd service successfully, the physical state of the ports should be checked.

Note InfiniBand adapters may have several ports and depending on the cluster topology, all the ports may not be connected to a switch.

Use the ibstat command as follows to check the physical state of the adapter port(s):

```
ibstat 
CA 'mlx4_0' 
          CA type: MT26428 
          Number of ports: 2 
          Firmware version: 2.6.0 
          Hardware version: a0 
          Node GUID: 0x0002c903000262da 
          System image GUID: 0x0002c903000262dd 
          Port 1: 
                   State: Active 
                   Physical state: LinkUp 
                   Rate: 40 
                   Base lid: 1 
                   LMC: 0 
                   SM lid: 1 
                   Capability mask: 0x00000000 
                   Port GUID: 0x0002c903000262db 
          Port 2: 
                   State: Down 
                   Physical state: Polling 
                   Rate: 10 
                   Base lid: 0 
                   LMC: 0 
                   SM lid: 0 
                   Capability mask: 0x00000000 
                   Port GUID: 0x0002c903000262dc
```
In the example above, we can see that the first port is physically connected (LinkUp) and that a Subnet Manager is present in the InfiniBand network. The second port is not physically connected (Polling) and as a result cannot see a Subnet Manager (State: Down).

#### Physical States of the Ports

The following physical states are possible:

- Sleep Contact Bull support.
- Polling
	- No cable is connected to the adapter port: try to reconnect the cable and check the LED status.
	- The cable is broken and needs to be replaced.
	- The port on the other end of the cable is disabled.
- **Disabled** Enable the port using the **ibportstate** command • PortConfigurationTraining Wait for few seconds until the port changes state. If it does not change, check if the adapter and the switch that it is connected to are compatible. LinkUp The port is physically connected. Please move to the next section.
	- LinkErrorRecovery This indicates that the cable is faulty. Replace the cable.

Alternatively, the ibstatus command can be used to check the adapter status:

```
ibstatus 
Infiniband device 'mlx4_0' port 1 status: 
       default gid: fe80:0000:0000:0000:0002:c903:0002:62db<br>base lid: 0x1
       base lid: 0x1<br>sm lid: 0x1
       sm lid:
        state: 4: ACTIVE 
        phys state: 5: LinkUp 
       rate: 40 Gb/sec (4X ODR)
Infiniband device 'mlx4_0' port 2 status: 
                       \overline{e} fe80:0000:0000:0000:0002:c903:0002:62dc
       base lid: 0x0<br>sm lid: 0x0
       sm lid:<br>state:
state: 1: DOWN
 phys state: 2: Polling 
 rate: 10 Gb/sec (4X) 
cat /sys/class/infiniband/*/ports/*/state 
4: ACTIVE 
1: DOWN
```
## 4.1.5 Check the OpenSM Subnet Manager

Once the physical state for the port is set to LinkUp, the Subnet Manager needs to be started for the **InfiniBand** network to function. In the example below, the physical state is LinkUp, but no Subnet Manager is running (State: Initializing):

#### ibstat

```
CA 'mlx4_0' 
CA type: MT26428 
Number of ports: 2 
Firmware version: 2.6.0 
Hardware version: a0 
Node GUID: 0x0002c903000262da 
System image GUID: 0x0002c903000262dd 
Port 1: 
   State: Initializing 
   Physical state: LinkUp 
   Rate: 40 
   Base lid: 0 
  LMC: 0 SM lid: 0 
   Capability mask: 0x00000000 
   Port GUID: 0x0002c903000262db 
Port 2: 
   State: Down 
   Physical state: Polling 
   Rate: 10
```

```
 Base lid: 0 
 LMC: 0 
 SM lid: 0 
 Capability mask: 0x00000000 
 Port GUID: 0x0002c903000262dc
```
The absence of the Subnet Manager is confirmed by running the sminfo command:

sminfo

sminfo: iberror: failed: query

Two scenarios are possible here:

- The InfiniBand network includes Voltaire or Mellanox managed switches. Please refer to the switch manufacturer documentation to fix this problem.
- The InfiniBand network does not include managed switches. In this case, OpenSM should be installed on one or more nodes within the cluster. The number of Subnet Managers and their location depends on the cluster architecture and the options selected by the customer.

If the Subnet Manager package is not installed, install and configure OpenSM, as described in Chapter 2.

In the example below, it is assumed that the current node hosts a Subnet Manager.

1. Once OpenSM is installed, check that the opensm service has started by running the command below:

/etc/init.d/opensmd status

opensm is stopped

2. If opensm is not running, start it as follows:

# /etc/init.d/opensmd start Starting IB Subnet Manager. [ OK ]

- 3. If OpenSM fails to start, check that its configuration file is correct. If it is, contact Bull Technical Support for further instructions.
- 4. Check that the opensmd service starts automatically when the node boots up (run levels 3 and 5):

chkconfig --list opensmd

opensmd 0:off 1:off 2:off 3:off 4:off 5:off 6:off

5. Run the following commands to start the opensmd service automatically:

```
# chkconfig opensmd on 
chkconfig --list opensmd 
opensmd 0:off 1:off 2:on 3:on 4:on 5:on 6:off
```
6. If the Subnet Manager has started and is set up properly, a master Subnet Manager will be found:

```
sminfo
```

```
sminfo: sm lid 1 sm guid 0x2c903000262db, activity count 390772 
priority 0 state 3 SMINFO_MASTER
```
7. Check that the port state is now active:

#### ibstat

```
CA 'mlx4_0' 
CA type: MT26428 
Number of ports: 2 
Firmware version: 2.6.0 
Hardware version: a0 
Node GUID: 0x0002c903000262da 
System image GUID: 0x0002c903000262dd 
Port 1: 
   State: Active 
   Physical state: LinkUp 
   Rate: 40 
   Base lid: 1 
   LMC: 0 
   SM lid: 1 
   Capability mask: 0x00000000 
   Port GUID: 0x0002c903000262db 
Port 2: 
   State: Down 
   Physical state: Polling 
   Rate: 10 
   Base lid: 0 
   LMC: 0 
   SM lid: 0 
   Capability mask: 0x00000000 
   Port GUID: 0x0002c903000262dc
```
8. Run the commands below to determine the name of the node hosting the Subnet Manager:

```
sminfo 
sminfo: sm lid 1 sm guid 0x2c903000262db, activity count 390772 
priority 0 state 3 SMINFO_MASTER 
smpquery nodedesc -G 0x2c903000262db 
Node Description:.....................inti0 HCA-1
```
## 4.1.6 Check the Switch firmware

Note The information in this section applies to non-managed switches only. Refer to the switch documentation if the switch is managed internally.

The following specific packages are required in order to check the(all) switch(s) firmware version.

- infiniband-diags
- mft
- ibsw fw update

The mit packages include the flint program that can be used to check the firmware version of the InfiniBand switches. flint uses an InfiniBand connection to retrieve and write data to the switch, and therefore does not require any Ethernet related setup.

**ibsw fw update** is a Bull tool which ensures that **mft** (with flint command for burning firmware) and infiniband-diags tools function correctly.

Run the command below to obtain the list of switches in an InfiniBand network:

ibswitches

```
Switch : 0x0002c90200404798 ports 36 "Infiniscale-IV Mellanox 
Technologies" base port 0 lid 11 lmc 0 
Switch : 0x0002c902004047c0 ports 36 "Infiniscale-IV Mellanox 
Technologies" base port 0 lid 21 lmc 0 
Switch : 0x0002c902004044e0 ports 36 "Infiniscale-IV Mellanox 
Technologies" base port 0 lid 17 lmc 0
```
In order to query the firmware information for the switch with GUID 0x0002c902004047c0, use the following command:

/usr/sbin/ibsw\_fw\_update -t -g 0x0002c902004047c0

Switch 0x0002c902004047c0: Firmware 7.1.0 must be updated to 07.02.00.

Update the firmware as follows:

/ibsw\_fw\_update]\$ # usr/sbin/ibsw\_fw\_update -u -g 0x0002c902004047c0 

```
Burn firmware 07.02.00 on "lid-0x0015" with guid 0x0002c902004047c0 
   Current FW version on flash: 7.1.0 
  New FW version: 7.2.0
Burning first FW image without signatures - OK 
Restoring first signature - OK
Switch with guid "lid-0x0015" successfully updated. 
1.Reset the switch as follows: 
flint -d "lid-0x0015" swreset 
2.View update: 
flint -d "lid-0x0015" q
```
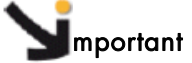

Before upgrading the firmware for a switch, check that the switch model is compatible with the new firmware. Upgrading firmware is a delicate procedure that requires extreme caution. Please contact Bull support for additional information.

#### Manual Procedure

a. Run the command below to see the firmware information for the switch, for example one with lid 11:

```
flint -d "lid-11" q 
Image type: FS2 
FW Version: 7.1.0<br>Device ID: 48438
Device ID:
Chip Revision: A0 
Description: Node Sysimage<br>GUIDs: 0002c90200404798 0002c9020
                  GUIDs: 0002c90200404798 0002c9020040479b 
Board ID: (MT_0C20110003) 
VSD: 
PSID: MT_0C20110003
```
b. If the firmware for an InfiniBand switch is not up to date, upgrade it as follows:

# flint -d "lid-11" -i fw-IS4-rel-7\_2\_000-MTS3600Q\_A1.bin b

```
 Current FW version on flash: 7.1.0 
   New FW version: 7.2.0
Burning second FW image without signatures - OK
Restoring second signature - OK
```
c. After upgrading the firmware, reset the switch as follows:

```
# flint -d "lid-11" swreset
```
Resetting device lid-11 ...

d. Check that the new firmware is operational:

```
flint -d "lid-11" q
```

```
Image type: FS2<br>FW Version: 7.2.0
FW Version: 7.2.0<br>Device ID: 48438
Device ID:
Chip Revision: A0 
Description: Node Sys image<br>GUIDs: 0002c90200404798 0002c9020
                     GUIDs: 0002c90200404798 0002c9020040479b 
Board ID: (MT_0C20110003) 
VSD:<br>PSID:
                     MT_0C20110003
```
#### See See the Mellanox and Voltaire websites for more information on the InfiniBand switch firmware versions.

## 4.1.7 Check the IP over IB interfaces

Each InfiniBand port on the node should have a corresponding entry in /etc/modprobe.conf configuration file. The entry describes the IP interface name and the corresponding kernel module to use.

Example for 2 interfaces named ib0 and ib1:

```
 alias ib0 ib_ipoib 
 alias ib1 ib_ipoib
```
After adding the appropriate lines to /etc/modprobe.conf configuration file, run the following command:

```
# depmod -a
```
The IPoIB interface is configured by a file in the /etc/sysconfig/network-script directory which is generated using the config\_ip command.

The default IP configuration for an IPoIB interface is set by a file in the /etc/sysconfig/network-script directory. These network configuration files can also be generated by using the config\_ip command.

#### ib0 interface example

```
 cat /etc/sysconfig/network-scripts/ifcfg-ib0 
 DEVICE=ib0 
 BOOTPROTO=static 
 IPADDR=10.12.0.1 
 NETMASK=255.255.0.0 
 ONBOOT=yes
```
IP over IB (IPoIB) can be used in two different modes:

- Datagram: In datagram mode, all packets are broadcast over the InfiniBand network. Although it may be useful for multicast operations, performance is low due to a limited MTU (2048). Note that multicast is not used by MPI or Lustre.
- Connected: In connected mode, point-to-point IB connections are created between the hosts for IPoIB transfers. This mode does not allow for broadcast operations. However, it allows for a large MTU (65520) and thus achieves a much higher bandwidth.
- Note Within a given InfiniBand network, all IP over IB interfaces must use the same mode. The recommended mode for a Bull cluster is connected.
- See The chapter on *InfiniBand Network Optimization* for more information on setting the Datagram and Connected modes for the IPoIB interfaces.

# <span id="page-99-0"></span>4.2 Monitoring InfiniBand Networks

See The chapter on *InfiniBand Network Optimization* for details on how to calculate InfiniBand bandwidth and the optimal data rates for the InfiniBand adapters.

## 4.2.1 InfiniBand Port Counters

Many factors can account for the lack of performance in an InfiniBand network. This section lists the counters that should be examined to pinpoint possible issues. The counters have to comply with the InfiniBand specifications, before they can be used to check the InfiniBand links. They are divided into two main categories: Traffic Volume and Error related counters.

## 4.2.2 InfiniBand Traffic Volume Counters

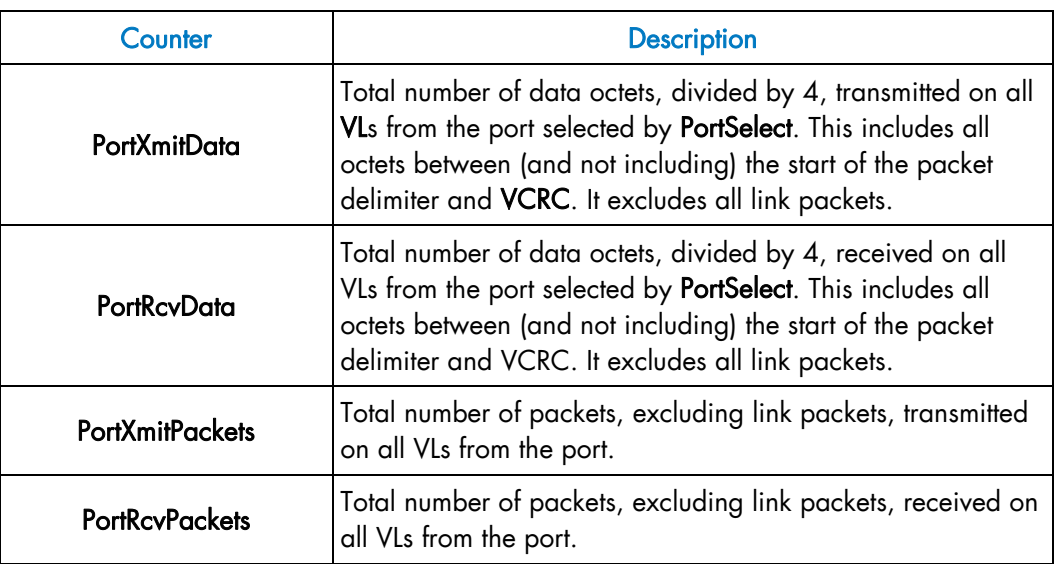

These counters apply to both Voltaire and Mellanox switches.

Table 4-1. InfiniBand Traffic Volume Counters

## 4.2.3 InfiniBand Error counters

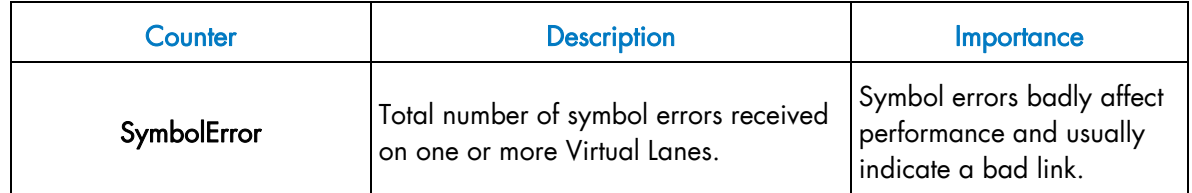

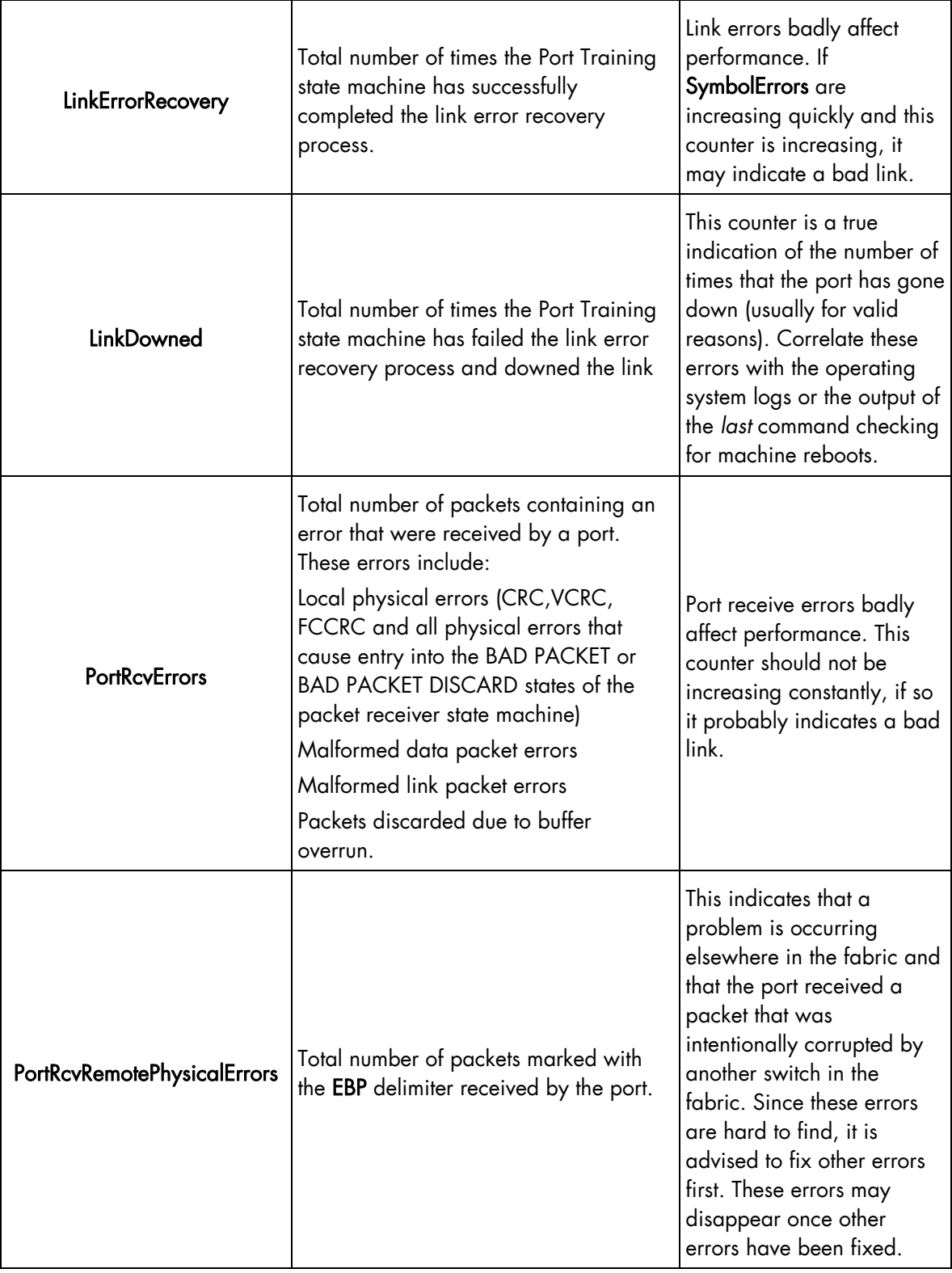

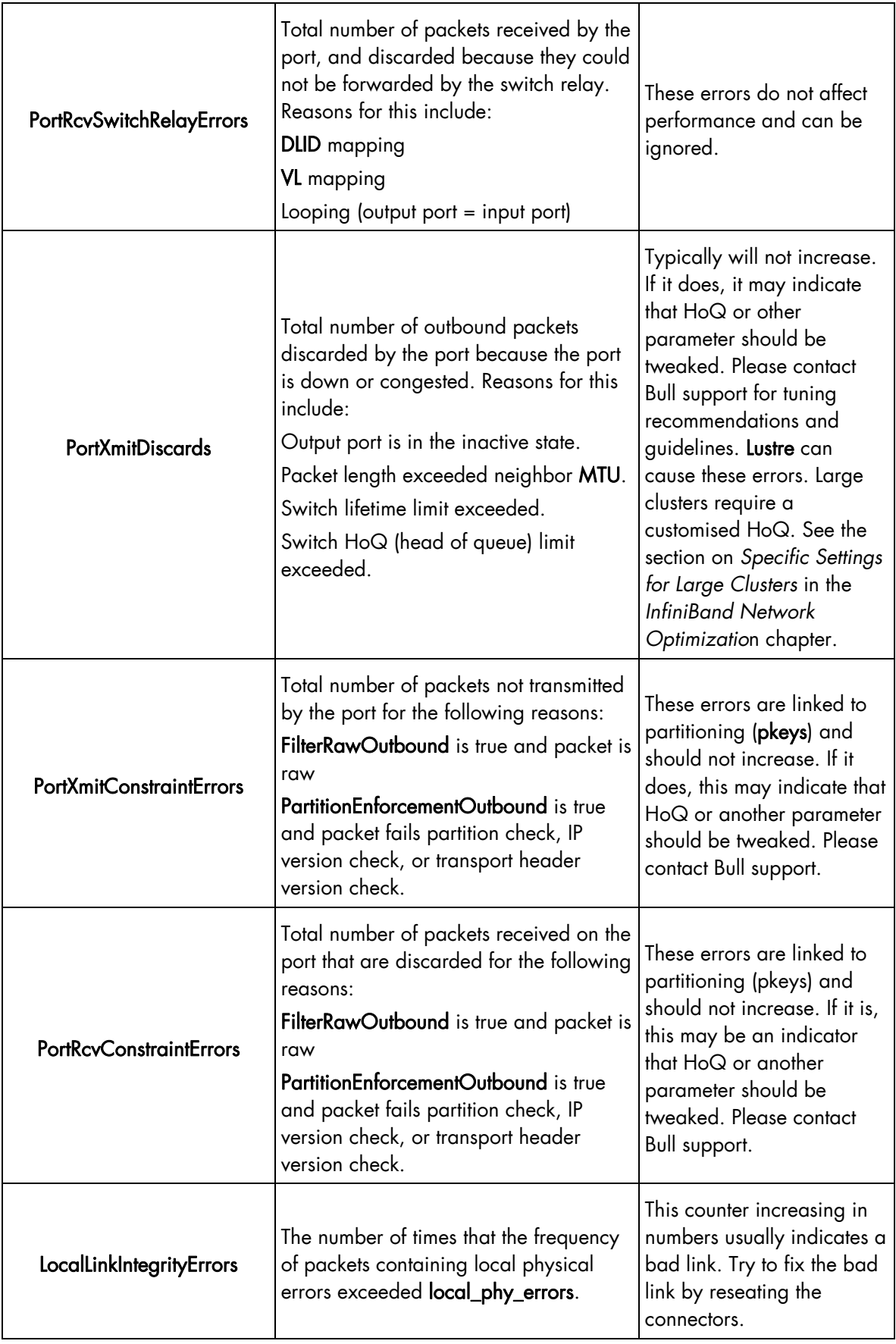

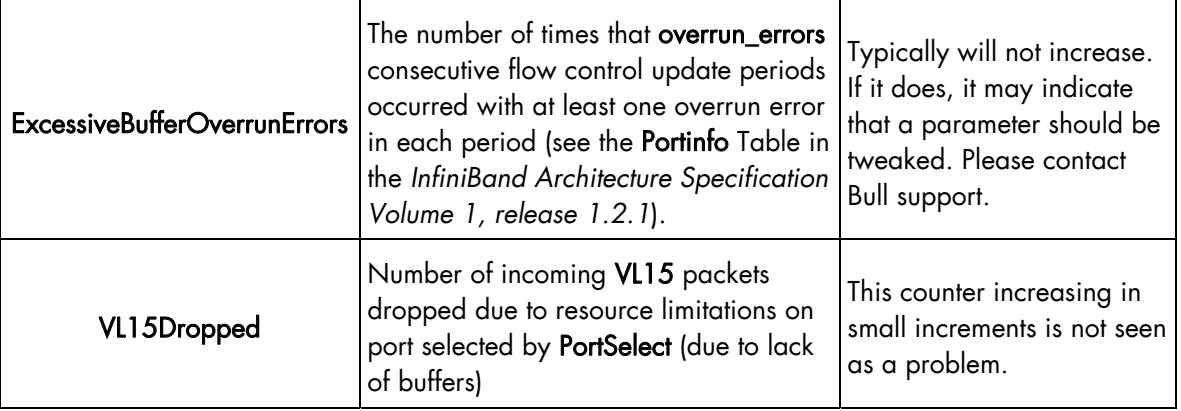

Table 4-2. InfiniBand Error Counters

## <span id="page-103-0"></span>4.3 Troubleshooting Link Speed and Width

The speed and width parameters are very important because they determine the level of performance that can be achieved through a link. The following tools can be used to check the link speed and width.

## 4.3.1 Subnet Manager Query (smpquery)

smpquery includes a subset of standard SMP query options which may be used to bring up information – in a human readable format - for different parts of a InfiniBand network including nodes, ports and switches.

#### **Syntax**

#### smpquery [options] <op> <dest\_addr> [op\_params]

The example below shows how to check the status of LID 26 / port 1:

```
smpquery portinfo 26 1
```
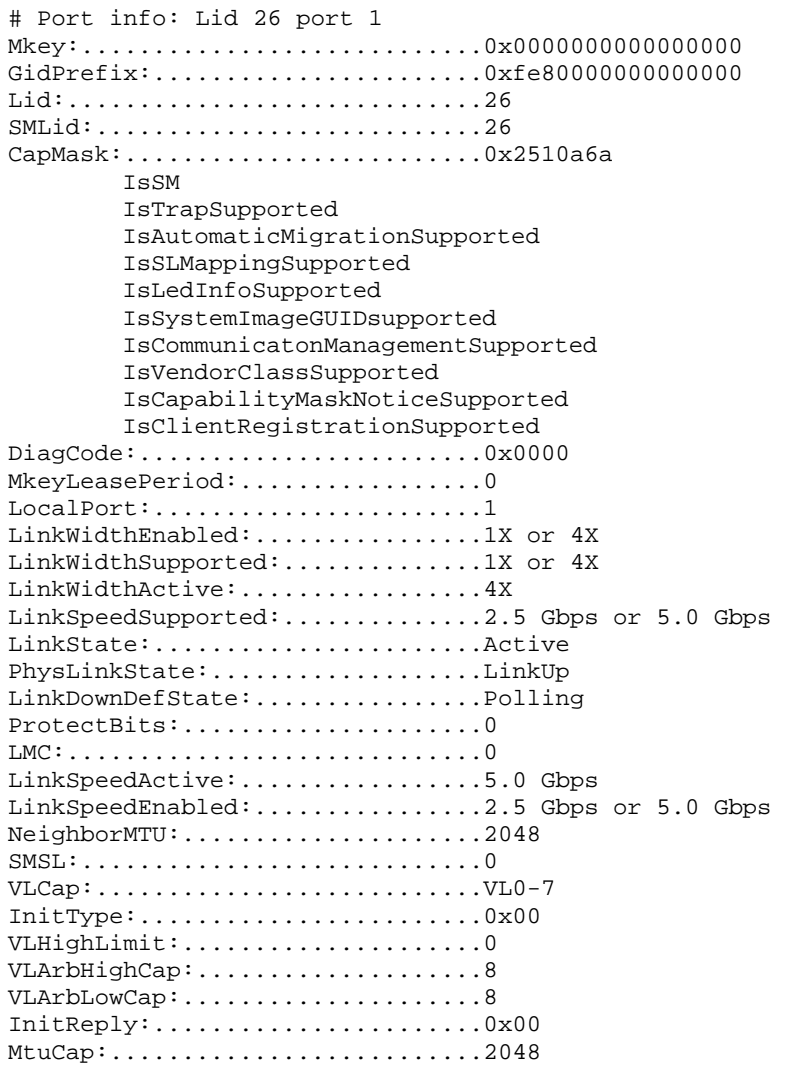

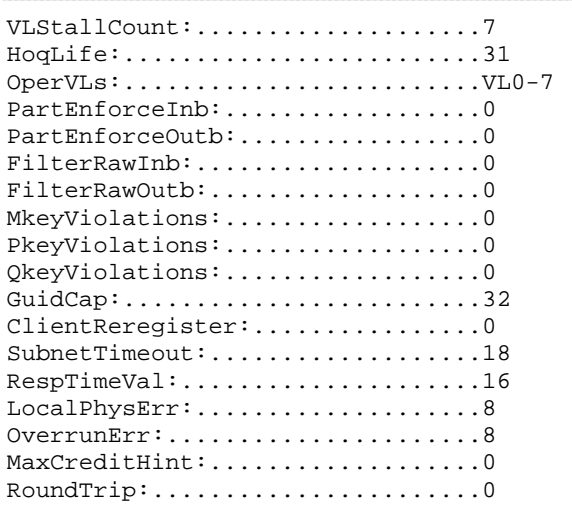

## 4.3.2 ibportstate

ibportstate allows the port state and port physical state of an InfiniBand port to be queried, in addition to link width and speed being validated relative to the peer port when the port queried is a switch port. It can also be used to disable, enable, or reset a switch port. Finally, it also allows the link speed enabled on any InfiniBand port to be adjusted.

#### **Syntax**

#### ibportstate [options] <op> <dest\_addr> <portnum> [op\_params]

ibportstate can be used to check three complementary aspects of a link for a given attribute (speed or width):

- What the link supports (determined by the physical characteristics of the hardware within the cluster).
- What the link is enabled to do (determined by the software settings).
- What the link negotiated (determined by the previous two attributes and possible hardware issues between the two endpoints connected by the cable).

In all situations, the port (or link) will always try to negotiate the best possible setting.

The example below shows the port state of the adapter with LID 1 on port 1:

```
ibportstate 1 1 
PortInfo: 
# Port info: Lid 1 port 1 
LinkState:.......................Active 
PhysLinkState:..................LinkUp
LinkWidthSupported:..............1X or 4X
LinkWidthEnabled:................1X or 4X 
LinkWidthActive:.................4X 
LinkSpeedSupported:.............2.5 Gbps or 5.0 Gbps or 10.0 Gbps
LinkSpeedEnabled:................2.5 Gbps or 5.0 Gbps or 10.0 Gbps 
LinkSpeedActive:.................10.0 Gbps
```
In the above example, the supported, enabled and active speed and width parameters indicate that the best possible performance is in place. However, the error counters for this particular port should also be checked.

See Section *[4.2](#page-99-0)* for full details of the InfiniBand port counters.

In the event of hardware failure, the port will fail to negotiate the optimal speed or width. In this case, it may be useful to try and set the appropriate speed using the ibportstate command.

The following speed identifiers can be used to set the link speed:

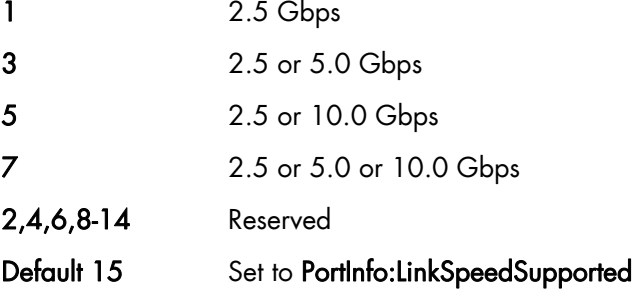

#### Example

A port running in SDR mode on LID 0xB / port 15:

ibportstate 0xB 15

```
PortInfo: 
# Port info: Lid 11 port 15 
LinkState:.......................Active 
PhysLinkState:...................LinkUp 
LinkWidthSupported:..............1X or 4X 
LinkWidthEnabled:................1X or 4X 
LinkWidthActive:.................4X 
LinkSpeedSupported:..............2.5 Gbps or 5.0 Gbps or 10.0 Gbps 
LinkSpeedEnabled:................2.5 Gbps 
LinkSpeedActive:................2.5 Gbps
```
Try to negotiate the best possible speed, as shown in the example below:

# ibportstate 0xB 15 speed 15

```
Initial PortInfo: 
# Port info: Lid 11 port 15 
LinkSpeedEnabled:................2.5 Gbps 
After PortInfo set: 
# Port info: Lid 11 port 15 
LinkSpeedEnabled:................2.5 Gbps or 5.0 Gbps or 10.0 Gbps
```
However, setting the speed is not sufficient: The port needs to be reset for the changes to take effect:

smpquery portinfo 0xB 15 | grep LinkSpeedActive

LinkSpeedActive:................2.5 Gbps

# ibportstate 0xB 15 reset

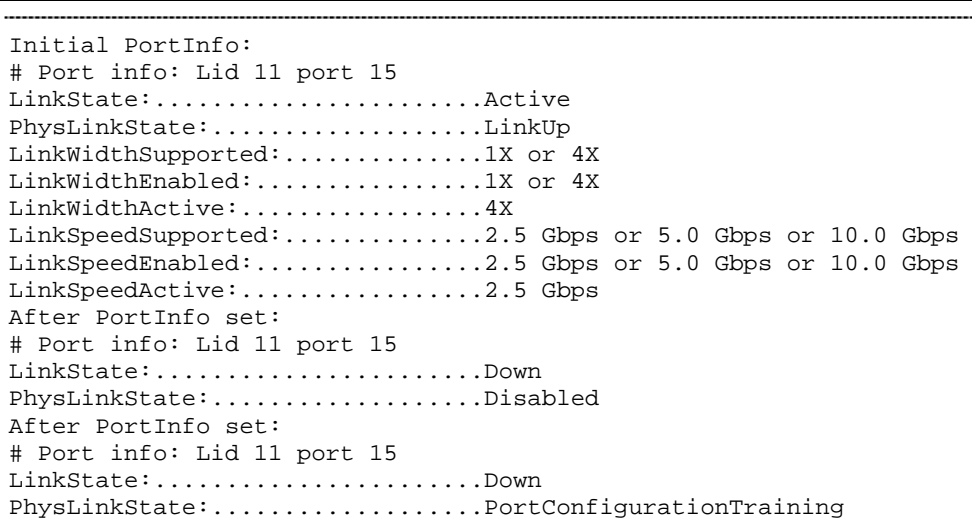

The port now uses the best speed:

smpquery portinfo 0xB 15 | grep LinkSpeedActive

LinkSpeedActive:.................10.0 Gbps

## 4.3.3 ibcheckwidth

ibcheckwidth checks all nodes, to validate the bandwidth for links which are active.

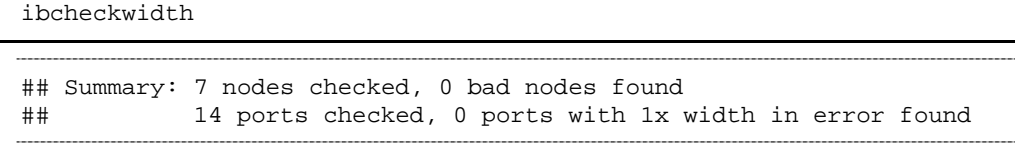

## 4.3.4 ibcheckportwidth

ibcheckportwidth checks connectivity and the link width for a given port lid and will indicate the actual bandwidth being used by the port. This should be checked against the maximum which is possible. For example, if the port supports 4X bandwidth then this should be used. Similarly, if the adapter supports DDR then this should be used.

#### **Syntax**

ibcheckportwidth [-h] [-v] [-N | -nocolor] [-G] [-C ca\_name] [-P ca\_port] [-t(imeout) timeout\_ms] <lid | guid> <port>

```
ibcheckportwidth -v 11 1
```

```
Port check lid 11 port 1: OK
```
# <span id="page-107-0"></span>4.4 Troubleshooting Procedure for InfiniBand Hardware Errors

The procedure to use when troubleshooting InfiniBand networks to identify hardware errors is:

#### STEP 1 Clear the Error Counters

Because old errors may still influence the current error counters, the first thing to do while looking for hardware related errors is to reset the error counters in order to remove any old errors which may influence on the counter results. Run the command below to do this

```
ibclearcounters
```

```
## Summary: 7 nodes cleared 0 errors
```
#### STEP 2 Generate Traffic to test the Network

There are many different ways that traffic can be generated on an InfiniBand network, including:

- MPI
	- − IMB
	- − ISV software
- The file systems that use the **InfiniBand** interconnects
	- − Lustre
	- − NFS-RDMA
	- NFS configured to use IP over IB
- TCP benchmarks programs using IP over IB
	- tcpperf
	- − iperf
	- − netperf
- Low level InfiniBand diagnostics
	- − ib\_rdma\_bw
	- ib\_read\_bw

#### ib\_rdma\_bw example

Because there are so many tests available, it is not feasible to list them all. This section shows how to generate traffic using the **ib rdma** bw program. This program is included in the perftest package and can be used to test the connection between two endpoints.

In this example, we generate a bidirectional flow between each node: *test\_node* is used as the server and *good\_node* as the client. *good\_node* is known to be functioning correctly. Each side should operate with the same bandwidth rate average (2925 MB/sec in this case). If the bandwidth rate is symmetrical, the test\_node link is validated.
Start the ib\_rdma\_bw server on *test\_node*:

```
user@test_node$ while :; do ib_rdma_bw -b -s $((1<<17)) -n 10000; done
```
Start the **ib\_rdma\_bw** client on *good\_node*:

user@good\_node\$ while :; do ib\_rdma\_bw -b -s \$((1<<17)) -n 10000 test\_node; sleep 1; done

The *test* node output will look something like that below:

24046: | port=18515 | ib\_port=1 | size=131072 | tx\_depth=100 | iters=10000 | duplex=1 |  $cma=0$ 24046: Local address: LID 0xc0, QPN 0x1b0406, PSN 0x445b2e RKey 0xe003a01 VAddr 0x002aaaaaf02000 24046: Remote address: LID 0x108, QPN 0x30406, PSN 0x5a046b, RKey 0x1c003a00 VAddr 0x002aaaaaf06000 24046: Bandwidth peak (#0 to #9999): 2925.49 MB/sec 24046: Bandwidth average: 2925.49 MB/sec 24046: Service Demand peak (#0 to #9999): 887 cycles/KB 24046: Service Demand Avg : 887 cycles/KB 24232: | port=18515 | ib\_port=1 | size=131072 | tx\_depth=100 | iters=10000 | duplex=1 |  $cma=0$ 24232: Local address: LID 0xc0, QPN 0x1c0406, PSN 0x8fe3ea RKey 0x16003a01 VAddr 0x002aaaaaf02000 24232: Remote address: LID 0x108, QPN 0x40406, PSN 0xbf9216, RKey 0x24003a00 VAddr 0x002aaaaaf06000 24232: Bandwidth peak (#0 to #9999): 2925.25 MB/sec 24232: Bandwidth average: 2925.25 MB/sec 24232: Service Demand peak (#0 to #9999): 888 cycles/KB 24232: Service Demand Avg : 888 cycles/KB

The output on *good\_node* looks as follows:

18844: | port=18515 | ib\_port=1 | size=131072 | tx\_depth=100 | iters=10000 | duplex=1 |  $cma=0$ 18844: Local address: LID 0x108, QPN 0x20406, PSN 0x9fc0fa RKey 0x14003a00 VAddr 0x002aaaaaf06000 18844: Remote address: LID 0xc0, QPN 0x1a0406, PSN 0xa372d, RKey 0x6003a01 VAddr 0x002aaaaaf02000 18844: Bandwidth peak (#0 to #9999): 2925.57 MB/sec 18844: Bandwidth average: 2925.56 MB/sec 18844: Service Demand peak (#0 to #9999): 890 cycles/KB 18844: Service Demand Avg : 890 cycles/KB 18851: | port=18515 | ib\_port=1 | size=131072 | tx\_depth=100 | iters=10000 | duplex=1 |  $cma=0$  | 18851: Local address: LID 0x108, QPN 0x30406, PSN 0x5a046b RKey 0x1c003a00 VAddr 0x002aaaaaf06000 18851: Remote address: LID 0xc0, QPN 0x1b0406, PSN 0x445b2e, RKey 0xe003a01 VAddr 0x002aaaaaf02000 18851: Bandwidth peak (#0 to #9999): 2925.97 MB/sec 18851: Bandwidth average: 2925.97 MB/sec 18851: Service Demand peak (#0 to #9999): 890 cycles/KB 18851: Service Demand Avg : 890 cycles/KB

> In the example above the bandwidth averages are the same, and therefore it is clear that the ports for the nodes are functioning correctly.

In order to diagnose an entire **InfiniBand** based fabric, it is advised to generate traffic using the All2All IMB functionality. Refer to the appropriate IMB and MPI documentation for details on how to do this.

#### STEP 3 Retrieve and Analyse the Error Counters

Use the IBS, perfquery and ibdiagnet tools, as described below, to analyse the error counters.

## 4.4.1 perfquery

perfquery uses Performance Management General Services Management Packets (GMP) to obtain the PortCounters (basic performance and error counters) from the Performance Management Attributes at the node specified.

#### **Syntax**

#### perfquery [options] [<lid|guid> [[port] [reset\_mask]]]

It can be invoked as follows:

```
$ perfquery <lid> <port>
$ perfquery -G <guid> <port>
```
#### **Example**

Query the performance and error counters for the node with LID 1 and port 1

perfquery 1 1

```
# Port counters: Lid 1 port 1 
PortSelect:.....................1
CounterSelect:...................0x1000 
SymbolErrors:....................0 
LinkRecovers:...................0
LinkDowned:.....................1
RcvErrors:.......................23 
RcvRemotePhysErrors:.............0 
RcvSwRelayErrors:................0 
XmtDiscards:.....................225 
XmtConstraintErrors:.............0 
RcvConstraintErrors:.............0 
CounterSelect2:..................0 
LinkIntegrityErrors:............0
ExcBufOverrunErrors:...........0
VL15Dropped:.....................0 
XmtData:.........................3357395770 
RcvData:.........................170316190 
XmtPkts:.........................9949136 
RcvPkts:.........................2666084 
XmtWait:.........................456
```
In the above example, we can see that 225 packets were discarded. The openib service was probably restarted once (LinkDowned = 1), which caused 23 receive errors.

## 4.4.2 ibs

ibs is a program that is part of the IBS software package. This section describes the use of ibs to locate the errors.

#### See The chapter *InfiniBand Tools* for full details of the IBS tool*.*

When troubleshooting the InfiniBand network, the ibs *errors* action is the most useful. It produces a list of all the ports that encountered an error in the fabric. The most interesting column is probably EPM. EPM stands for 'error per million' and describes the error rate on the link (the higher the error rate, the worst the link is). In the example below, port 21 of the switch *iswu0c0* definitely needs to be fixed!

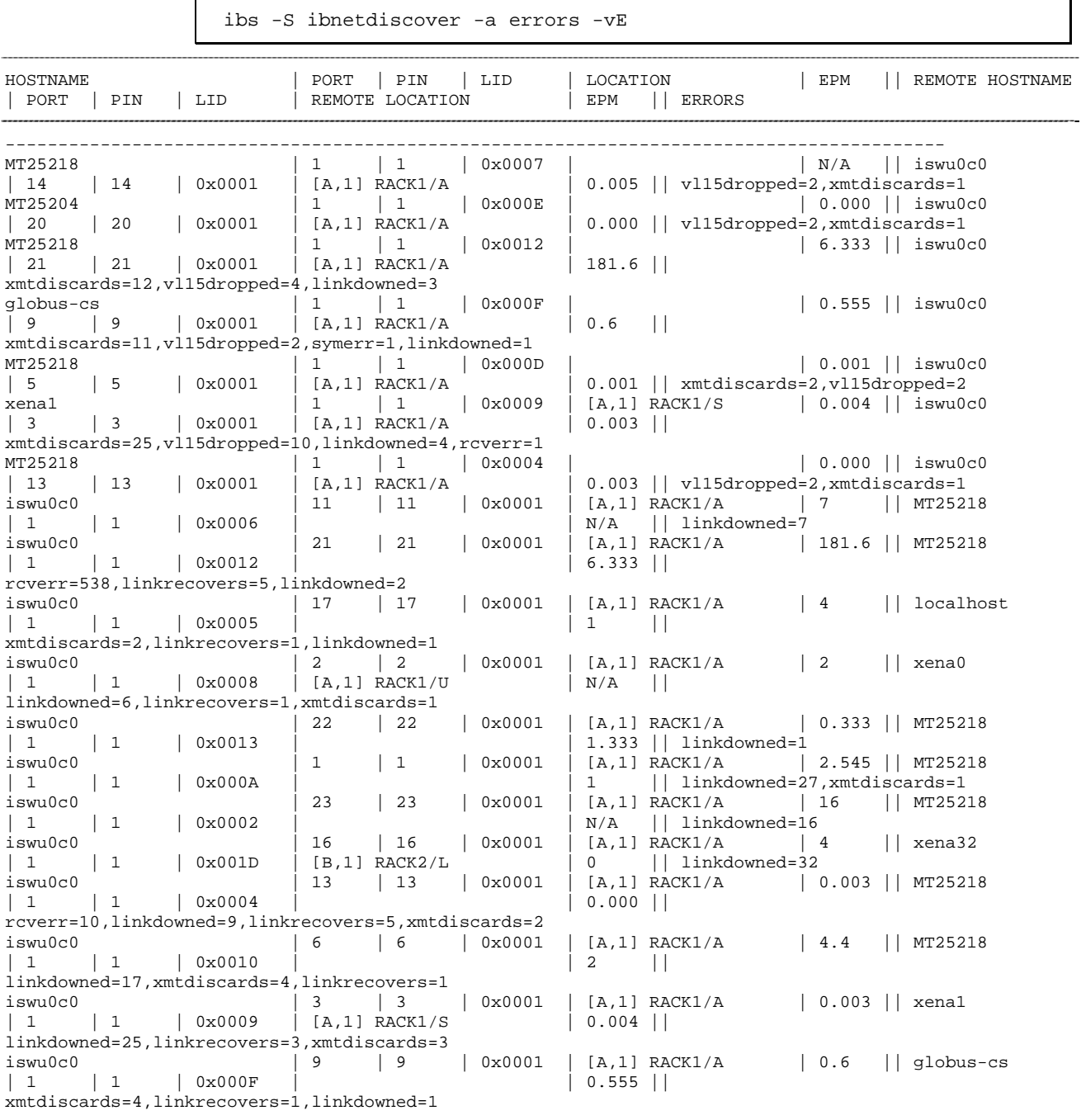

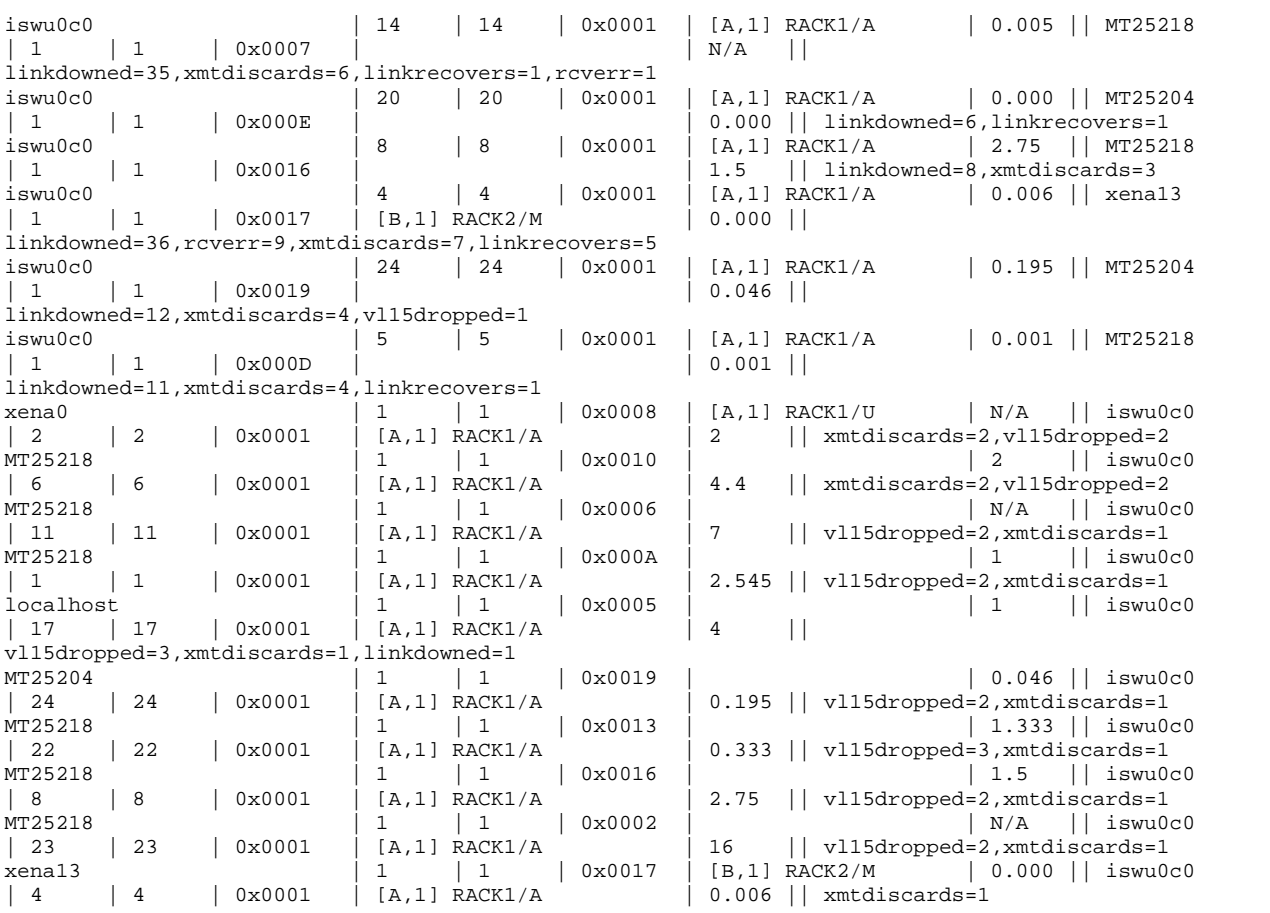

An error is rarely triggered on its own and usually come in groups. When a node boots up (or when the *openibd* service is restarted), we usually see patterns like these on the host (HCA) side of the cable:

```
 xmtdiscards=2,vl15dropped=2 
 xmtdiscards=1,vl15dropped=2 
 xmtdiscards=2,vl15dropped=1
```
These errors can be ignored.

The signature looks as follows as seen from the switch:

linkdowned=1

# 4.4.3 ibdiagnet

ibdiagnet scans the fabric using directed route packets and extracts all the available information regarding its connectivity and devices. This tool performs a cluster-wide check of the InfiniBand fabric:

ibdiagnet

```
Loading IBDIAGNET from: /usr/lib64/ibdiagnet1.2 
-W- Topology file is not specified. 
     Reports regarding cluster links will use direct routes.
```

```
Loading IBDM from: /usr/lib64/ibdm1.2 
-I- Using port 1 as the local port. 
-I- Discovering ... 7 nodes (3 Switches & 4 CA-s) discovered.
-I--------------------------------------------------- 
-I- Bad Guids/LIDs Info 
-1-1-1-1-1-1-1-1-1-1-I- No bad Guids were found 
-I--------------------------------------------------- 
-I- Links With Logical State = INIT 
-I--------------------------------------------------- 
-I- No bad Links (with logical state = INIT) were found 
-I--------------------------------------------------- 
-I- PM Counters Info 
-I--------------------------------------------------- 
-I- No illegal PM counters values were found 
-I--------------------------------------------------- 
-I- Fabric Partitions Report (see ibdiagnet.pkey for a full hosts list) 
-I--------------------------------------------------- 
-I- PKey:0x0001 Hosts:4 full:4 partial:0 
-I- PKey:0x7fff Hosts:4 full:4 partial:0 
-I--------------------------------------------------- 
-I- IPoIB Subnets Check 
-I--------------------------------------------------- 
-I- Subnet: IPv4 PKey:0x7fff QKey:0x00000b1b MTU:2048Byte rate:10Gbps SL:0x00 
-W- Suboptimal rate for group. Lowest member rate:40Gbps > group-rate:10Gbps 
-I- Subnet: IPv4 PKey:0x0001 QKey:0x00000b1b MTU:2048Byte rate:10Gbps SL:0x00 
-W- Suboptimal rate for group. Lowest member rate:40Gbps > group-rate:10Gbps 
-I--------------------------------------------------- 
-I- Bad Links Info 
-I--------------------------------------------------- 
-I- No bad link were found 
 ---------------------------------------------------------------- 
-I- Stages Status Report: 
     STAGE Errors Warnings 
    Bad GUIDs/LIDs Check 0 0 0<br>
Link State Active Check 0 0 0<br>
Performance Counters Report 0 0 0
    Link State Active Check 0
    Performance Counters Report 0 0 0<br>
Dartitions Check 0 0 0
    Partitions Check 0
     IPoIB Subnets Check 0 2 
Please see /tmp/ibdiagnet.log for complete log 
    ---------------------------------------------------------------- 
-I- Done. Run time was 1 seconds.
```
#### STEP 4 Fix the Error

Once the error has been identified the faulty piece of equipment should be replaced. This may involve one of the following operations:

- a. Reseating the connectors.
- b. Resetting the ports.
- c. Replacing the faulty equipment (cable, switch, HCA, etc).

#### STEP 5 Repeat the Troubleshooting Procedure

Check that everything is OK by repeating STEPS 1 to 4 to confirm that the network is functioning correctly.

# <span id="page-114-1"></span><span id="page-114-0"></span>Chapter 5. [InfiniBand Network Optimization](#page-114-0)

This chapter describes how to monitor the performance of an InfiniBand network, and some steps that can be taken to improve it. The optimal performance figures achievable are dependent on the hardware configuration (machines, InfiniBand adapter, cables, switches, etc.).

# mportant

All commands in this chapter which start with the hash (#) sign must be carried out as root.

# 5.1 Hardware Constraints

The optimal performance figures achievable are dependent on the hardware configuration (machines, InfiniBand adapter, cables, switches, etc.).

# 5.1.1 Calculating InfiniBand Bandwidth

Most InfiniBand cards use host PCI Express buses. The maximum bandwidth possible varies according to the type and version of this bus.

#### Note PCI X adapters are not covered by this chapter.

PCI Express bus performance depends on two key factors:

- PCI Express bus speed:
	- PCI Express Generation I with a maximum transfer rate of 2.5 GT/s (Giga transfers per second).
	- PCI Express Generation II with a maximum transfer rate of 5.0 GT/s.
- Bus width. This parameter depends on the chipset used by the machine. Two widths are supported:
	- $8x$ .
	- 16x.

To calculate the maximum bandwidth that is achievable for a PCI Express adapter, the bus speed should be multiplied by the bus width and then multiplied by 0.8 to represent the 8/10 encoding scheme, with its 20 percent overhead.

#### Maximum theoretical PCI Express Bandwidth = Bus Width x Bus Speed x 0.8

#### Example for a Gen1 8x PCI Express bus

Link : Speed 2.5 Gb/s, Width x8

Maximum theoretical PCI Express bandwidth =  $2.5 \times 8 \times 0.8 = 16$  Gb/s or 2.0 GB/s

The InfiniBand protocol also uses an 8/10 encoding scheme when transmitting data on the wire. Consequently, the maximum speed for an InfiniBand link is:

#### Maximum IB bandwidth = Maximum theoretical PCI-Express bandwidth  $\times$  0.8

The maximum InfiniBand bandwidth for the example above is:

Maximum IB bandwidth =  $2.5 \times 8 \times 0.8 \times 0.8 = 12.8$  Gb/s or 1.6 GB/s

## 5.1.2 InfiniBand Adapter Data Rates

Three data transfer rates are supported by InfiniBand Host Channel Adapters.

- SDR (Single Data Rate): 2.5 Gb/s
- DDR (Double Data Rate): 5.0 Gb/s
- QDR (Quad Data Rate): 10 Gb/s

InfiniBand cables are bidirectional and use 4 links in each direction. Consequently, each cable has a nominal bandwidth of 4X in each direction. Depending on the technology used, and taking into account the 8/10 encoding overhead, the maximum bandwidth figures possible in each direction for a cable, are:

- SDR running @ 4X: 2.5 Gb/s x 4 x 0.8 = 1.0 GB/s
- DDR running @  $4X: 5.0$  Gb/s  $\times$  4  $\times$  0.8 = 2.0 GB/s
- $QDR$  running  $Q$  4X: 10.0 Gb/s x 4 x 0.8 = 4.0 GB/s

# <span id="page-116-0"></span>5.2 Tuning InfiniBand Networks

See The chapter on *InfiniBand Tools* for details on InfiniBand monitoring tools including the port counters.

Once the InfiniBand interconnect hardware has been checked and is known to be functioning correctly, the following software configurations should be put into place to ensure that the performance of the InfiniBand network is at its optimal level.

**Important** 

All commands in this section must be carried out as root.

## 5.2.1 Subnet Manager Configuration

#### **Background**

Assuming the InfiniBand interconnect hardware has been configured correctly, the key factor regarding performance for an InfiniBand network is the Subnet Manager routing algorithm. Because InfiniBand is statically routed (as opposed to dynamically routed), bad routing has a direct impact upon the overall network bandwidth.

In order to achieve connectivity between two end points, the Subnet Manager establishes routes between each ASIC in the fabric. In a perfect routing scheme, all physical links within a given level of a Fat Tree based network should be traversed by the same number of routes. However, this is not the case when the routing algorithm is badly configured: some links may not be used, hence forcing the corresponding routes to use the cables that remain available. This leads to resource contention in the network and consequently to lower bandwidth.

# 5.2.2 OpenSM Routing algorithms

OpenSM provides many different routing algorithms. These algorithms are described in the OpenSM section in the *InfiniBand Network Management* chapter. Assuming that the cluster interconnect network is a Fat Tree one, the best routing algorithm should also be a Fat Tree one.

Modify the OpenSM configuration file to set the Fat Tree routing algorithm:

routing\_engine ftree

If the network is not pure Fat Tree, the following OpenSM parameters should also be set in the configuration file:

• root\_guid\_file: This parameter sets the GUIDs for the root nodes (one to a line), for the Up/Down or Fat Tree routing algorithms. The GUIDs listed correspond to the topmost switches in the interconnect network.

- <span id="page-117-0"></span>• cn\_guid\_file: This parameter sets the the GUIDs for the Compute Nodes, not root nodes, (one to a line), for the Up/Down or Fat Tree routing algorithms. The GUIDs listed correspond to the Compute Node ports connected to the lowest switches in the interconnect network.
- io\_quid\_file: This parameter sets the GUIDs for the I/O nodes (one to a line), for the Fat-Tree routing algorithm. I/O nodes are allowed to use a reverse traffic flow between switches, to enable connectivity between the nodes.
- max\_reverse\_hop*s*: This parameter sets the maximum number of hops against the flow.

If any of the root\_guid\_file or cn\_guid\_file parameters are incorrect, OpenSM will fail to use the Fat Tree routing algorithm and default to min-hop. This will result in lower performance.

Please contact Bull Technical Support for assistance regarding these options.

## 5.2.3 Internet Protocol over InfiniBand setup

IP over IB (IPoIB) can be used in two different modes:

- Datagram: In datagram mode, all packets are broadcast over the InfiniBand network. Although it may be useful for multicast operations, performance is low due to a limited MTU (2048). Note that multicast is not used by MPI or Lustre.
- Connected: In connected mode, point-to-point IB connections are created between the hosts for IPoIB transfers. This mode does not allow for broadcast operations. However, it allows for a large MTU (65520) and thus achieves a much higher bandwidth.
- Notes Within a given InfiniBand network, all IP over IB interfaces in the same IP subnet must use the same mode.
	- The recommended mode for a Bull cluster is **Connected**.

To force an IPoIB interface into datagram mode, use the command below:

# echo "datagram" > /sys/class/net/*interface\_name*/mode

To force an IPoIB interface into connected mode, use the command below:

# echo "connected" > /sys/class/net/*interface\_name*/mode

The default mode of operation (Connected or Datagram) for IPoIB interfaces is set in the Openibd service configuration file via the SET\_IPOIB\_CM parameter in the /etc/infiniband/openib\_`uname -r`.conf configuration file:.

#### Datagram Mode

Set the datagram mode as follows:

```
 # Disable IPoIB Connected Mode
```
SET\_IPOIB\_CM=no

#### Connected Mode

Set the connected mode as follows:

```
 # Enable IPoIB Connected Mode 
 SET_IPOIB_CM=yes
```
#### Other openibd Settings

Ensure that the IP over IB kernel module is loaded by default in the /etc/infiniband/openib\_`uname -r`.conf configuration file. The RDMA connection manager should also be loaded to ensure that IP over IB is functional:

```
# Load IPoIB 
IPOIB_LOAD=yes 
# Load RDMA_CM module 
RDMA_CM_LOAD=yes
```
Note The openibd service needs to be restarted to take the modifications into account.

#### MTU size

Usually, the larger the MTU, the higher the bandwidth achieved. However, if for some reason the default IP over IB interface MTU needs to be modified, the new value can be added to the /etc/sysconfig/network-scripts/ifcfg-<interface name> file as follows:

#### Example: ib0 interface with MTU=16384

```
cat /etc/sysconfig/network-scripts/ifcfg-ib0
```

```
 DEVICE=ib0 
 BOOTPROTO=static 
 IPADDR=10.12.0.1 
 NETMASK=255.255.0.0 
 ONBOOT=yes 
 MTU=16384
```
The new MTU value will be used when the IP over IB interface is restarted. Alternatively, the MTU can be modified using the ifconfig command.

```
# ifconfig ib0 mtu 16384
```
Note If the interface is restarted, the MTU value will return to its default value.

## 5.2.4 Specific Settings for Large Clusters

The following settings assume that the cluster is fitted with ConnectX HCAs. The procedure described below must be applied to all nodes within the cluster.

<span id="page-119-0"></span>If the cluster exceeds 8192 cores but has less than 16384 cores, add the following parameters to the /etc/modprobe.conf file:

```
options mlx4_core log_num_qp=17 
options mlx4_core log_num_cq=17
```
Then run the following command:

# depmod -a

And restart openibd as follows:

# /etc/init.d/openibd restart

Contact Bull Technical Support for specific settings if the cluster has more than 16384 cores.

## 5.2.5 MLX4\_EN Module Tuning Parameters

A Mellanox ConnectX InfiniBand adapter can be used in Ethernet mode. The default settings for the network must be changed to facilitate the high bandwidth possible for this adapter.

The following options should be added to the /etc/sysctl.conf file:

```
## MLX4_EN tuning parameters ## 
net.ipv4.tcp_timestamps = 0 
net.ipv4.tcp_sack = 0 
net.core.netdev_max_backlog = 250000 
net.core.rmem_max = 16777216 
net.core.wmem_max = 16777216 
net.core.rmem_default = 16777216 
net.core.wmem_default = 16777216 
net.core.optmem_max = 16777216 
net.ipv4.tcp_mem = 16777216 16777216 16777216 
net.ipv4.tcp_rmem = 4096 87380 16777216 
net.ipv4.tcp_wmem = 4096 65536 16777216 
## END MLX4_EN ##
```
After adding these parameters, run the following command:

# sysctl -a

# 5.3 More Information

InfiniBandTM Architecture Specification Volume 1 Release 1.2.1, 1727p. Available from the web site: http://www.InfiniBandta.org/content/pages.php?pg=technology\_download

InfiniBandTM Architecture Specification Volume 2 Release 1.2.1, 834p. Available on web site: [http://www.InfiniBandta.org/content/pages.php?pg=technology\\_download](http://www.infinibandta.org/content/pages.php?pg=technology_download) 

# Glossary and Acronyms

# A

ABI Application Binary Interface

**ACL** Access Control List

**ACT** Administration Configuration Tool

**ANL**  Argonne National Laboratory (MPICH2)

API Application Programmer Interface

ARP Address Resolution Protocol

ASIC Application Specific Integrated Circuit

## B

**BAS** Bull Advanced Server

BIOS Basic Input Output System

Blade Thin server that is inserted in a blade chassis

BLACS Basic Linear Algebra Communication Subprograms

BLAS Basic Linear Algebra Subprograms

BMC Baseboard Management Controller **BSBR** Bull System Backup Restore

**BSM** Bull System Manager

# $\mathsf{C}$

CGI Common Gateway Interface

**CII** Command Line Interface

ClusterDB Cluster Database

CLM Cluster Management

CMC Chassis Management Controller

#### ConMan

A management tool, based on telnet, enabling access to all the consoles of the cluster.

#### Cron

A UNIX command for scheduling jobs to be executed sometime in the future. A cron is normally used to schedule a job that is executed periodically - for example, to send out a notice every morning. It is also a daemon process, meaning that it runs continuously, waiting for specific events to occur.

## **CUBLAS**

CUDA™ BLAS

CUDA™ Compute Unified Device Architecture

CUFFT CUDA™ Fast Fourier Transform

#### CVS

Concurrent Versions System

#### Cygwin

A Linux-like environment for Windows. Bull cluster management tools use Cygwin to provide SSH support on a Windows system, enabling command mode access.

## D

DDN Data Direct Networks

DDR Double Data Rate

**DHCP** Dynamic Host Configuration Protocol

DLID Destination Local Indentifier

#### DNS

Domain Name Server: A server that retains the addresses and routing information for TCP/IP LAN users.

### DSO

Dynamic Shared Object

## E

EBP End Bad Packet Delimiter

**ECT** Embedded Configuration Tool

EIP Encapsulated IP

EPM Errors per Million

#### EULA

End User License Agreement (Microsoft)

## F

#### FDA

Fibre Disk Array

FFT Fast Fourier Transform

## FFTW

Fastest Fourier Transform in the West

## FRU

Field Replaceable Unit

#### FTP

File Transfer Protocol

# G

#### **Ganglia**

A distributed monitoring tool used to view information associated with a node, such as CPU load, memory consumption, and network load.

#### **GCC**

GNU C Compiler

#### GDB Gnu Debugger

**GFS** Global File System

#### **GMP** GNU Multiprecision Library

GID Group ID

#### **GNU** GNU's Not Unix

#### **GPL**

General Public License

#### **GPT**

GUID Partition Table

#### Gratuitous ARP

A gratuitous ARP request is an Address Resolution Protocol request packet where the source and destination IP are both set to the IP of the machine issuing the packet and the destination MAC is the broadcast address xx:xx:xx:xx:xx:xx. Ordinarily, no reply packet will occur. Gratuitous ARP reply is a reply to which no request has been made.

#### **GSL**

GNU Scientific Library

GT/s Giga transfers per second

GUI Graphical User Interface

GUID Globally Unique Identifier

# H

**HBA** Host Bus Adapter

**HCA** Host Channel Adapter

HDD Hard Disk Drive

HoQ Head of Queue

**HPC** High Performance Computing

Hyper-Threading A technology that enables multi-threaded software applications to process threads in parallel, within

each processor, resulting in increased utilization of processor resources.

# I

#### IB

InfiniBand

#### IBTA

InfiniBand Trade Association

ICC Intel C Compiler

IDE Integrated Device Electronics

**IFORT** Intel® Fortran Compiler

IMB Intel MPI Benchmarks

## **INCA**

Integrated Cluster Architecture: Bull Blade platform

IOC Input/Output Board Compact with 6 PCI Slots

IPMI Intelligent Platform Management Interface

IPO Interprocedural Optimization

IPoIB Internet Protocol over InfiniBand

IPR IP Router

iSM Storage Manager (FDA storage systems)

ISV Independent Software Vendor

# K

#### KDC

Key Distribution Centre

KSIS

Utility for Image Building and Deployment

### KVM

Keyboard Video Mouse (allows the keyboard, video monitor and mouse to be connected to the node)

# L

**IAN** 

Local Area Network

**LAPACK** Linear Algebra PACKage

LDAP Lightweight Directory Access Protocol

## LDIF

LDAP Data Interchange Format:

A plain text data interchange format to represent LDAP directory contents and update requests. LDIF conveys directory content as a set of records, one record for each object (or entry). It represents update requests, such as Add, Modify, Delete, and Rename, as a set of records, one record for each update request.

### **LKCD**

Linux Kernel Crash Dump: A tool used to capture and analyze crash dumps.

## **LOV**

Logical Object Volume

### **LSF**

Load Sharing Facility

### LUN

Logical Unit Number

## LVM

Logical Volume Manager

## LVS

Linux Virtual Server

# M

## MAC

Media Access Control (a unique identifier address attached to most forms of networking equipment).

## MAD

Management Datagram

## Managed Switch

A switch with no management interface and/or configuration options.

### MDS

MetaData Server

## **MDT**

MetaData Target

**MFT** Mellanox Firmware Tools

## MIB

Management Information Base

#### **MKL** Maths Kernel Library

MPD MPI Process Daemons

## MPFR

C library for multiple-precision, floating-point computations

# MPI

Message Passing Interface

# **MTRF**

Mean Time Between Failures

MTU Maximum Transmission Unit

### N

Nagios A tool used to monitor the services and resources of Bull HPC clusters.

**NETCDF** Network Common Data Form

**NFS** Network File System

NIC Network Interface Card

NIS Network Information Service

NS NovaScale

**NTP** Network Time Protocol

NUMA Non Uniform Memory Access

NVRAM Non Volatile Random Access Memory

# $\Omega$

OFA Open Fabrics Alliance

**OFED** Open Fabrics Enterprise Distribution

**OPMA** Open Platform Management Architecture

**OpenSM** Open Subnet Manager **OpenIB** Open InfiniBand

**OpenSSH** Open Source implementation of the SSH protocol

**OSC** Object Storage Client

**OSS** Object Storage Server

**OST** Object Storage Target

# P

PAM Platform Administration and Maintenance Software

PAPI Performance Application Programming Interface

PBLAS Parallel Basic Linear Algebra Subprograms

PBS Portable Batch System

**PCI** Peripheral Component Interconnect (Intel)

PDSH Parallel Distributed Shell

PDU Power Distribution Unit

**PETSc** Portable, Extensible Toolkit for Scientific Computation

**PGAPACK** Parallel Genetic Algorithm Package PM Performance Manager

Platform Management

PMI Process Management Interface

PMU Performance Monitoring Unit

pNETCDF Parallel NetCDF (Network Common Data Form)

PVFS Parallel Virtual File System

# $\Omega$

**QDR** Quad Data Rate

#### QoS

Quality of Service: A set of rules which guarantee a defined level of quality in terms of transmission rates, error rates, and other characteristics for a network.

# R

RAID Redundant Array of Independent Disks

RDMA Remote Direct Memory Access

ROM Read Only Memory

RPC Remote Procedure Call

RPM RPM Package Manager

## RSA

Rivest, Shamir and Adleman, the developers of the RSA public key cryptosystem

# S

## SA

Subnet Agent

SAFTE SCSI Accessible Fault Tolerant Enclosures

**SAN** Storage Area Network

**SCALAPACK** SCALable Linear Algebra PACKage

**SCSI** Small Computer System Interface

**SCIPORT** Portable implementation of CRAY SCILIB

**SDP** Socket Direct Protocol

SDPOIB Sockets Direct Protocol over Infiniband

Sensor Data Record

Single Data Rate

#### SFP

SDR

Small Form-factor Pluggable transceiver - extractable optical or electrical transmitter/receiver module.

SEL System Event Log

SIOH Server Input/Output Hub

SIS System Installation Suite

G-6 - InfiniBand Guide

#### SL

Service Level

SL2VL Service Level to Virtual Lane

#### SLURM

Simple Linux Utility for Resource Management – an open source, highly scalable cluster management and job scheduling system.

SM

Subnet Manager

#### SMP

Symmetric Multi Processing: The processing of programs by multiple processors that share a common operating system and memory.

SNMP Simple Network Management Protocol

SOL Serial Over LAN

SPOF Single Point of Failure

**SSH** Secure Shell

Syslog-ng System Log New Generation

# T

TCL Tool Command Language

**TCP** Transmission Control Protocol

**TFTP** Trivial File Transfer Protocol

TGT Ticket-Granting Ticket

## $\mathsf{U}$

UDP User Datagram Protocol

UID User ID

ULP Upper Layer Protocol

USB Universal Serial Bus

**UTC** Coordinated Universal Time

# V

**VCRC** Variant Cyclic Redundancy Check

VDM Voltaire Device Manager

VFM Voltaire Fabric Manager

VGA Video Graphic Adapter

VL Virtual Lane

VLAN Virtual Local Area Network

#### VNC

Virtual Network Computing: Used to enable access to Windows systems and Windows applications from the Bull NovaScale cluster management system.

# W

## WWPN

World–Wide Port Name

# X

#### XFS

eXtended File System

### XHPC

Xeon High Performance Computing

## XIB

Xeon InfiniBand

### XRC

Extended Reliable Connection: Included in Mellanox ConnectX HCAs for memory scalability

# Index /

/etc/sysctl.conf file, [5-6](#page-119-0) E

Ethernet Over IB, 2-25

Files /etc/sysctl.conf, [5-6](#page-119-0) 

# I

ibcheckerrors[, 3-21](#page-66-0)  ibchecknet, [3-22](#page-67-0)  ibdiagnet[, 3-18](#page-63-0)  ibnetdiscover, [3-4](#page-49-0)  ibportstate[, 3-17](#page-62-0)  ibs, [3-24](#page-69-0)  ibstat, [3-3](#page-48-0)  InfiniBand bandwidth, [5-1](#page-114-1)  Internet protocol, [5-4](#page-117-0)  Mellanox ConnectX adapter, [5-6](#page-119-0)  MLX4\_EN, [5-6](#page-119-0)  OpenSM routing, [5-3](#page-116-0)  optimizing, [5-1](#page-114-1)  Packages ibs, [1-2](#page-11-0)  Ibutils, [1-1](#page-10-0)  kernel-ib, [1-1](#page-10-0)  libraries, [1-1](#page-10-0)  mstflint, [1-2](#page-11-0)  OFED, [1-2](#page-11-0)  OpenSM, [1-3](#page-12-0)  qperf, [1-3](#page-12-0)  stack troubleshooting[, 4-18](#page-103-0)  Subnet Manager, [5-3](#page-116-0)  sysfs entries, [1-4](#page-13-0)  XIB Installation, [1-4](#page-13-0)  InfiniBand Tools checkerrors, [3-1](#page-46-0)  ibaddr, [3-1](#page-46-0) 

ibcheckerrors[, 3-21](#page-66-0)  ibchecknet, [3-1,](#page-46-0) [3-22](#page-67-0)  ibchecknode, [3-1](#page-46-0)  ibcheckport, [3-1](#page-46-0)  ibclearcounters, [3-1](#page-46-0)  ibdiagnet, [3-1,](#page-46-0) [3-18](#page-63-0)  ibhosts, [3-2](#page-47-0)  ibnetdiscover, [3-1,](#page-46-0) [3-4](#page-49-0)  ibping, [3-2](#page-47-0)  ibportstate, [3-1,](#page-46-0) [3-17](#page-62-0)  ibroute, [3-1](#page-46-0)  ibs, [3-24](#page-69-0)  bandwidth, [3-30](#page-75-0)  Bandwith output[, 3-36](#page-81-0)  errors[, 3-30](#page-75-0)  errors output, [3-38](#page-83-0)  network map, [3-25,](#page-70-0) [3-30](#page-75-0)  output, [3-32](#page-77-0)  Switch network map[, 3-25](#page-70-0)  topo, [3-30](#page-75-0)  IBS database[, 3-39](#page-84-0)  ibsdb dbcreate, [3-31](#page-76-0)  dbdelete, [3-31](#page-76-0)  dbpopulate, [3-31](#page-76-0)  dbupdate, [3-31](#page-76-0)  dbupdatepc, [3-31](#page-76-0)  ibsdb[, 3-39](#page-84-0)  ibstat, [3-1,](#page-46-0) [3-3](#page-48-0)  ibstatus, [3-1](#page-46-0)  ibswitches, [3-2](#page-47-0)  ibsysstat, [3-2](#page-47-0)  ibtracert, [3-2](#page-47-0)  perfquery, [3-1,](#page-46-0) [3-13,](#page-58-0) [3-29](#page-74-0)  Portcounters[, 3-28](#page-73-0)  saquery, [3-1,](#page-46-0) [3-11](#page-56-0)  sminfo, [3-1,](#page-46-0) [3-16](#page-61-0)  smpdump, [3-2](#page-47-0)  smpquery, [3-1,](#page-46-0) [3-8](#page-53-0)  Topology file, [3-28](#page-73-0)  topology output, [3-35](#page-80-0)  InfiniBand:, [2-12](#page-27-0)  IPoIB[, 2-19,](#page-34-0) [2-23](#page-38-0)  Interface[, 2-23](#page-38-0) 

IPoIB interface[, 2-13](#page-28-0) 

## L

LD\_PRELOAD[, 2-28](#page-43-0)  LIBSDP\_CONFIG\_FILE, [2-28](#page-43-0) 

# M

Mellanox ConnectX InfiniBand adapter, [5-6](#page-119-0)  Modules Ethernet over IB[, 2-10](#page-25-0)  IPoIB, [2-10](#page-25-0) 

MTHCA, [2-11](#page-26-0) 

# $\Omega$

OpenIB, [2-1](#page-16-0)  Modules, [2-1](#page-16-0)  Openibd, [2-13](#page-28-0)  OpenSM, [2-3](#page-18-0)  Configuring, [2-4](#page-19-0)  Fat-Tree, [2-6](#page-21-0)  non-Compute Nodes, [2-7](#page-22-0)  Options, [2-5](#page-20-0)  High Availability, [2-7](#page-22-0)  Architecture, [2-8](#page-23-0)  Synchronisation, [2-9](#page-24-0)  Voltaire Subnet Managers, [2-9](#page-24-0)  **Options** High limit, [2-20](#page-35-0)  Max VLs, [2-20](#page-35-0)  SL2VL, [2-20](#page-35-0)  VLarb high table, [2-20](#page-35-0)  VLarb low table, [2-20](#page-35-0)  Routing, [2-3,](#page-18-0) [2-4](#page-19-0) 

Routing Algorithms, [2-3](#page-18-0)  Dor, [2-4](#page-19-0)  Fat-Tree, [2-4](#page-19-0)  Min-hop, [2-3](#page-18-0)  Opensmd, [2-13](#page-28-0)  Optimizing InfiniBand, [5-1](#page-114-1) 

# P

P\_key, [2-24](#page-39-0)  perfquery[, 3-13](#page-58-0) 

# $\bf{Q}$

QoS[, 2-15](#page-30-0)  Activating[, 2-15](#page-30-0)  Policy file, [2-17](#page-32-0)  Verifying, [2-22](#page-37-0)  Quality of Service(QoS), [2-10](#page-25-0) 

# S

saquery, [3-11](#page-56-0)  SDP, [2-27](#page-42-0)  sminfo, [3-16](#page-61-0)  smpquery, [3-8](#page-53-0)  Socket Direct Protocol, [2-11](#page-26-0)  Sockets Direct Protocol, [2-27](#page-42-0) 

# T

troubleshooting InfiniBand stack, [4-18](#page-103-0) 

<span id="page-131-0"></span>BULL CEDOC 357 AVENUE PATTON B.P.20845 49008 ANGERS CEDEX 01 FRANCE

REFERENCE [86 A2 41FD 00](#page-131-0)